### UNIVERSITAT POLITÈCNICA DE VALÈNCIA

Departamento de Ingeniería Mecánica y de Materiales

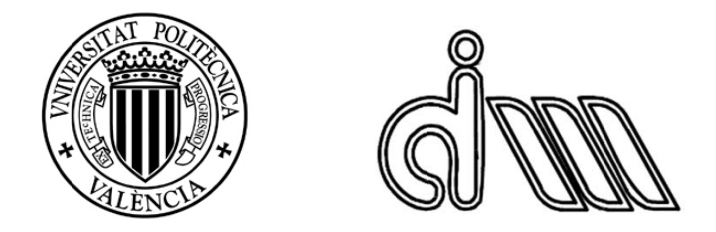

Trabajo Fin de Máster en Ingeniería Mecánica

### "CONTRIBUCIÓN AL MODELADO Y SIMULACIÓN ACÚSTICA MEDIANTE ELEMENTOS FINITOS DE DISPOSITIVOS CON MONOLITO EN SISTEMAS DE ESCAPE DE V VEHÍCULO OS"

Presentado por: D. Ricardo García Sanz de Larrea Dirigido por: Dr. D. Francisco David Denia Guzmán

Valencia, junio de 2018

*A mi novia, familia, amigos y en especial a mi abuela.*

#### AGRADECIMIENTOS:

A la Universidad Politécnica de Valencia por haberme brindado la oportunidad de realizar el Máster en Ingeniería Mecánica y el posterior Trabajo Fin de Máster en Ingeniería Mecánica en sus instalaciones.

A mi tutor de prácticas y de TFM Francisco David Denia Guzmán el tiempo y trabajo que ha dedicado, además de su atención prestada y apoyo.

### **RESUMEN**

Este Trabajo Fin de Máster está orientado en el ámbito de la acústica, centrándose en las prestaciones de atenuación sonora de la línea de escape de los vehículos equipados con motores de combustión interna alternativos, concretamente en el comportamiento del catalizador. Para conseguir la información necesaria y poder realizar un estudio detallado y completo, se va a emplear el programa de elementos finitos Comsol Multiphysics. Aunque el catalizador no tiene como misión principal atenuar el ruido producido por el vehículo, juega un papel importante y más en el ámbito de automoción en el que se aplica una mejora continua de todos los elementos que componen el vehículo.

Los modelos que se van a plantear deben tener la capacidad de poder modificar parámetros tales como la posición de los conductos de la entrada y la salida del catalizador respecto al propio monolito y también de cambiar parámetros de las propiedades del monolito como puede ser su resistividad, además de acoplar dominios de aire y de monolitos cerámicos. Con todo ello, se van a comparar varios modelos entre sí para estudiar y comprender cómo influyen estos parámetros en la atenuación acústica.

En este trabajo se presentan inicialmente los fundamentos teóricos relativos a la teoría acústica, que se utilizarán posteriormente para determinar las prestaciones en cuanto a atenuación sonora de catalizadores. Se detallan dos metodologías de modelado del monolito, denominadas 3D3D y 3D1D.

La primera de ellas considera propagación de ondas 3D tanto en los conductos como en los capilares del monolito. La segunda, más realista, retiene el comportamiento 3D en los conductos, pero asume propagación 1D en los capilares, lo cual es más consistente con su geometría, de gran longitud respecto a su sección transversal. Se define la metodología de trabajo completa en el software Comsol Multiphysics, con gran nivel de detalle en todas sus etapas y se aplica a numerosos casos de interés práctico. El trabajo finaliza con un análisis de resultados y las conclusiones más relevantes.

### **PALABRAS CLAVE**

Acústica, catalizador, Comsol Multiphysics, monolito, resistividad, elementos finitos, atenuación sonora.

### **ABSTRACT**

This current final work of master is oriented in the field of acoustics, focusing on sound attenuation performance of the exhaust line of vehicles which work with alternative internal combustion engines, specifically on the behavior of the catalyst. In order to get the necessary information to be able to carry out a detailed and entire study, we are going to use the Comsol Multiphysics finite element program. Although the catalyst does not have as main tarjet reduces the noise produced by the engine, it plays a very important role especially in the automobile industry in which a continuous improvement of all the elements that make up the vehicle is applied.

The models that we are going to be studied must be able to modify parameters such as the position of the inlet and the outlet ducts of the catalyst with respect to the monolith itself, to change the properties of the monolith, such as its resistivity and as well to coupling air domains and ceramic monoliths. With all of them, several models are going to be compared among them to study and understand how these parameters influence in the acoustic attention.

This final work of master presents initially the theoretical foundations related to the acoustic theory, which will be used later to determine the performance in terms of sound attenuation of catalysts. There are two methodologies in order to model the monolith, called 3D3D and 3D1D.

The first of them considers the propagation of 3D waves both in the conduits and in the capillaries of the monolith. The second, more realistic, retains the 3D behavior in the conduits, but assumes 1D propagation in the capillaries, which is more consistent with its geometry, because of its great length with respect to its cross section. The complete work methodology is defined in the Comsol Multiphysics software, with great detail

in all its stages and it is applied to numerous cases of practical interest. The work ends with an analysis of results and the most relevant conclusions.

#### **KEYWORDS**

Acoustics, catalyst, Comsol Multiphysics, monolith, resistivity, finite elements, sound attenuation.

### **RESUM**

Aquest treball final de màster està orientat en l'àmbit de l'acústica, centrant‐se en les prestacions d'atenuació sonora de la línia d'escapament dels vehicles equipats amb motors de combustió interna alternatius, concretament en el comportament del catalitzador. Per obtenir la informació necessària i poder realitzar un estudi detallat i complet, farem servir el programa d'elements finits Comsol Multiphysics. Tot i que el catalitzador no té com a missió principal atenuar el soroll produït pel vehicle, juga un paper important i més en la maquinària d'automòbils en la qual s'aplica una millora contínua de tots els elements que componen el vehicle.

Els models que es van a plantejar han de tenir la capacitat de poder modificar els paràmetres com la posició dels conductes d'entrada i sortida del catalitzador respecte al propi monòlit i també del canvi de paràmetres de les propietats del monòlit com poden ser la seva resistivitat, a més d'acoblar dominis d'aire i de monòlits ceràmics. Amb tot ells, es van a comparar diversos models entre ells per estudiar i comprendre com influeixen aquests paràmetres en l'atenció acústica.

En aquest treball es presenten inicialment els fonaments teòrics relatius a la teoria acústica, que s'utilitzaran posteriorment per determinar les prestacions en quant a l'atenuació sonora de catalitzadors. Es detallen dues metodologies de modelatge del monòlit, denominades 3D3D i 3D1D.

La primera d'elles considera la propagació d'ones 3D, tant en els conductes, com en els capil∙lars del monòlit. La segona, més realista, reté el comportament 3D en els conductes, però assumeix propagació 1D en els capil∙lars, la qual cosa és més consistent amb la seva geometria, de gran longitud respecte a la seva secció transversal. Es defineix la metodologia de treball completa en el programa Comsol Multiphysics, amb gran nivell de detall en totes les seves etapes i s'aplica a nombrosos casos d'interès pràctic. El treball finalitza amb un anàlisi de resultats i les conclusions més rellevants.

### **PARAULES CLAU**

Acústica, catalitzador, COMSOL Multiphysics, monòlit, resistivitat, elements finits, atenuació sonora.

### **Índice**

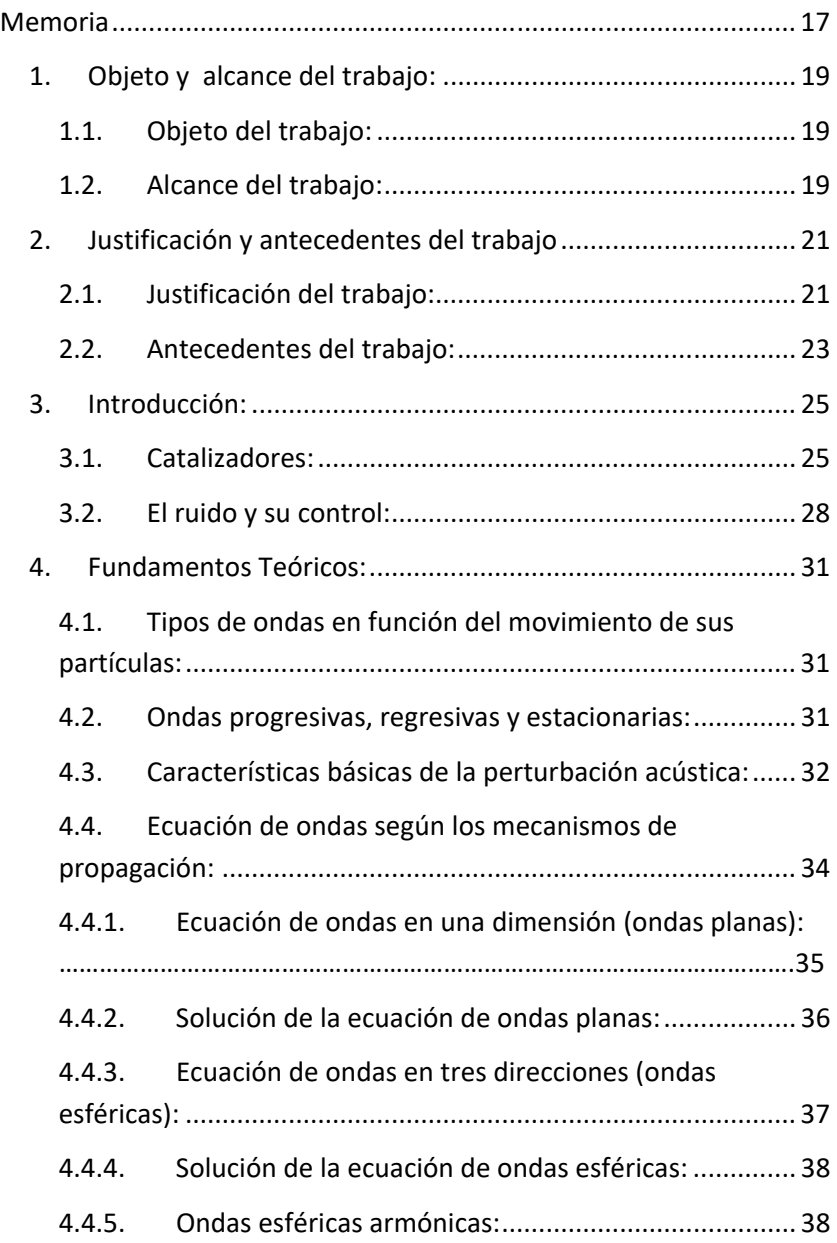

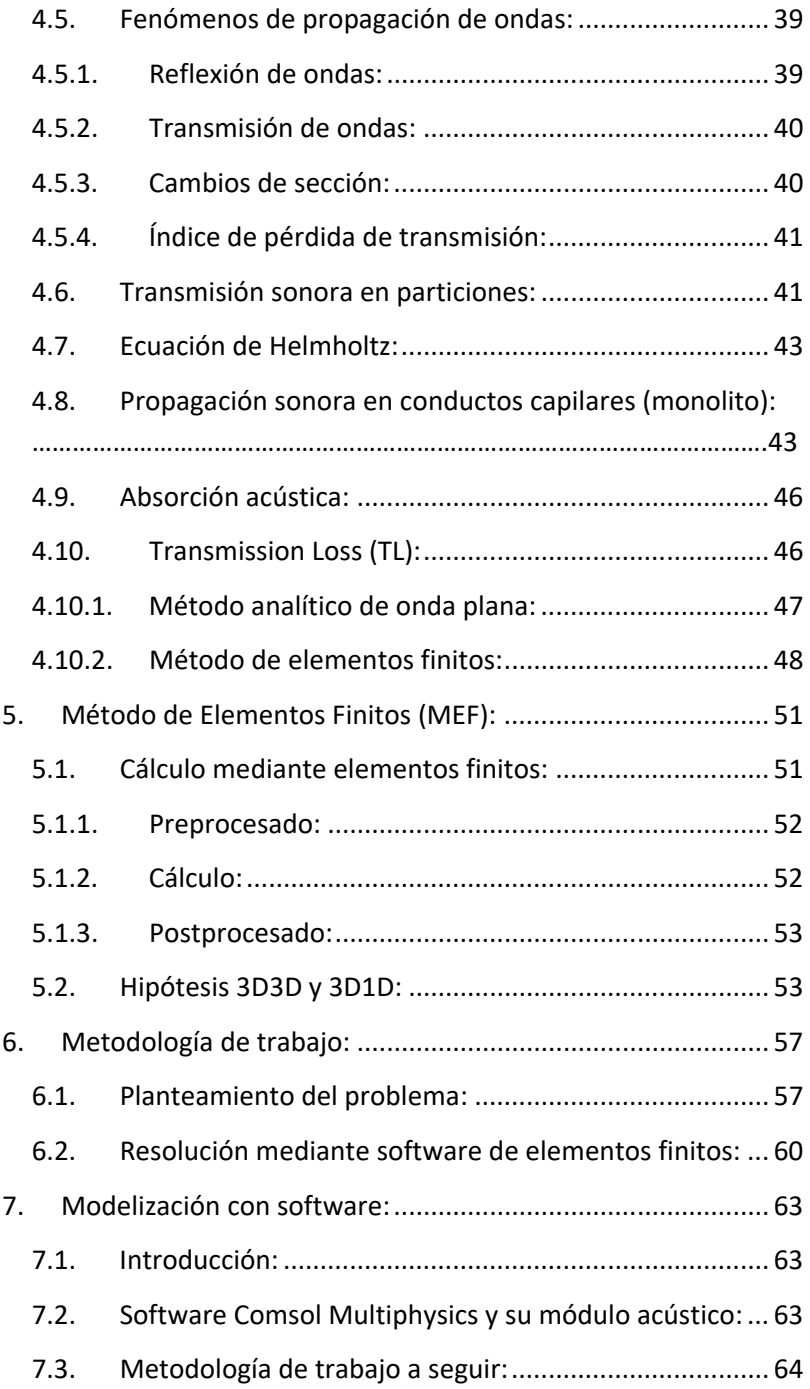

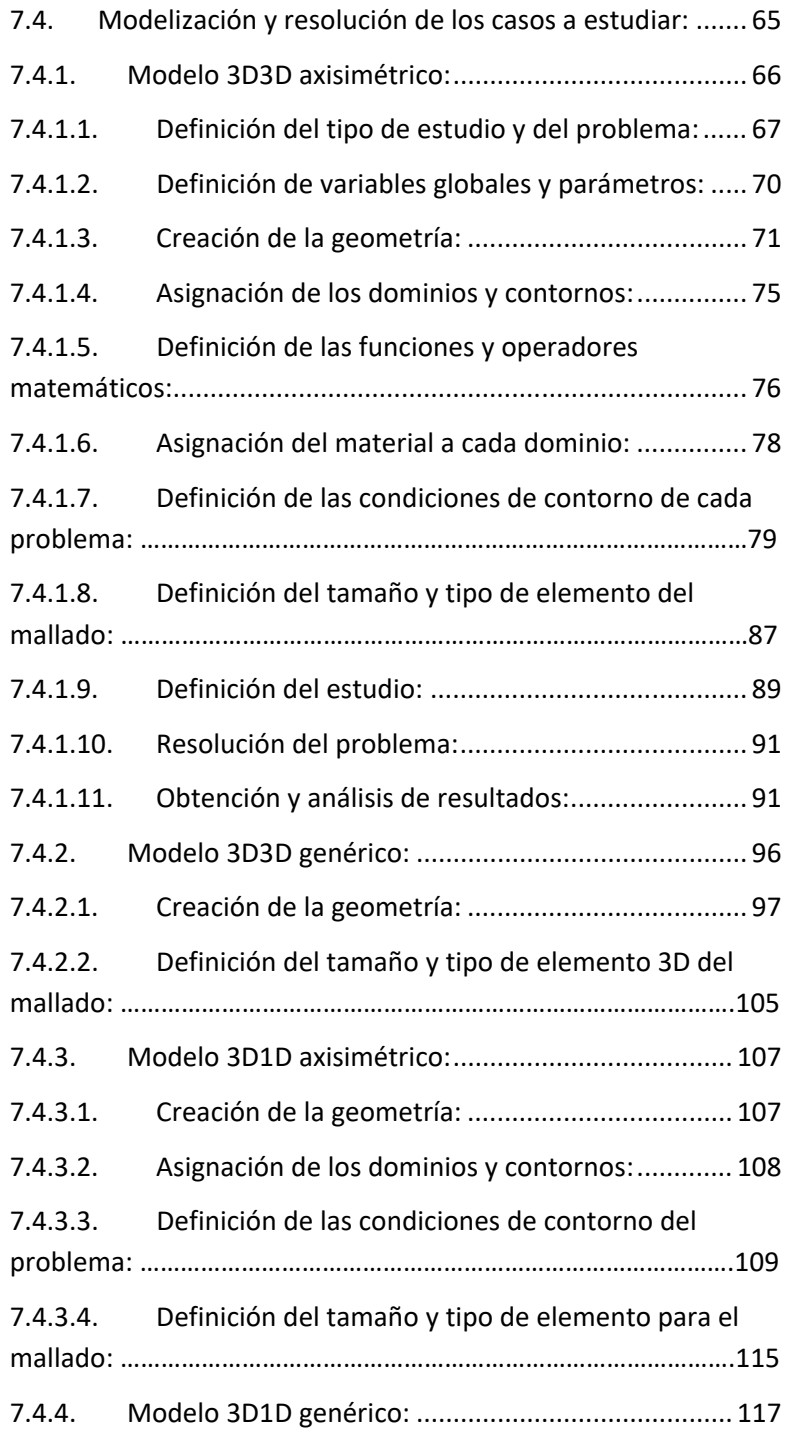

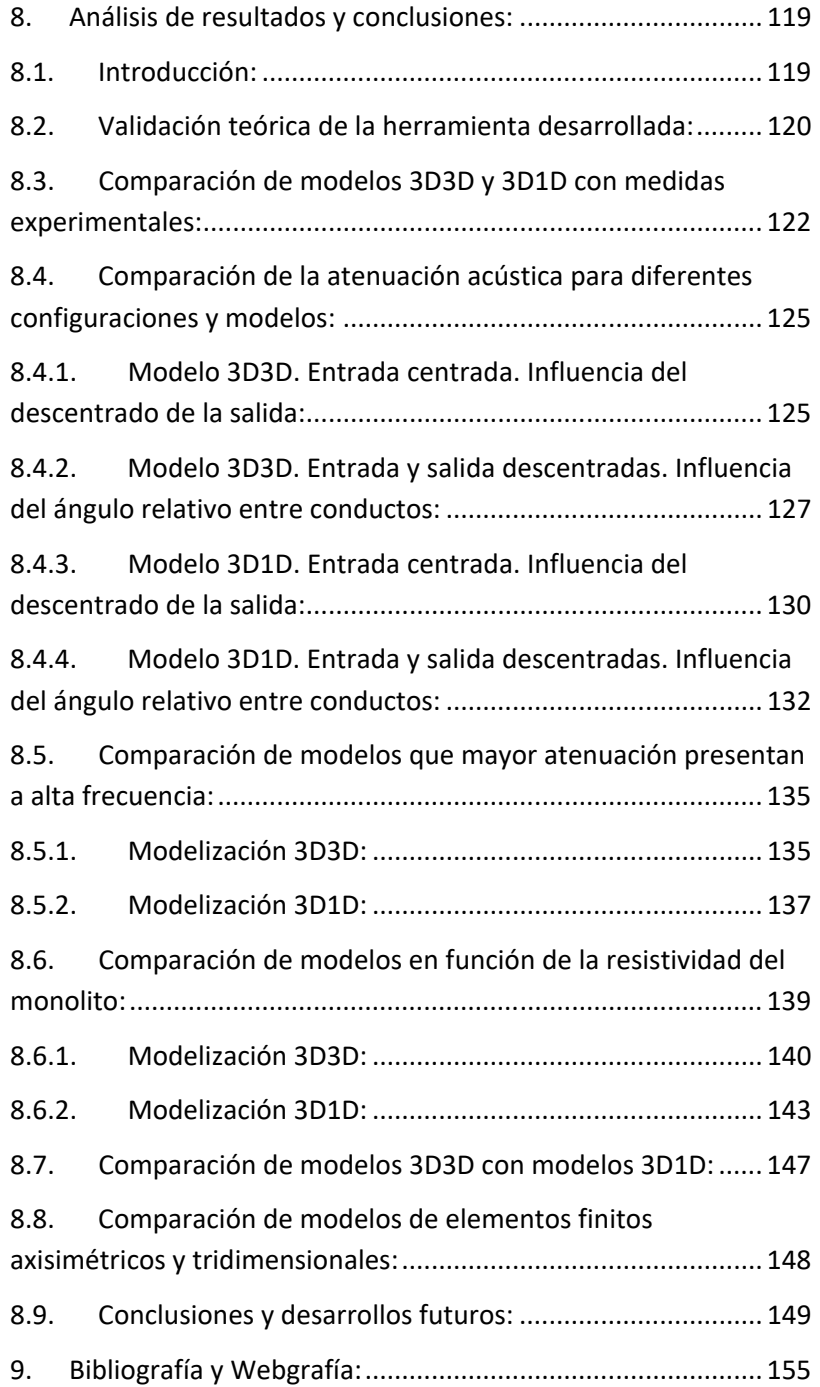

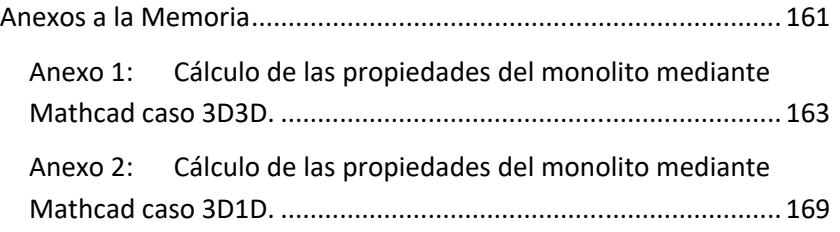

*Trabajo Fin de Máster en Ingeniería Mecánica* 

# **Memoria**

## **1. Objeto y alcance del trabajo:**

### **1.1. Objeto del trabajo:**

Con el presente Trabajo Fin de Máster se pretende realizar una metodología de trabajo mediante un software de elementos finitos que simule el comportamiento acústico de un catalizador de la línea de escape de un vehículo comercial con motor de combustión interna alternativo.

Para el estudio que se va a realizar hay que diferenciar dos tipos de hipótesis de simulación con el programa de elementos finitos en función de cómo se propagan las ondas dentro del monolito y en la entrada y la salida del catalizador:

- Considerando propagación acústica en 3D en la entrada y salida del catalizador y también propagación 3D en interior del monolito.
- Considerando propagación acústica en 3D en la entrada y salida del catalizador, pero en el interior del monolito 1D.

### **1.2. Alcance del trabajo:**

Los programas que han sido requeridos para la elaboración de este Trabajo Fin de Máster son el Comsol Multiphysics 5.2 Client y por otro lado el Mathdcad 15 (gracias a la colaboración del Departamento Ingeniería Mecánica y de Materiales que han proporcionado códigos de tipo numérico y analítico desarrollados por el grupo de investigación).

Se pretende obtener una retroalimentación de los datos simulados con los datos reales obtenidos mediante las mediciones en ensayos en el laboratorio del Centro de Investigación de Ingeniería Mecánica de la Universidad Politécnica de Valencia para corroborar los resultados presentados en este Trabajo Fin de Máster.

Aparte de las dos hipótesis de cálculo, se van a modificar distintos parámetros geométricos y de resistividades del monolito de los modelos principalmente de las orientaciones de las entradas y de las salidas del catalizador.

### **2. Justificación y antecedentes del trabajo**

### **2.1. Justificación del trabajo:**

En los últimos años, el grupo de investigación del Departamento de Ingeniería Mecánica y de Materiales ha realizado numerosos trabajos en relación con la aplicación de software de simulación por elementos finitos para la resolución de problemas reales. Por lo tanto, se va a trabajar con profesionales con gran experiencia en este ámbito de la ingeniería, en concreto para el modelado y caracterización del comportamiento acústico de la línea de escape de un vehículo de combustión interna.

El grupo de investigación en el que se enmarca el presente Trabajo Fin de Máster tiene una amplia experiencia en el modelado analítico‐numérico y la caracterización experimental del comportamiento acústico del sistema de escape en motores de combustión interna alternativos. A lo largo de los últimos veinte años, se ha llevado a cabo un trabajo exhaustivo en relación al desarrollo, implementación y validación de herramientas computacionales basadas en soluciones analíticas tridimensionales de la ecuación de ondas para reducir el coste computacional, si bien su aplicabilidad queda relegada a configuraciones relativamente simples desde un punto de vista geométrico **[1] [2] [3] [4] [5] [6].** 

Con el fin de eliminar dichas limitaciones geométricas, el grupo de investigación también ha dedicado especial atención al desarrollo de herramientas generales basadas en elementos

finitos para considerar casos más complejos, como por ejemplo la presencia de altas temperaturas, gradientes térmicos y flujo medio **[7][8][9]**. Dado el elevado coste computacional de las técnicas numéricas tales como el Método de Elementos Finitos **[10]**, es destacable también el interés en modelos híbridos analítico‐numéricos que reduzcan dicho coste en términos de cálculo en el estudio de casos complejos **[11] [12] [13]**.

Si bien la atenuación acústica viene dada en gran medida por los silenciadores de la línea de escape, otros dispositivos tales como los catalizadores y los filtros de partículas también tienen una influencia relevante. Por este motivo, en los últimos años se han desarrollado modelos y herramientas para la adecuada caracterización acústica de dichos dispositivos **[14] [15] [16] [17]**.

En este contexto se enmarca precisamente el presente Trabajo Fin de Máster, que pretende contribuir al trabajo realizado por el grupo de investigación mediante el software Comsol Multiphysics.

Con el fin de reducir el coste computacional de cada simulación, tradicionalmente se han desarrollado herramientas computacionales basadas en soluciones analíticas tridimensionales de la ecuación de ondas. Esto limita considerablemente el abanico de posibilidades geométricas ya que estas son relativamente sencillas y simples.

Una solución para la reducción del coste computacional es el empleo de modelos híbridos entre un modelo analítico y otro numérico, dando como resultado un menor tiempo de cálculo para cada modelo.

La función principal del catalizador no es el de la atenuación acústica aunque su contribución no sea despreciable, la industria de automoción siempre está en continua mejora, por lo que se intentan pulir los pequeños detalles que al final suman un todo. Por lo que este Trabajo Fin de Máster se va a basar en el desarrollo de herramientas y modelos de elementos de finitos para la caracterización acústica de este tipo de dispositivos.

### **2.2. Antecedentes del trabajo:**

Decir que este estudio es una continuación del trabajo iniciado tiempo atrás por otros estudiantes del Máster en Ingeniería Mecánica que han dedicado su esfuerzo y trabajo para la investigación de otras posibles soluciones al problema que se plantea en este Trabajo Fin de Máster y, a consecuencia de ello, aparecen nuevos horizontes que van a ser abordados en este trabajo, propiciando nuevas líneas de acción futuras que se espera que sean abordadas más adelante.

### **3. Introducción:**

### **3.1. Catalizadores:**

El catalizador o convertidor catalítico (Figura 3.1) es un elemento que mediante la técnica de catálisis oxida los hidrocarburos (HC) y el CO y los NOx los reduce siendo emitidos a la atmósfera principalmente por parte de los motores de combustión interna. El resultado final implica que la cantidad de contaminantes disminuye (los HC y CO se oxidan y los NOx sufren un proceso contrario, se reducen químicamente). Debe trabajar a elevada temperatura para que la reacción química pueda llevarse a cabo y por ello debe ir instalado justo después del colector de escape ya que es una zona de alta temperatura (entre 400 y 700 °C) debido a los gases de escape.

El monolito se podría denominar como una colmena cerámica formada por miles de minúsculos capilares recubiertos por una fina capa de sustancias catalizadoras que son sustancias activas químicamente hablando. Este recubrimiento incrementa con un factor de 7000 la superficie del monolito que equivale a tres campos de fútbol. Estas sustancias son por lo general óxidos de aluminio, metales nobles como platino, rodio o paladio variando su contenido entre 1 y 3 gramos en total. Todo el conjunto va protegido por una carcasa que suele estar fabricada de acero inoxidable para proteger todo el conjunto de posibles golpes externos. **[18]**

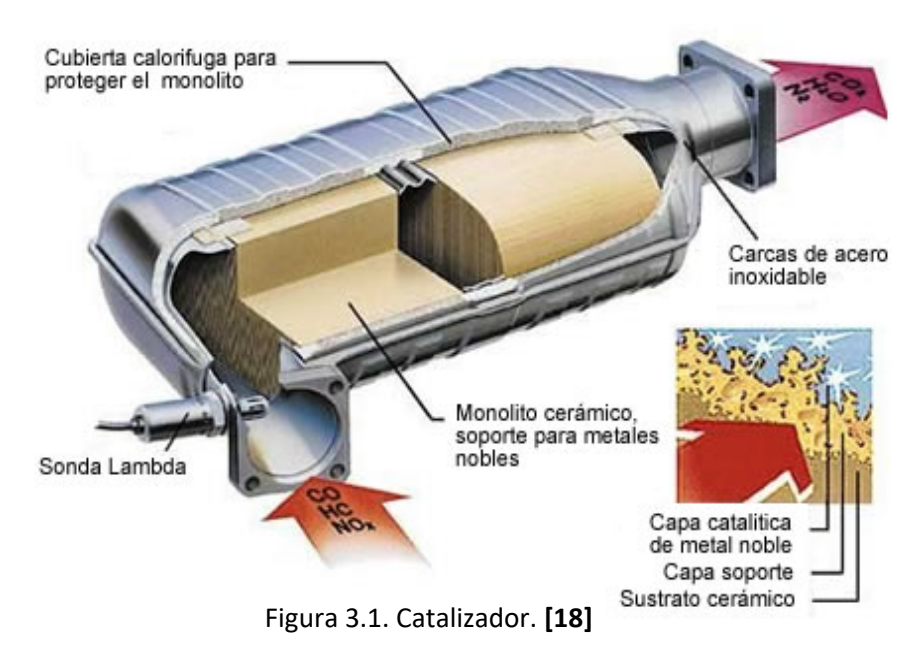

Hay tres tipos de catalizadores basándose en su sistema de funcionamiento:

**Catalizador oxidante** (Figura 3.2)**:** Es el catalizador más simple y económico, estando constituido de un monolito cerámico que permite la oxidación del monóxido de carbono (CO) y de los hidrocarburos (HC). **[18]**

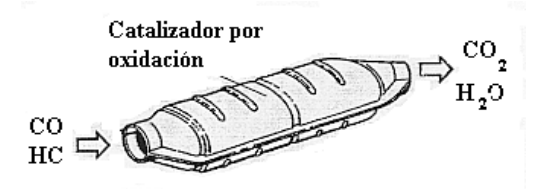

Figura 3.2. Catalizador oxidante. **[18]**

**Catalizador de dos vías**  (Figura 3.3)**:** Formado por dos catalizadores con una toma de aire intermedia. Trabaja en dos etapas, en la primera se reduce los óxidos de nitrógeno (NOx) y en la segunda se oxidan el monóxido de carbono (CO) y los hidrocarburos (HC). El primer monolito trabaja como un catalizador de tres vías, y el segundo trabaja como un monolito oxidante que mejora considerablemente su rendimiento con la toma intermedia de aire. **[18]**

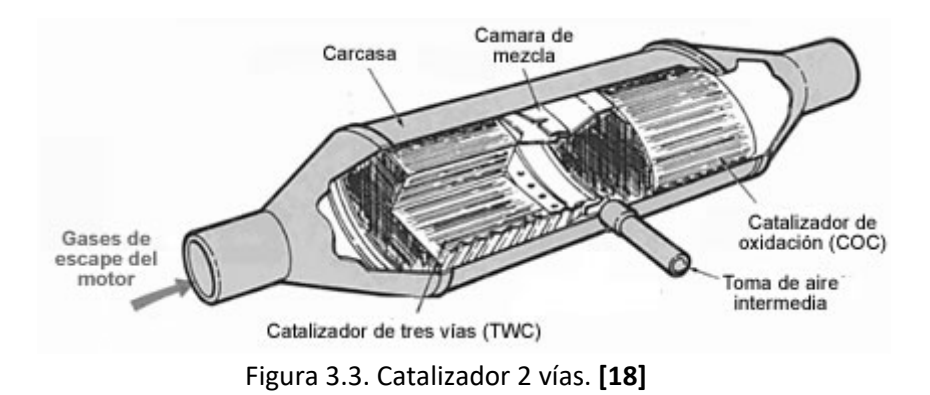

**Catalizador de tres vías** (Figura 3.4): Denominado como "bucle cerrado" siendo los más sofisticados y caros pero también los más comunes, porque simultáneamente se reducen (NOx) y oxidan (CO y HC) los tres elementos nocivos más perjudiciales: hidrocarburos (HC), monóxido de carbono (CO) y óxidos de nitrógeno (NOx). **[18]**

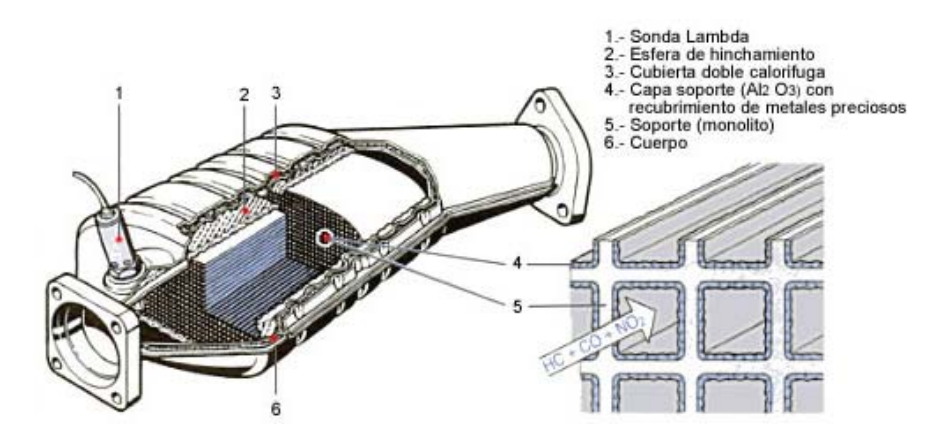

Figura 3.4. Catalizador 3 vías. **[18]**

#### **3.2. El** ruido y su control:

El estudio del origen y propagación del sonido permite determinar las características principales del ruido, entendido éste como un sonido no deseado. Sin embargo, el carácter de molestia intrínseco a la definición de ruido, añade un componente de carácter no acústico, que necesita de la contribución de la fisiología, la psicología, la sociología y otras disciplinas para ser correctamente interpretado. Desde un punto de vista medioambiental, el estudio y control del ruido tienen sentido en cuanto a su utilidad para alcanzar una determinada protección de la calidad del ambiente sonoro. <sup>[19]</sup>

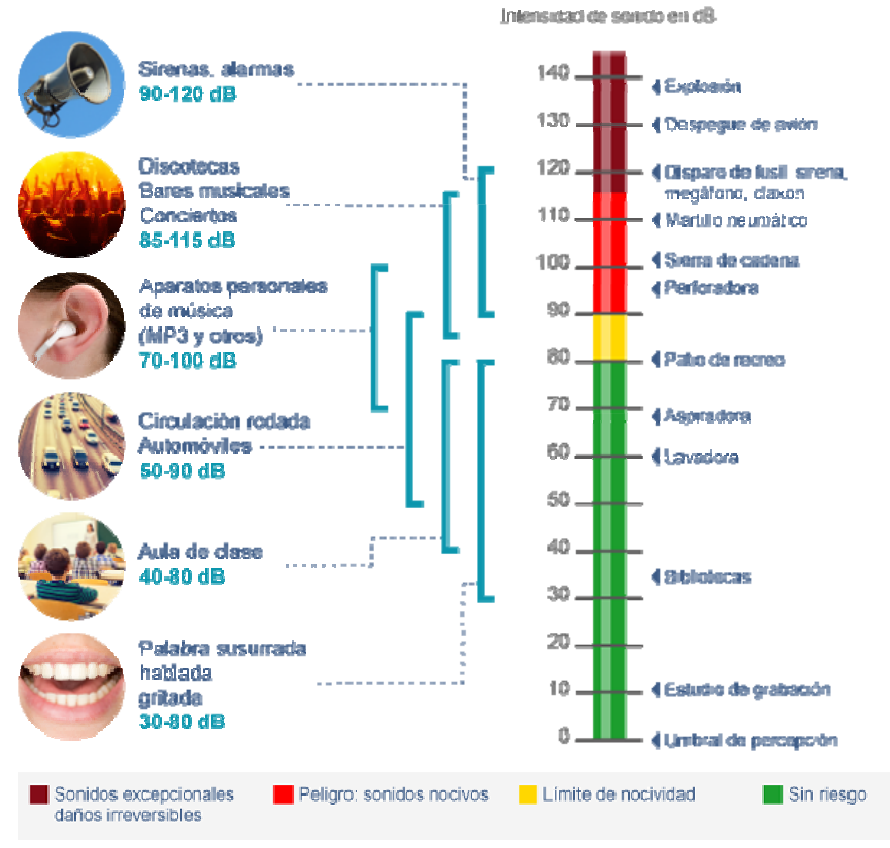

Figura 3.5. S Salud y niveles d de ruido. **[20]**

Por lo tanto, se entiende ahora la importancia de la atenuación de ruido dentro de los vehículos ya que se trata de un problema de contaminación, de confort e incluso de salud como nos ilustra la Figura 3.5. Durante la conducción de un vehículo las fuentes de ruido que se pueden apreciar son el propio motor realizando la sucesión de ciclos de admisión, compresión, combustión y escape y además del accionamiento de sistemas auxiliares como la transmisión, los fluidos que circulan por los conductos del vehículo o el accionamiento de elementos electromagnéticos como pueden ser relés. **[19]**

### **4. Fundamentos Teóricos:**

### **4.1. Tipos de ondas en función del movimiento de sus partículas:**

**Ondas longitudinales:** El movimiento de la partícula se da en la misma dirección de propagación de la onda, pudiéndose propagar en cualquier medio ya sea líquido, sólido o gaseoso.

**Ondas transversales:**  El movimiento de la partícula es perpendicular a la dirección de propagación de la onda, pero en este caso sólo se pueden propagar en medios que puedan soportar tensiones tangenciales, que son los sólidos.

### **4.2. Ondas progresivas, regresivas y estacionarias:**

La ecuación de ondas admite soluciones progresivas y regresivas, resultando el campo sonoro total como la combinación de ambos tipos de soluciones.

**Ondas progresivas:** La propagación se produce en sentido creciente de la coordenada. Es decir una función *f* como la que aparece a continuación:

$$
f(c \cdot t - x) \qquad \qquad \text{Ecuación 4.1}
$$

Siendo *c* la velocidad del sonido, *t* la coordenada temporal y *x* la coordenada de desplazamiento.

**Ondas regresivas:** La propagación se produce en sentido decreciente de la coordenada. Es decir una función *g* como la que aparece a continuación:

$$
g(c \cdot t + x) \qquad \qquad \text{Ecuación 4.2}
$$

**Onda estacionaria:** No se transmite o propaga energía, es un caso particular de amplitud y frecuencia.

### **4.3. Características básicas de la perturbación acústica:**

A partir de ahora se van a emplear los subíndices *T* para referirse al valor total, *0* para referirse al valor medio y sin subíndice indica la componente acústica de la ecuación. Siendo que la parte acústica es, por lo general, de varios órdenes de magnitud menores.

**Presión [Pa]** 

$$
p_T = p_0 + p \qquad \qquad \text{Ecuación 4.3}
$$

**Densidad** [kg/m<sup>3</sup>]

$$
\rho_T = \rho_0 + \rho \qquad \qquad \text{Ecuación 4.4}
$$

 $\blacksquare$  Velocidad [m/s]

$$
U_T = U_0 + U
$$
 *Ecuación* 4.5

Fíjese que si  $U_0 = 0$  el medio de propagación está en reposo pero una *U0 ≠ 0* representa que el medio de propagación está en movimiento.

- Frecuencia [Hz]: Número de ciclos por segundo.
- Longitud de onda [m]

$$
\lambda = \frac{c}{f}
$$
 *Ecuación* 4.6

Las características básicas que definen una onda son la frecuencia *f* y la longitud de onda *λ* en los siguientes rangos:

- $\blacksquare$  Infrasonidos (0 Hz < f < 20 Hz).
- Sonidos audibles (20 Hz <  $f$  < 20000 Hz).
- Ultrasonidos ( $f > 20000$  Hz).

Las longitudes de onda asociadas son, para  $c = 340$  m/s:

- $\blacksquare$  Infrasonidos (17 m < λ).
- Sonidos audibles (0,017 m  $< \lambda <$  17 m).
- Ultrasonidos ( $\lambda$  < 0,017 m).

Para obtener la velocidad del sonido *c* en medios gaseosos, como el aire, se asume que el proceso de propagación es adiabático.

$$
p_T = \alpha \cdot \rho_T^{\gamma} \qquad \qquad Ecuación 4.7
$$

$$
c_{gases}^2 = \left(\frac{dp_T}{dp_T}\right)_{adiabático} = \frac{\gamma \cdot p_T}{\rho_T} \simeq \frac{\gamma \cdot p_0}{\rho_0}
$$
 *Ecuación* 4.8

$$
c_{gases} = \sqrt{\frac{\gamma \cdot p_0}{\rho_0}} = \sqrt{\frac{\gamma \cdot R \cdot T}{M_m}}
$$
 *Ecuación* 4.9

Donde los valores a considerar en la ecuación previa son R = 8,314 J/(K mol), *γ* = 1,4, *M<sub>m</sub>* = 0,02897 kg/mol γ *p<sub>T</sub>* ≈ *p<sub>0</sub>* = 101325 Pa (presión atmosférica estándar).

Para otros medios de propagación, como pueden ser líquidos o sólidos, la ecuación con la que se debe trabajar es la siguiente:

Líquidos:

$$
c_{\text{liquidos}} = \sqrt{\frac{K}{\rho_0}}
$$
 *Ecuación* 4.10

Siendo *K* el módulo de compresibilidad [Pa].

Sólidos: En este caso hay que distinguir si estamos trabajando con ondas longitudinales (ondas primarias) o transversales (ondas secundarias).

Para ondas longitudinales o primarias:

$$
c_{s\acute{o}lidos ondas primarias} = \sqrt{\frac{E\cdot(1-\nu)}{\rho_0\cdot(1-\nu)\cdot(1-2\cdot\nu)}}
$$

Ecuación 4.11

Donde *E* es el Módulo de Young y *ν* es el coeficiente de Poisson.

Para ondas longitudinales o primarias:

$$
c_{s\'olidos ondas secundarias} = \sqrt{\frac{G}{\rho_0}}
$$
 *Ecuación* 4.12

Donde *G* es el Módulo a cortante.

### **4.4. Ecuación de ondas según los mecanismos de propagación:**

En función de la relación entre la propagación de ondas con el desplazamiento en el espacio de estas, se pueden distinguir tres tipos de ondas:

- **Unidimensional.**
- **Bidimensional.**
- **Tridimensional.**

Las ondas planas se dan cuando la propagación de la onda es unidimensional, por tanto la ecuación sólo depende de una coordenada espacial x y del tiempo t, originando frentes de onda planos y paralelos.

Por otro lado, si la propagación se da en las tres direcciones perpendiculares que definen el espacio se considera una propagación multidimensional y por lo cual la ecuación de ondas depende de las variables temporales *t* y la distancia radial *r*, dando como resultado frentes de onda como esferas concéntricas.

### **4.4.1. Ecuación de ondas en una dimensión (ondas planas):**

Para la deducción de la ecuación de ondas planas hay que ensamblar tres ecuaciones que se presentan a continuación dejando como incógnita la variable de la presión.

Las ecuaciones a ensamblar son las siguientes:

■ Ecuación de la dinámica linealizada.

$$
-\frac{\partial p}{\partial x} = \rho_0 \cdot \frac{\partial U}{\partial t}
$$
 *Ecuación* 4.13

 $\blacksquare$  Ecuación de continuidad linealizada o conservación de masa linealizada.

$$
-\rho_0 \cdot \frac{\partial U}{\partial x} = \frac{\partial p}{\partial x}
$$
 *Ecuación* 4.14

■ Ecuación de estado linealizada (Gas perfecto).

$$
p = c^2 \cdot \rho \qquad \qquad \text{Ecuación 4.15}
$$

Introduzco la Ecuación de estado linealizada en la Ecuación de continuidad linealizada y después derivo respecto *t*  para eliminar la variable *ρ*.

$$
\rho_0 \cdot \frac{\partial U}{\partial x} = -\frac{1}{c^2} \cdot \frac{\partial p}{\partial t}
$$
 *Ecuación* 4.16

Derivo respecto *t*:

$$
\rho_0 \cdot \frac{\partial^2 U}{\partial x \partial t} = -\frac{1}{c^2} \cdot \frac{\partial^2 p}{\partial t^2}
$$
 *Ecuación* 4.17

En el siguiente paso, se calcula la derivada parcial respecto de *x*  de la Ecuación de la dinámica:

$$
-\frac{\partial^2 p}{\partial x^2} = \rho_0 \cdot \frac{\partial^2 U}{\partial t \partial x}
$$
 *Ecuación* 4.18

Ensamblando las dos últimas ecuaciones se obtiene la Ecuación de ondas planas:

$$
\frac{\partial^2 p}{\partial x^2} = \frac{1}{c^2} \cdot \frac{\partial^2 p}{\partial t^2}
$$
 *Ecuación* 4.19

### **4.4.2. Solución de la ecuación de ondas planas:**

Como se dijo anteriormente en el punto "*4.2. Ondas progresivas, regresivas y estacionarias"* la ecuación de ondas admite soluciones progresivas y regresivas, resultando el campo sonoro total como la combinación de ambos tipos de soluciones.

Por tanto:

$$
p(x,t) = f(c \cdot t - x) + g(c \cdot t + x)
$$
 *Ecuación* 4.20

Con todo lo comentando anteriormente, la solución más importante tiene naturaleza armónica, con frecuencia angular *ω=2∙π∙f* [rad/s], ϕi es el ángulo de fase, A y B las amplitudes y el número de onda *k= ω/c=2∙π/λ*, quedando la ecuación de la siguiente manera:
$$
p(x,t) = A \cdot cos(\omega \cdot t - k \cdot x + \varphi_1) + B \cdot cos(\omega \cdot t + k \cdot x + \varphi_2)
$$

Ecuación 4.21

La representación en forma compleja es mucho más práctica, omitiendo la dependencia temporal de la ecuación y quedando sólo la parte espacial:

$$
p(x) = \hat{A} \cdot e^{-jkx} + \hat{B} \cdot e^{jkx}
$$
 *Ecuación* 4.22

Donde  $\hat{A} = A \cdot e^{j\varphi_1}$  y  $\hat{B} = B \cdot e^{j\varphi_2}$  recibe el nombre de amplitudes complejas de onda.

Para la definición de la velocidad, hay que introducir el concepto de impedancia característica del medio de propagación "*Z0"* que es la relación entre presión acústica en un medio y la velocidad de la partícula.

$$
Z_0 = \rho_0 \cdot c \quad \text{[rayl]} \qquad \qquad \text{Ecuación 4.23}
$$

Quedando la velocidad de la siguiente forma:

$$
U(x) = \frac{\hat{A} \cdot e^{-jkx} - \hat{B} \cdot e^{jkx}}{Z_0}
$$
 *Ecuación* 4.24

#### **4.4.3. Ecuación de ondas en tres direcciones (ondas esféricas):**

Mediante la combinación de las Ecuaciones de la dinámica y continuidad en tres dimensiones con la Ecuación estado se obtiene la siguiente expresión en coordenadas cartesianas:

$$
\frac{\partial^2 p}{\partial x^2} + \frac{\partial^2 p}{\partial y^2} + \frac{\partial^2 p}{\partial z^2} = \frac{1}{c^2} \cdot \frac{\partial^2 p}{\partial t^2}
$$
 *Ecuación* 4.25

Pero dada la naturaleza de la onda es más sencillo trabajar en coordenadas esféricas con las variables *r* (coordenada radial), *ϑ*  (ángulo polar o cenital) y *φ* (ángulo azimutal).

Así pues, la Ecuación de ondas esféricas en coordenadas esféricas tiene la siguiente expresión:

$$
\frac{\partial^2 p}{\partial r^2} + \frac{2}{r} \cdot \frac{\partial p}{\partial r} = \frac{1}{c^2} \cdot \frac{\partial^2 p}{\partial t^2}
$$
 *Ecuación* 4.26

#### **4.4.4. Solución de la ecuación de ondas esféricas:**

Se obtiene sabiendo que tiene una expresión como la siguiente:

$$
h = p \cdot r
$$
 *Ecuación* 4.27

Por tanto:

$$
h = p \cdot r = f(c \cdot t - r) + g(c \cdot t + r)
$$
  
\n
$$
p = \frac{f(c \cdot t - r)}{r} + \frac{g(c \cdot t + r)}{r}
$$
  
\n
$$
Ecuación 4.29
$$

#### **4.4.5. Ondas esféricas armónicas:**

Para el caso particular de ondas esféricas divergentes con un comportamiento armónico y utilizando notación compleja el campo de presión se escribe de la siguiente forma:

$$
p(r,t) = \hat{p} = \frac{\hat{A}}{r} \cdot e^{j(\omega t - kr)} \qquad \text{Ecuación 4.30}
$$

La velocidad tiene la siguiente expresión:

$$
U(r,t) = \hat{U} = \left(\frac{1}{r} + jk\right) \cdot \frac{\hat{p}}{j \cdot \omega \cdot \rho_0}
$$
 *Ecuación* 4.31

Y la de la impedancia queda de la siguiente manera:

$$
\hat{Z} = \frac{\rho_0 \cdot c \cdot k \cdot r}{\sqrt{1 + k^2 \cdot r^2}} \cdot e^{j\beta}
$$
 *Ecuación* 4.32

Siendo β el desfase entre la presión y la velocidad y al producto *k∙r* se le denomina como número de Helmholtz.

#### **4.5. Fenómenos de propagación de ondas:**

El concepto de reflexión y transmisión de ondas se origina cuando una onda progresiva se propaga por un medio y aparece un cambio en las condiciones existentes, lo que genera una onda reflejada que regresa al medio inicial y otra onda transmitida a la nueva región con otras condiciones en el medio o directamente otro medio distinto.

#### **4.5.1. Reflexión de ondas:**

La relación entre la presión incidente y la reflejada se denomina coeficiente de reflexión de presión y tiene la siguiente expresión:

$$
R = \frac{\hat{p}_r}{\hat{p}_i} = \frac{Z_2 - Z_1}{Z_2 + Z_1}
$$
 *Ecuación* 4.33

Utilizando el subíndice *1* para referirse al medio en el que inicialmente se está propagando la onda y el subíndice *2* para el medio al que se transmite la onda.

En términos energéticos se emplea el coeficiente de reflexión de potencia y es la relación entre la energía reflejada y la energía incidente, escribiéndose como:

$$
\alpha_r = \frac{\overline{Pot}_r}{\overline{Pot}_i} = |R|^2
$$
 *Ecuación* 4.34

#### **4.5.2. Transmisión de ondas:**

La relación entre la presión transmitida y la presión incidente se denomina coeficiente de transmisión de presión y tiene la siguiente expresión:

$$
T = \frac{\hat{p}_r}{\hat{p}_i} = \frac{2 \cdot Z_2}{Z_2 + Z_1}
$$
 *Ecuación* 4.35

De la misma manera que en la reflexión, cuando se trabaja en términos energéticos se emplea el coeficiente de transmisión de potencia y es la relación entre la energía transmitida y la energía incidente, escribiéndose como:

$$
\alpha_t = \frac{\overline{Pot}_t}{\overline{Pot}_i} = 4 \cdot \frac{Z_1 \cdot Z_2}{(Z_1 + Z_2)^2} = 1 - \alpha_r
$$
 *Ecuación* 4.36

#### **4.5.3. Cambios de sección:**

En muchos diseños de diferentes componentes es inevitable que se produzcan cambios de secciones, como en silenciadores o catalizadores de la línea de escape de vehículos, alterando la propagación de energía acústica.

El coeficiente de reflexión *R* en este caso se define como:

$$
R = \frac{\hat{p}_r}{\hat{p}_i} = \frac{S_1 - S_2}{S_1 + S_2}
$$
 *Ecuación* 4.37

Utilizando el subíndice *1* para referirse al medio en el que inicialmente se está propagando la onda y el subíndice *2* para el medio al que se transmite la onda.

Pueden considerarse los siguientes casos:

- S1 ≥ S2. Los conductos forman una contracción y se tiene que *0≤R≤1*.
- $\blacksquare$  S1  $\leq$  S2. Los conductos forman una expansión y se tiene que *‐1≤R≤0*.

 $S1 = S2$ . En este caso no hay cambio geométrico, *R = 0*.

De igual modo, el coeficiente de transmisión *T* se define como:

$$
T = \frac{\hat{p}_t}{\hat{p}_i} = \frac{2 \cdot S_1}{S_1 + S_2}
$$
 *Ecuación* 4.38

Pueden considerarse los siguientes casos:

- S1 > S2. Se tiene que *T* tiende a 2 (contracción con elevado cambio de sección).
- S1 <S2. Se tiene que *T* tiende a 0 (expansión con elevado cambio de sección).
- $S_1 = S_2$ . No hay cambio y geométrico  $T = 1$ .

### **4.5.4. Índice de pérdida de transmisión:**

Este parámetro también denominado como Transmission Loss (TL) se va a emplear en este Trabajo Fin de Máster para medir capacidad del elemento para no transmitir las ondas sonoras y se define como:

$$
TL = 10 \cdot \log \frac{\overline{Pot}_{i}}{\overline{Pot}_{t}} = \frac{\overline{Pot}_{i}}{\overline{Pot}_{t} - \overline{Pot}_{r}} = 10 \cdot \log \frac{1}{\alpha_{t}} =
$$

$$
= 10 \cdot \log \frac{(S_{1} + S_{2})^{2}}{4 \cdot S_{1} \cdot S_{2}} \text{ [dB]} \qquad \text{Ecuación 4.39}
$$

#### **4.6. Transmisión sonora en particiones:**

Para el caso de este Trabajo Fin de Máster, la trayectoria de las ondas sonoras a través del catalizador se modela como una partición de tres medios (aire, material absorbente del monolito, aire).

En la interfaz de los medios  $1 \vee 2$  se aplica continuidad de presiones y velocidades y se obtienen las siguientes expresiones:

$$
\hat{p}_1^{prog} + \hat{p}_1^{reg} = \hat{p}_2^{prog} + \hat{p}_2^{reg}
$$
 *Ecuación* 4.40

Para obtener la velocidad hay que emplear la resistividad del medio:

$$
\frac{\hat{p}_1^{prog} - \hat{p}_1^{reg}}{Z_1} = \frac{\hat{p}_2^{prog} - \hat{p}_2^{reg}}{Z_2}
$$
 *Ecuación* 4.41

En la interfaz de los medio  $2 \times 3$  se aplica de nuevo continuidad de presiones y velocidades y se obtienen las siguientes expresiones:

$$
\hat{p}_2^{prog} \cdot e^{-jk_2x} + \hat{p}_2^{reg} \cdot e^{jk_2x} = \hat{p}_3^{prog} \qquad \text{Ecuación 4.42}
$$

Para obtener la velocidad hay que emplear la resistividad del medio:

$$
\frac{\hat{p}_2^{prog} \cdot e^{-jk_2x} - \hat{p}_2^{reg} \cdot e^{jk_2x}}{Z_2} = \frac{\hat{p}_3^{prog}}{Z_3}
$$
 *Ecuación* 4.43

Por otro lado, el parámetro *T* que relaciona la onda incidente del medio 1 y la transmitida en el medio 3 queda:

$$
T = \frac{\hat{p}_3^{prog}}{\hat{p}_1^{prog}} = \frac{1}{\frac{1}{2} \cdot \left(1 + \frac{Z_1}{Z_3}\right) \cdot \cos(k_2 \cdot L) + j \cdot \frac{1}{2} \cdot \left(\frac{Z_1}{Z_2} + \frac{Z_2}{Z_3}\right) \cdot \text{sen}(k_2 \cdot L)}
$$

Ecuación 4.44

El coeficiente de transmisión de potencia entre los medios 1 y 3 es:

$$
\alpha_t = \frac{\overline{Pot_3^{pro}}}{\overline{Pot_3^{pro}}} = \frac{|\hat{p}_3^{pro}|^2 \cdot Re\left(\frac{1}{\hat{Z}_3^*}\right)}{|\hat{p}_1^{pro}|^2 \cdot Re\left(\frac{1}{\hat{Z}_1^*}\right)} = |T|^2 \cdot \frac{Re\left(\frac{1}{\hat{Z}_3^*}\right)}{Re\left(\frac{1}{\hat{Z}_1^*}\right)}
$$

Ecuación 4.45

#### **4.7. Ecuación de Helmholtz:**

La propagación del sonido en condiciones de excitación armónica está gobernada por la conocida ecuación de Helmholtz que tiene la siguiente expresión:

$$
\nabla^2 P + k^2 P = 0
$$
 *Ecuación* 4.46

Considerando P como la amplitud compleja de una presión cuya excitación es armónica, definida por  $P(x, y, z, t) =$  $P(x, y, z) \cdot e^{j\omega t}$ , donde  $\nabla^2$  es el operador Laplaciano y *k* es el número de onda asociado, definido como el ratio de la frecuencia angular *ω* y la correspondiente velocidad del sonido *c*. **[21]** 

> $k =$  $\omega$  $\mathcal C$ Ecuación 4.47

#### **4.8. Propagación sonora en conductos capilares (monolito):**

La geometría del monolito está formada por un sinfín de capilares y se pueden caracterizar acústicamente, considerando que el flujo de aire medio es cero en el interior de monolito, a través de una densidad y velocidad equivalente que se define como: **[21]**

$$
\rho_m = \rho_0 \cdot \left( 1 + \frac{R \cdot \phi}{j \cdot \omega \cdot \rho_0} \cdot G_c(s) \right) \qquad \text{Ecuación 4.48}
$$

$$
c_m = \frac{c_0}{\sqrt{\left(1 + \frac{R \cdot \phi}{j \cdot \omega \cdot \rho_0} \cdot G_c(s)\right) \cdot (\gamma - (\gamma - 1) \cdot F)}}
$$

Ecuación 4.49

Donde:

- *R: Resistividad estacionaria.*
- *ω: Frecuencia angular.*
- *φ: Porosidad del monolito.*
- $\bullet$  *c<sub>0</sub>: 340 m/s (15°C).*
- $\rho_0$ : 1,225 kg/m<sup>3</sup> (15°C).
- *γ: Relación de calores específicos.*

La región capilar central es reemplazada por una matriz de transferencia de onda plana. Como se ha comentado anteriormente, en ausencia de flujo, la matriz considerada para el monolito tiene la siguiente expresión:

$$
T = \begin{pmatrix} T_{11} & T_{12} \\ T_{21} & T_{22} \end{pmatrix} = \begin{pmatrix} \cos(k_m \cdot L_m) & \frac{j \cdot \rho_m \cdot c_m \cdot \sin(k_m \cdot L_m)}{\phi} \\ \frac{j \cdot \phi \cdot \sin(k_m \cdot L_m)}{\rho_m \cdot c_m} & \cos(k_m \cdot L_m) \end{pmatrix}
$$

Ecuación 4.50

Donde:

- *Lm: Longitud del monolito.*
- $k_m = \frac{\omega}{c_m}$ (Número de onda equivalente del monolito).

La función *Gc(s)* tiene la siguiente forma:

$$
G_c(s) = \frac{-\frac{s}{4} \cdot \sqrt{-j} \cdot \frac{J_1 \cdot (s \cdot \sqrt{-j})}{J_0 \cdot (s \cdot \sqrt{-j})}}{1 - \frac{2}{s \cdot \sqrt{-j}} \cdot \frac{J_1 \cdot (s \cdot \sqrt{-j})}{J_0 \cdot (s \cdot \sqrt{-j})}}
$$
 *Ecuación* 4.51

Donde:

*J1* y *J0* son funciones de Bessel de primera especie, orden 0 y 1 y *s* es el número de onda tangencial.

Esta última variable tiene la siguiente expresión:

$$
s = \alpha \cdot \sqrt{\frac{8 \cdot \omega \cdot \rho_0}{R \cdot \phi}}
$$
 *Ecuación* 4.52

Donde el factor α depende de la sección transversal del capilar y como en nuestro caso es cuadrada adquiere un valor de 1,07.

Siendo que el factor *F* se expresa:

$$
F = \frac{1}{1 + \frac{R \cdot \phi}{j \cdot \omega \cdot \rho_0} \cdot G_c(s) \cdot (\sqrt{Pr} \cdot s)}
$$
 *Ecuación* 4.53

Donde:

*Pr: Número de Prandtl.* 

Por último, definir el número de Prandtl que es el ratio del momento respecto la difusión térmica. La expresión es siguiente: **[21]** 

$$
Pr = \frac{\mu c_p}{\kappa}
$$
 *Ecuación* 4.54

#### **4.9. Absorción acústica:**

La energía acústica se disipa en forma de calor debido al rozamiento de las partículas del propio medio transmisor. Para el caso de materiales fonoabsorbentes (como lana de roca, fibra de vidrio, materiales porosos, etc.) la resistividad ya no es una magnitud real y constante, sino que es una magnitud compleja que depende de la frecuencia provocando desfases entre la presión y la velocidad.

Gracias a la gran superficie específica que se consigue utilizando estos materiales producen disipaciones acústicas mucho mayores que con otros medios de propagación.

Para el caso de este Trabajo Fin de Máster, el monolito se modela de material con propiedades absorbentes. El comportamiento del material absorbente en este caso, debido a que después del monolito se ubica otra cámara con aire (salida) y esta se supone que hay una salida anecoica, no se produce onda regresiva que vuelve hacia el monolito.

Existen diferentes modelos matemáticos que describen el comportamiento acústico de los materiales absorbentes. Una parte de estos modelos emplean un punto de vista temporal para analizar el comportamiento acústico del material y otros emplean el enfoque en frecuencia. En estos últimos se suele utilizar dos variables importantes que son la resistividad característica y la constante de propagación. **[22]** 

#### **4.10. Transmission Loss (TL):**

Es el ratio proporcional de la potencia sonora incidente en un filtro acústico y la potencia sonora transmitida aguas abajo en una terminación anecoica para evitar ondas regresivas. Esto permite cuantificar la eficacia acústica del silenciador,

independientemente de la fuente acústica o la terminación. Hay dos aproximaciones teóricas, la analítica y por elementos finitos, siempre y cuando el medio del catalizador esté inmóvil. **[23]** 

#### **4.10.1. Método analítico de onda plana:**

El método de la matriz de transferencia es usado para evaluar las características del TL analíticamente. Usando la presión y la velocidad de volumen como variables de estado, la matriz de transferencia para segmentos de conductos uniformes para el catalizador viene dado por la siguiente ecuación:

$$
T_{monolito\,\,catalizador} = \begin{bmatrix} T_{11} & T_{12} \\ T_{21} & T_{22} \end{bmatrix} = \begin{bmatrix} \cos k_m l & i \frac{\rho_m c_m}{A} \sin k_m l \\ i \frac{A}{\rho_m c_m} \sin k_m l & \cos k_m l \end{bmatrix}
$$

Ecuación 4.55

Donde  $k_m = \omega_{/c_m}$ ,  $A$  es el área de la sección transversal del elemento,  $c_m$  está definido en el capítulo 4.8 por la *Ecuación*  $4.49$  y  $\rho_m$  está definido en el capítulo 4.8 por la *Ecuación 4.48*. Por lo tanto, el TL se evalúa mediante la siguiente expresión:

$$
TL = 20log \left[ \frac{1}{2} \sqrt{\frac{A_i}{A_o}} \left| T_{11} + \frac{A_o}{\rho_0 c_0} T_{12} + \frac{\rho_0 c_0}{A_i} T_{21} + \frac{A_o}{A_i} T_{22} \right| \right]
$$

Ecuación 4.56

Donde  $A_i$  y  $A_o$  son el área transversal de la entrada y la salida respectivamente. **[23]** 

#### **4.10.2. Método de elementos finitos:**

La propagación de onda se puede expresar también como: **[23]**

$$
(\nabla^2 + k_0^2)p = 0
$$
 en  $\Omega_1$  *Ecuación* 4.57  

$$
(\nabla^2 + k_m^2)p_m = 0
$$
 en  $\Omega_2$  *Ecuación* 4.58

Donde  $\Omega_1$  y  $\Omega_2$  denotan respectivamente el dominio del fluido y el elemento convertidor catalítico. En el método de elementos finitos se aproximan las funciones incógnitas mediante interpolación polinómica, utilizando funciones de forma.

$$
p = \sum_{i} N_{i} \hat{p}_{i}
$$
 *Ecuación* 4.59  

$$
p_{m} = \sum_{i} N_{i} (\hat{p}_{m})_{i}
$$
 *Ecuación* 4.60

La *Ecuación 4.59* y la *Ecuación 4.60* son elegidas para aproximar la *Ecuación 4.57* y la *Ecuación 4.58,* donde $\hat{p}_i$  y  $(\hat{p}_m)_i$  son los valores de presión nodal y  $N_i$  son las denominadas funciones de prueba o funciones de forma. Los residuos obtenidos al sustituir la *Ecuación 4.59* y la *Ecuación 4.60* en la *Ecuación 4.57*  y la *Ecuación 4.58* son ponderados por las funciones de forma y el error residual igualado a cero sobre todo el dominio. Así pues, se tiene:

$$
\int_{\Omega_1} N(\mathbf{V}^2 + k_0^2) p \, d\Omega = 0
$$
\nEcuación 4.61

\n
$$
\int_{\Omega_2} N(\mathbf{V}^2 + k_m^2) p_m \, d\Omega = 0
$$
\nEcuación 4.62

Usando el teorema de divergencia de Gauss, la *Ecuación 4.61* y la *Ecuación 4.62* son expresadas de la siguiente forma:

$$
\int_{\Omega_1} (\boldsymbol{\nabla} N \cdot \boldsymbol{\nabla} p - k_0^2 N p) \, d\Omega = \int_{\Gamma_1} N \frac{\partial p}{\partial n} d\Gamma
$$

Ecuación 4.63

$$
\int_{\Omega_2} (\boldsymbol{\nabla} N \cdot \boldsymbol{\nabla} p_m - k_m^2 N p_m) \, d\Omega = \int_{\Gamma_2} N \frac{\partial p_m}{\partial n} d\Gamma
$$

Ecuación 4.64

Donde  $\Gamma_1$  y  $\Gamma_2$  son las fronteras de los dominios  $\Omega_1$  y  $\Omega_2$ , respectivamente y *n* es el vector unitario normal a la superficie. Las siguientes condiciones de contorno se aplican a lo largo de la interfaz  $\Gamma_{int}$  de los dominios  $\Omega_1$  y  $\Omega_2$ .

$$
p = p_m \qquad y \qquad u = \phi \cdot u_m \qquad \qquad \text{Ecuación 4.65}
$$

Definiendo la Ecuación de Continuidad de masa linealizada como:

$$
\frac{\partial \rho_m}{\partial t} + \rho_0 \nabla \cdot \boldsymbol{u}_m = 0
$$
 *Ecuación* 4.66

La condición de contorno de la velocidad en la interfaz tiene la siguiente expresión:

$$
\frac{\nabla p \cdot \mathbf{n}}{\rho_0} = \phi \frac{\nabla p_m \cdot \mathbf{n}}{\rho_m}
$$
 *Ecuación* 4.67

Al multiplicar la *Ecuación 4.64* por el factor  $\phi \rho_0 / \rho_m$  y se añade a la *Ecuación 4.63* se obtiene:

$$
\int_{\Omega_1} (\mathbf{V}N \cdot \mathbf{V}p - k_0^2 Np) \, d\Omega + \frac{\phi \rho_0}{\rho_m} \int_{\Omega_2} (\mathbf{V}N \cdot \mathbf{V}p_m - k_m^2 Np_m) \, d\Omega =
$$
\n
$$
= \int_{\Gamma_i} N \frac{\partial p}{\partial n} d\Gamma + \int_{\Gamma_o} N \frac{\partial p_m}{\partial n} d\Gamma \quad Ecuador \, 4.68
$$

Donde  $\Gamma_i$  y  $\Gamma_o$  se refieren a las condiciones de contorno denominadas *Inlet* y O*utlet*. Asumiendo ondas planas incidiendo en la frontera  $\Gamma_i$  y  $\Gamma_o$  finalizando su recorrido en una salida anecoica, la solución de la *Ecuación 4.68* se puede obtener si es conocido el campo de presión incidente. El ratio entre la presión transmitida e incidente es lo que se ha denominado como coeficiente de transmisión τ. En términos de τ, el TL se puede expresar como: **[23]** 

$$
TL = 20 \cdot \log \frac{1}{\tau}
$$
 *Ecuación* 4.69

La *Ecuación 4.69* sirve para evaluar el TL numéricamente por el método de elementos finitos. Si se desea conocer información detallada sobre la formulación completa del método, puede consultarse la referencia **[24]**.

La formulación presentada en los párrafos anteriores asume propagación tridimensional en el monolito, el cual se modela como un fluido equivalente con densidad y velocidad del sonido compleja y dependiente de la frecuencia. Como se verá posteriormente, existe una formulación alternativa en la que se asume propagación unidimensional en el monolito. Este último se reemplaza por una matriz de transferencia que relaciona los campos acústicos de presión y velocidad a ambos lados del mismo. Puede encontrarse información adicional de la formulación en las referencias **[15] [17] [21]**.

# **5. Método de Elementos Finitos (MEF):**

El método de elementos finitos es un método de resolución numérica de problemas con geometrías complejas en los que hay involucradas ecuaciones diferenciales. Para resolverlo se debe simplificar el problema ya que el componente a estudiar puede tiene infinitos puntos donde obtener una solución y por lo tanto hay que discretizar el dominio y sólo se resuelve exactamente en un número finitos de puntos llamados nodos. Los resultados que no sean en los nodos se obtienen mediante interpolación de los resultados obtenidos previamente en los nodos, siendo una aproximación del valor real.

La sucesión de nodos forma en conjunto lo que se denomina malla y la solución será tanto más exacta cuanto mayor número de nodos se apliquen en el modelo con el inconveniente de que el coste computacional y por lo tanto el tiempo de cálculo se incremente, teniendo que adoptar una solución de equilibrio que satisfaga las dos partes. El conjunto de nodos forma lo que se puede denominar una red y cada retículo de esa red es un elemento finito cuyos vértices son nodos. **[24] [25] [26] [27]**

### **5.1. Cálculo mediante elementos** finitos:

Esta tarea se divide en varios pasos explicados detenidamente a continuación:

#### **5.1.1. Preprocesado:**

El primer paso consiste en definir la geometría del modelo a estudiar, la generación de la malla llegando a un equilibrio entre precisión de la solución y coste computacional del cálculo, asignación de las condiciones de contorno existentes en nuestro problema y la asignación del tipo de material v alguna otra característica. **[24] [25] [26] [27]** 

#### **5.1.2. Cálculo:**

Para el cálculo del sistema de ecuaciones con tantas incógnitas como grados de libertad tenga el modelo, hay que analizar el tamaño y el tipo del sistema de ecuaciones con el que se está trabajando. Hay distintos procedimientos de cálculo para cada tipo que se detallan a continuación:

En función del tamaño del sistema de ecuaciones para el caso de problemas lineales: **[24] [25] [26] [27]**

- Para sistemas de ecuaciones pequeños se aplican métodos directos, como el método de Gauss o el método de Cholesky.
- Para sistemas de ecuaciones grandes se emplean el método Jacobi, método Iterativo general o el método Gauss‐Siedel, que son métodos iterativos.

Si el problema es no lineal, da igual el tamaño de las ecuaciones y se debe recurrir a los siguientes métodos de cálculo:

- Método de Newton-Raphson.
- Método de Euler o incremental.
- Método de longitud de arco. **[24] [25] [26] [27]**

#### **5.1.3. Postprocesado:**

En este paso se aplican si es necesario operaciones de interpolación si la solución requerida no coincide con ningún nodo, operaciones de suavizado, etc. Por otro lado, se calculan magnitudes derivadas de valores calculados en los nodos.

Para el correcto funcionamiento del postprocesador es frecuente que se requiera de un software complementario para gestionar todos los datos de salida del programa para facilitar la compresión de los resultados obtenidos, como pueden ser gráficas. **[24] [25] [26] [27]** 

#### **5.2. Hipótesis 3D3D y 3D1D:**

Para la aplicación práctica del estudio a realizar hay que diferenciar dos tipos de simulación en función de cómo se considera que la onda se propaga dentro del monolito.

Cuando se habla del caso 3D3D se refiere a que tanto en los habitáculos de aire que forman la entrada y la salida como en el interior del monolito la propagación de la onda sonora se da en las tres dimensiones del espacio, cosa a priori obvia ya que se trata de un problema real en tres dimensiones.

Para el caso 3D1D se considera que en la entrada y en la salida (habitáculos con aire) la propagación sigue siendo en las tres dimensiones pero cuando la onda se propaga dentro del monolito, dada la geometría interior formada por cientos de miles de capilares, lo hace solo en la dirección longitudinal del monolito.

Para el modelo numérico basado en elementos finitos para la simulación del comportamiento acústico de catalizadores de automoción, se van considerar dos procedimientos:

- 1) La técnica descrita en la referencia **[23]**, en la que se asume que el monolito se comporta como un material absorbente de tipo fibroso, de manera que sus propiedades acústicas son las del fluido equivalente con resistividad y número de onda complejos y dependientes de la frecuencia. En este caso el modelo de elementos finitos implica el cálculo del campo acústico tridimensional en el catalizador completo, incluyendo conductos y monolito. Así se consigue que el acoplamiento entre estos componentes permite considerar la propagación de modos de alto orden en el interior del convertidor catalítico. Este sería el caso 3D3D.
- 2) La otra técnica o hipótesis propuesta consiste en la sustitución del monolito por una matriz de transferencia que asume el comportamiento acústico unidimensional en el interior del monolito **[21]**. Por tanto, la solución del campo acústico puede ser tridimensional en los conductos de entrada y salida, pero no se permite la existencia de modos de alto orden en el monolito, lo cual es consistente con las características fundamentalmente unidimensionales de los conductos capilares que lo integran. Siendo este último el caso 3D1D.

Los resultados proporcionados por ambas técnicas se comparan con resultados experimentales obtenidos en un banco de ensayos acústicos con una configuración comercial de catalizador, mostrando que la metodología propuesta presenta una mayor concordancia.

Se van a realizar estudios paramétricos para determinar de cómo influye la resistividad del monolito, además de la configuración geométrica de la entrada y la salida respecto al cuerpo del monolito en la atenuación acústica. **[22]**

## **6. Metodología de trabajo:**

#### **6.1. Planteamiento del problema:**

La metodología va a estar diferenciada por los tipos de análisis que se van a realizar en función de cómo se va a considerar que la onda sonora se propaga dentro de los capilares del monolito, ya sea en las tres dimensiones del espacio tanto en el monolito como en la entrada y salida del catalizador (modelo 3D3D) o sólo en la dimensión longitudinal del monolito pero en las tres dimensiones en la entrada y la salida del catalizador (modelo 3D1D).

Se va a estudiar el comportamiento del catalizador modificando los parámetros geométricos, concretamente modificando la posición de la salida respecto a la entrada. Por otro lado, se van a modificar la resistividad del monolito, adquiriendo los valores de R=500, R=1000 y R=2000 [rayl/m].

Una vez obtenidos los resultados de TL, se van a comparar entre ellos para poder determinar cómo afectan estas modificaciones al comportamiento acústico del conjunto del catalizador.

Se van a plantear 5 tipos de geometrías a estudiar cuyos parámetros geométricos están representados en la siguiente Figura 6.1:

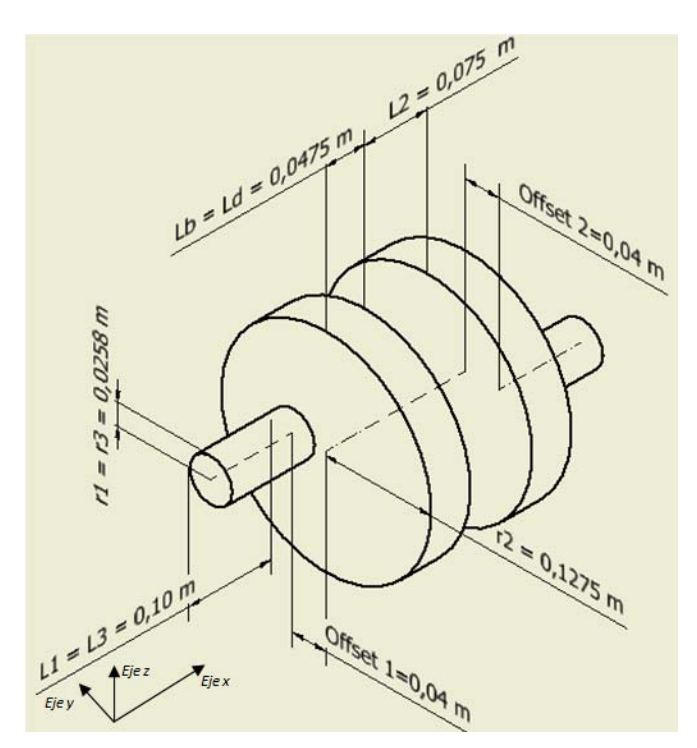

Figura 6.1. Plano modelo tridimensional catalizador

- 1) Geometría 1: Offset1 = Offset2 =  $0 \text{ [m]}$
- 2) Geometría 2: Offset1 = 0  $[m]$ ; Offset2 = 0,04  $[m]$
- 3) Geometría 3: Offset1 = 0 [m] ; Offset2 = 0,6276∙r2 = 0,080019 [m]
- 4) Geometría 4: Offset1 = Offset2 =  $0.04$  [m]
	- a)  $\theta = 0^\circ$  en Offset2 respecto al Offset1.
	- b)  $\theta$  = 90° en Offset2 respecto al Offset1.
	- c)  $\theta$  = 180° en Offset2 respecto al Offset1.
- 5) Geometría 5: Offset1 = Offset2 = 0,6276∙r2 = 0,080019 [m]
	- a)  $\theta = 0^\circ$  en Offset2 respecto al Offset1.
	- b)  $\theta$  = 90° en Offset2 respecto al Offset1.
	- c)  $\theta$  = 180° en Offset2 respecto al Offset1.

La variable θ no queda definida en la Figura 6.1, se va a representar en la siguiente figura:

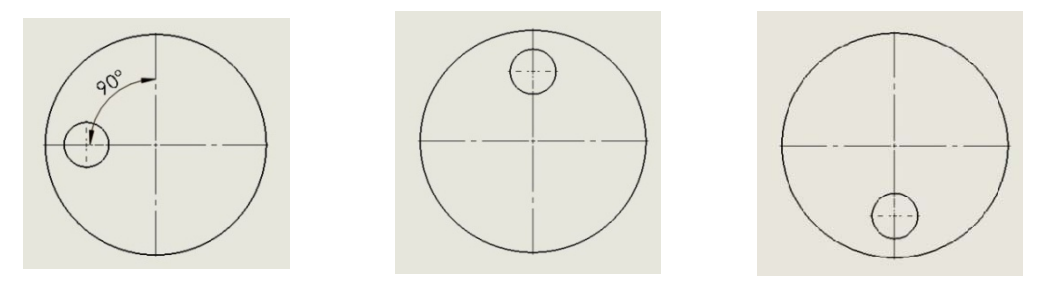

Figura 6.2. A la izquierda θ = 90 grados, en medio θ = 0 grados y a la derecha θ = 180 grados.

Decir que el Offset 1 está aplicado en la entrada del catalizador y el Offset 2 a la salida. Los valores de parámetros geométricos que se muestran en la Figura 6.1 se detallan a continuación en la Tabla 6.3:

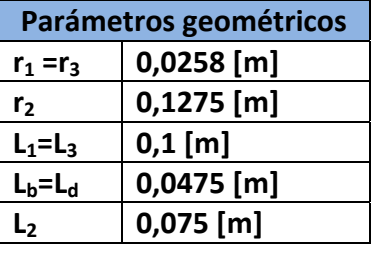

Tabla 6.3.

Se pueden clasificar las geometrías como salidas centradas, que sería la Geometría 1, en la que se puede simplificar el problema como uno axisimétrico lo que hace que el coste computacional sea menor.

Luego están las geometrías 2 y 3 que corresponden a un desfase entre entrada y salida en la que se escoge el valor del descentrado u offset óptimo para la atenuación acústica (valor de 0,6276∙r2) en el caso de la Geometría 3 y un valor

intermedio a esos dos que es la Geometría 2 con desfase u offset de 0,04 m.

En cuanto a las Geometrías 4 y 5 decir que se van a aplicar offset tanto en la entrada como en la salida y se van a plantear 3 variaciones más por geometría que consiste en el desfase angular entre la entrada y la salida.

### **6.2. Resolución mediante software de elementos finitos:**

Utilizando el software de elementos finitos Comsol Multiphysics se van a realizar diferentes estudios en cuanto a la atenuación acústica se refiere, comparando resultados entre distintas geometrías y diferentes resistividades para el monolito. Como se ha comentado anteriormente, se van a realizar dos hipótesis de cálculo en función de cómo se propaga la onda acústica dentro del monolito que puede ser en 3D o en 1D, siendo esta última más próxima a la realidad.

Gracias al módulo acústico del programa se puede modelar la geometría directamente mediante su interfaz, aunque también se puede importar la geometría modelada desde otro programa CAD en archivo tipo IGES u otro compatible con Comsol. Se debe escoger en este paso el tipo de elementos a utilizar.

En cuanto a las propiedades acústicas del medio, hay que tener en cuenta si se está trabajando con la entrada y salida o con el monolito. La entrada y salida están constituidas de aire en las dos hipótesis de cálculo, mientras que el monolito, en ambas hipótesis, sus propiedades serán función de la resistividad del monolito que pueden variar entre 500, 1000 y 2000 [rayl/m] y otros parámetros como la porosidad o la longitud del monolito que para este Trabajo Fin de Máster permanecen constantes.

En el caso 3D3D se introducen los valores reales e imaginarios de velocidades del sonido y densidades equivalentes en el monolito mientras que en el caso 3D1D se introduce una matriz de transferencia para sustituir el monolito propiamente dicho.

En cuanto a los sistemas de coordenadas, decir que para los casos axisimétricos (Geometrías 1) se va a emplear como eje axial *"z"* y un eje radial denominado *"r".* Mientras que para los casos no axisimétricos (Geometrías 2, 3, 4 y 5) se va emplear un sistema cartesiano de coordenadas con ejes en las tres direcciones del espacio siendo el eje "*x"* el eje longitudinal del catalizador y los ejes "*z"* e *"y"* están orientados en las otras dos direcciones perpendiculares del monolito.

Las condiciones de contorno de cada problema se deben asignar en función del tipo de hipótesis que se esté planteando, así que se comentarán posteriormente en el siguiente capítulo cuando se explique detalladamente cada caso de cálculo.

Para evitar costes computacionales elevados que acarrean tiempos de cálculo grandes se debe llegar a un compromiso entre precisión de la solución y tiempo de cálculo, eligiendo un tipo y tamaño de elemento adecuado para cada estudio.

Una vez asignados todos estos parámetros en el programa, se deben crear y resolver el sistema de ecuaciones planteados mediante métodos iterativos que básicamente se encargan de elegir el fenómeno físico a emplear, generar las funciones de forma que rigen el problema, cálculo de la matrices para cada elemento finito del dominio, configuración de los parámetros de cálculo, transformación de coordenadas, ensamblado y por último la aplicación de las condiciones de contorno. Una vez que el programa devuelve la solución y en base a los resultados obtenidos, se debe evaluar si ha sido adecuado la elección del tipo y tamaño de elemento. Por último el programa devuelve un gráfico con el TL en función de la frecuencia.

## **7. Modelización con software:**

#### **7.1. Introducción:**

En cuanto a software de elementos finitos ni en el Grado de Ingeniería Mecánica en Castellón como en el Máster en Ingeniería Mecánica se imparten cursos o asignaturas trabajando con el programa Comsol. Por el contrario con programas como Ansys sí que se realizan trabajos extensos con los que se puede aprender y comprender como trabajan este tipo de programas, por lo que abordar este Trabajo Fin de Máster ha supuesto también el aprender a trabajar con un programa nuevo lo que añade un plus de complejidad y esfuerzo a la realización de dicho Trabajo Fin de Máster.

En este apartado se va a explicar cada paso realizado para la modelización de cada caso a estudiar con el software Comsol Multiphysics 5.2.

## **7.2. Software Comsol Multiphysics y su módulo acústico:**

Comsol Multiphysics tiene un entorno interactivo utilizado para modelar y resolver todo tipo de problemas científicos y de ingeniería. El software proporciona un potente entorno de escritorio integrado con un *Model Builder*  que le brinda una visión completa del modelo y acceso a todas las funciones. **[28]**

En cuanto al módulo acústico, consiste en un conjunto de interfaces físicas que permiten simular la propagación del sonido en fluidos y sólidos. Las interfaces de física disponibles incluyen acústica formulada en presión, interacción acústica‐ sólida, aeroacústica, termoacústica y acústica geométrica.

Las simulaciones acústicas que utilizan este módulo pueden resolver fácilmente problemas clásicos como dispersión, difracción, emisión, radiación y transmisión de sonido. Estos problemas son relevantes para el diseño de sistemas de control de ruido en general, la construcción de altavoces, el aislamiento acústico para absorbedores y difusores, la evaluación de patrones acústicos direccionales como directividad, problemas de radiación de ruido, entre otros. Los acoplamientos multifísicos de naturaleza vibroacústica permiten problemas de modelado que involucran la interacción fluido/estructura y su influencia en el campo sonoro. **[29]** 

#### **7.3. Metodología de trabajo a seguir:**

El procedimiento que se va a seguir de forma genérica en todos los casos de estudios modelados con el software son:

- Definición del tipo de estudio y definición del tipo de problema.
- Definición de variables globales y parámetros.
- Creación de la geometría.
- Asignación de los dominios y contornos.
- Definición de las funciones y operadores matemáticos.
- Asignación del material a cada dominio.
- Definición de las condiciones de contorno de cada problema.
- Definición del tamaño y tipo de elemento del mallado.
- Definición del estudio.
- Resolución del problema.
- Obtención y análisis de resultados.

#### **7.4. Modelización y resolución de los casos a estudiar:**

Para este apartado y como se ha comentado anteriormente, se van a realizar varios tipos de estudios los cuales conllevan modificar una serie de parámetros y procedimientos de modelado distintos. Las variables son tres:

- Tipo de hipótesis de propagación de la onda acústica en el monolito.
	- En las tres dimensiones (modelo 3D3D).
	- En la dirección longitudinal del monolito (modelo 3D1D).
- Variación de la geometría del catalizador.
	- Geometría 1.
	- Geometría 2.
	- Geometría 3.
	- Geometría 4a.
	- Geometría 4b.
	- Geometría 4c.
	- Geometría 5a.
	- Geometría 5b.
	- Geometría 5c.
- Variación en el valor de la resistividad del monolito.
	- $R = 500$  [rayl/m].
	- $R = 1000$  [rayl/m].
	- $\bullet$  R = 2000 [rayl/m].

Las aplicaciones de la interfaz del programa Comsol Multiphysics que se van a emplear con más frecuencia para la modelización de cada caso de estudio van a mostrarse en la Figura 7.1 a continuación:

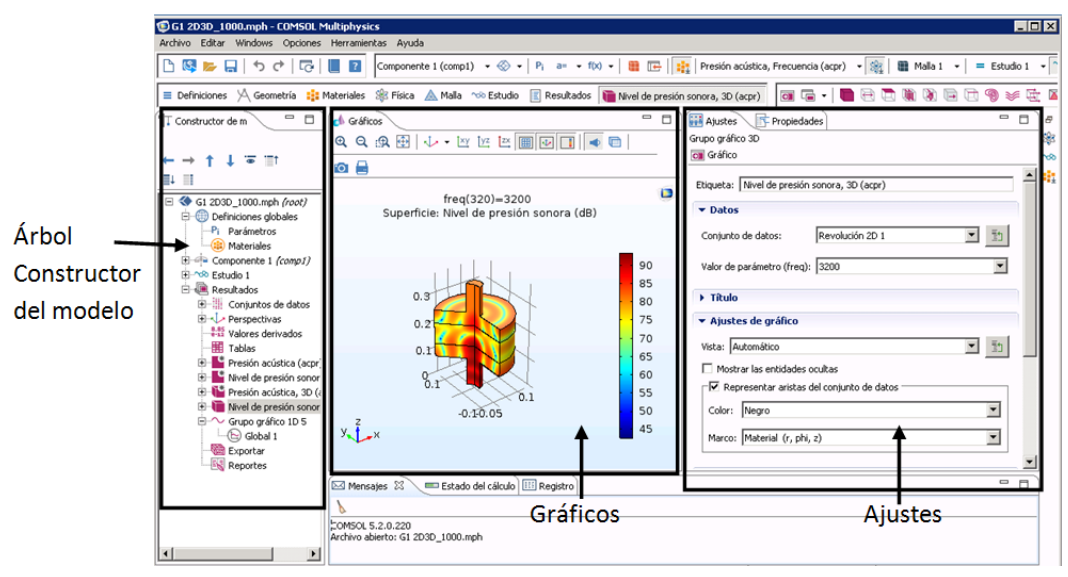

Figura 7.1. Interfaz Comsol.

#### **7.4.1. Modelo 3D3D axisimétrico:**

Esta aproximación matemática tiene la particularidad de que el modelado del monolito se puede simplificar de un modelo 3D a uno 2D ya que la entrada y la salida tiene sus ejes de revolución colineales al eje de revolución del monolito. Por tanto, la representación física va a ser más sencilla y rápida de resolver que los posteriores, correspondiendo este con las denominadas Geometrías 1.

#### **7.4.1.1. Definición del tipo de estudio y del problema:**

El primer paso consiste en introducir el tipo de problema, para ello hay que seleccionar la condición de axisimetría para la cual se requiere de 2 variables para definir un punto cualquiera del espacio, dichas variables son un eje axial *"z"* y un eje radial denominado *"r"*. Introducir esta información en el programa según la Figura 7.2, siguiendo la ruta *Botón derecho dentro del Árbol constructor de modelo > Añadir componente > 2D axisimétrico*.

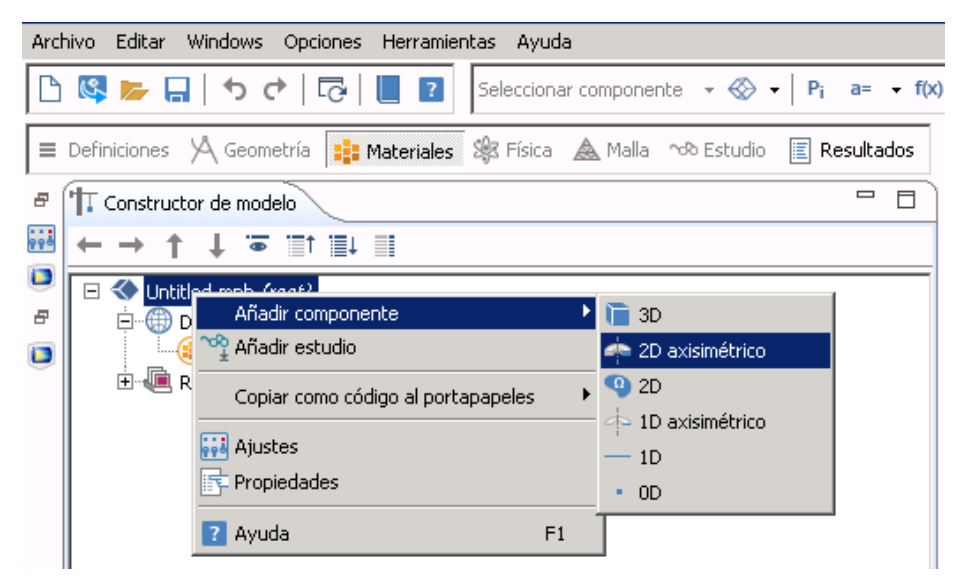

Figura 7.2.Añadir componente.

Se pueden definir 5 tipos de problemas a resolver en el programa siendo función de la variable dependiente básica que define la modelización del campo acústico. Estas aparecen en la siguiente Tabla 7.3:

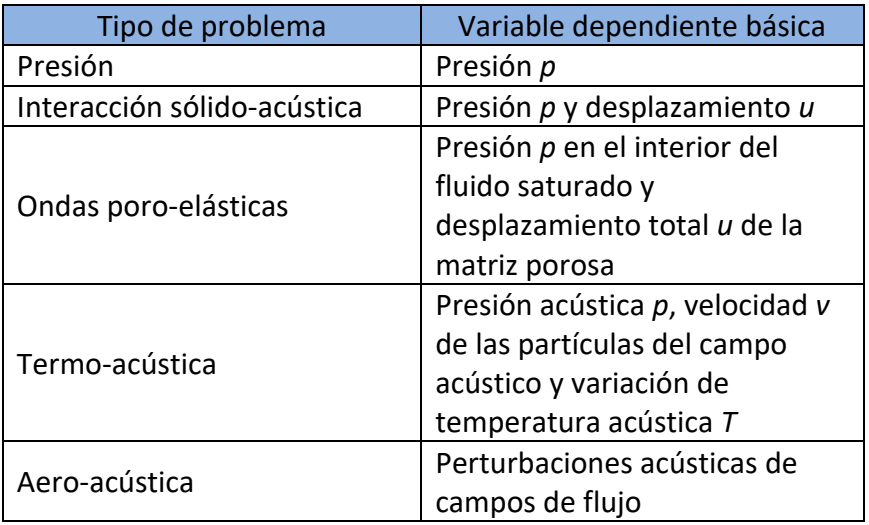

Tabla 7.3. Variables dependientes básicas para cada tipo de problema.

Para el caso de este Trabajo Fin de Máster se debe elegir el tipo Presión acústica y para ello se debe seguir la siguiente ruta *Añadir física > Acústica > Acústica de presión > Presión acústica, Frecuencia (acpr) > Añadir al componte*. La pestaña *Añadir física* se encuentra en el margen derecho vertical de la pantalla justo al lado del recuadro que engloba *Ajustes* en la Figura 7.1.

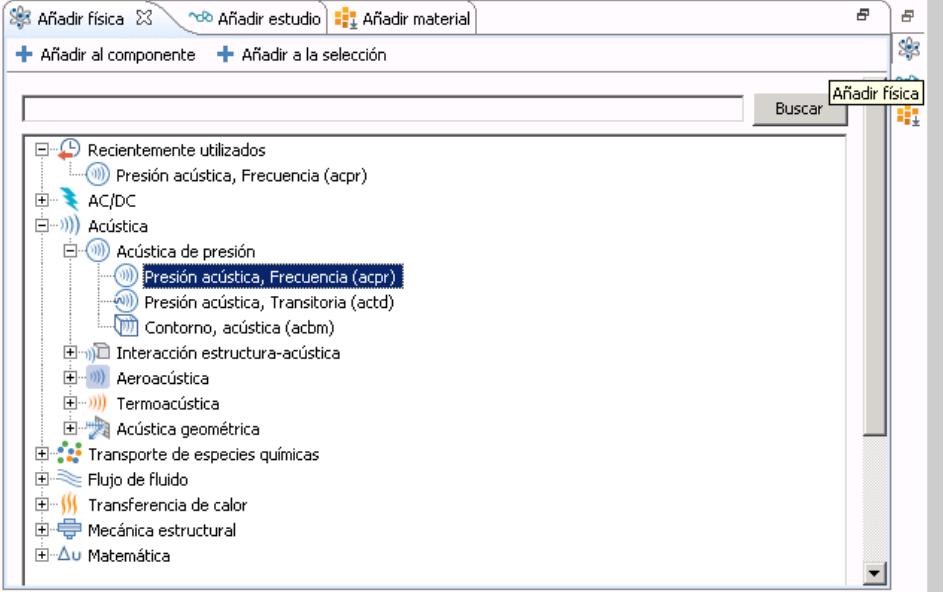

Figura 7.4. Elección de la variable dependiente.

En cuanto a la definición del tipo de estudio hay que seleccionar *Añadir estudio > Preprogramar estudios > Dominio de la frecuencia.* Dicha secuencia se puede observar en la siguiente Figura 7.5:

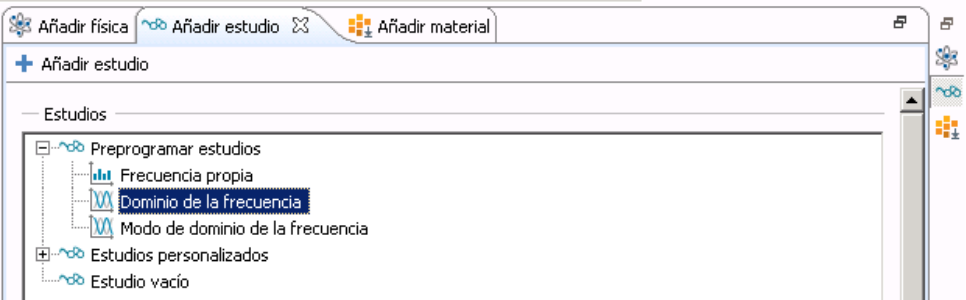

Figura 7.5. Definición del tipo de estudio.

La pestaña *Añadir estudio* se encuentra en el margen derecho vertical de la pantalla justo al lado del recuadro que engloba *Ajustes* en la Figura 7.1, del mismo modo que la pestaña de *Añadir física* comentado en el punto anterior.

## **7.4.1.2. Definición de variables globales y parámetros:**

Estas variables consisten en parámetros constantes que se van emplear con frecuencia durante la modelización de cada uno de los casos, introduciéndolas como se muestra en la Figura 7.6:

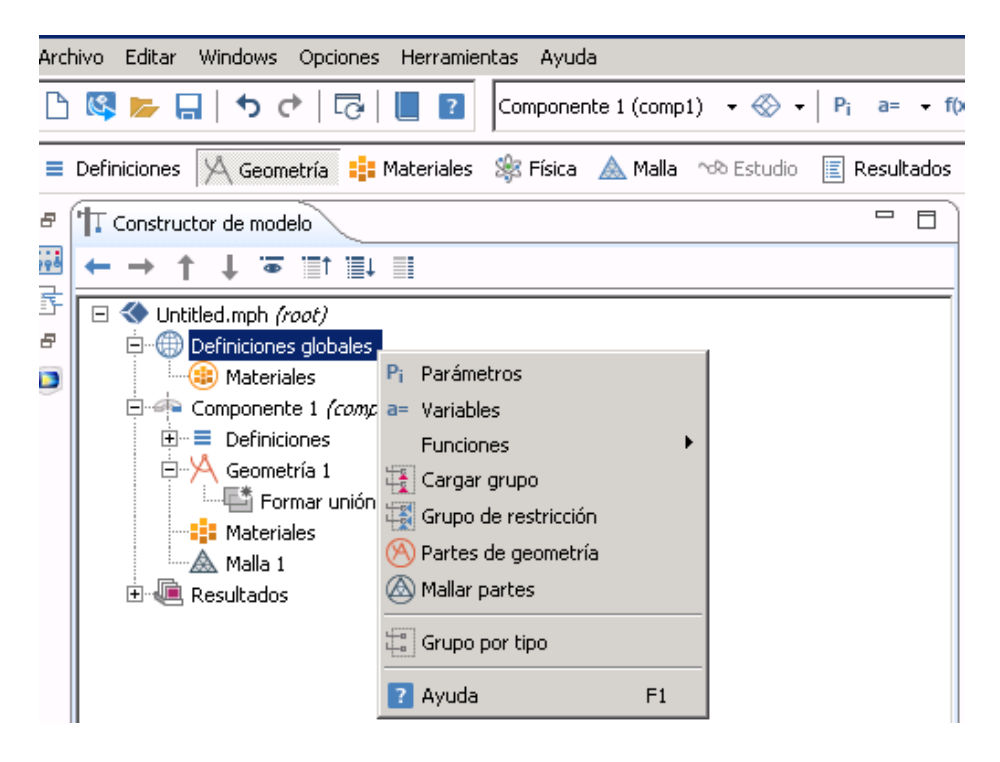

Figura 7.6. Creación de parámetros.

Para ello hay que seleccionar con *Botón derecho dentro del Árbol del modelo > Definiciones globales > Parámetros* y se despliega una ventana como la mostrada en la siguiente figura:

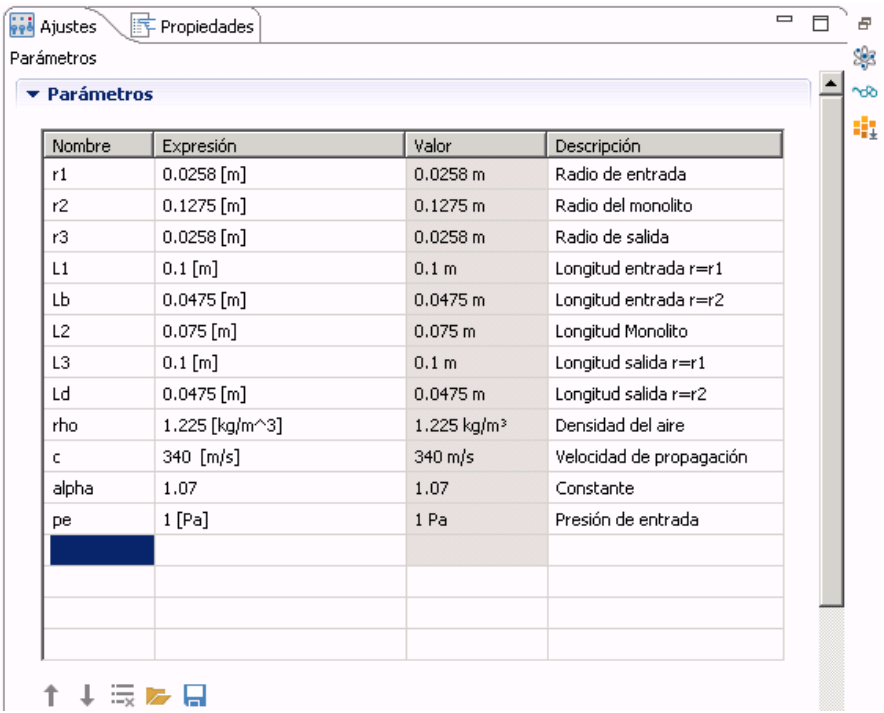

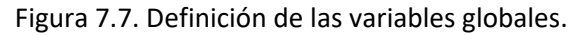

## **7.4.1.3. Creación de la geometría:**

La geometría de este modelo va a ser la más simple de todos ya que se va emplear un espacio en dos dimensiones. La geometría se va dividir en las tres partes principales del catalizador que son la entrada, el monolito y la salida. El primer paso y muy importante es comprobar en qué unidades está trabajando el programa mediante *Botón derecho dentro del*

*Árbol del modelo > Geometría 1 > Ajustes*, como se muestra en la Figura 7.8.

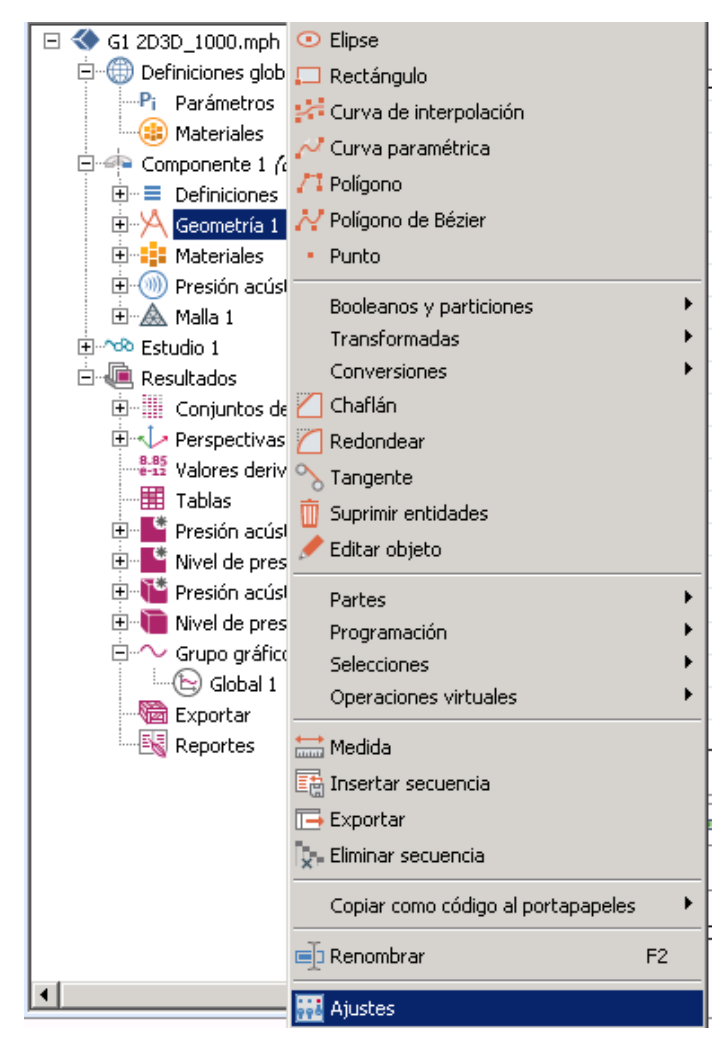

Figura 7.8. Comprobar unidades de medida de trabajo.

Se debe comprobar que las unidades son como unidad de longitud metros y como unidad angular grados.

Una vez comprobado esto, se va a proceder a modelar la geometría en 2D del modelo del catalizador, para ello vamos a
utilizar lo que se denomina *Polígono Bézier* mediante *Botón derecho dentro del Árbol del modelo > Geometría 1 > Polígono Bézier.* 

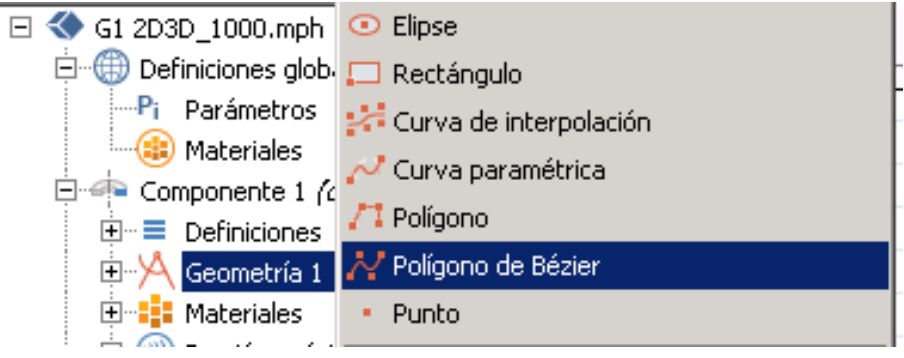

Figura 7.9. Generación Polígono Bézier.

Para trabajar con este tipo de geometría se van a introducir cada uno de los segmentos lineales que conforman la sección del catalizador mediante la introducción de los puntos de inicio y final. En la entrada se va a realizar tal cual se muestra en la Figura 7.10:

| <b>ist</b> Ajustes<br>$\equiv$<br>Propiedades                                                                                          | F.       |
|----------------------------------------------------------------------------------------------------|----------|
| Polígono de Bézier                                                                                                    | ₩        |
| <b>H</b> Construir seleccionado - <b>H</b> Construir todos los objetos                                                                 | $\infty$ |
| Etiqueta: Entrada                                                                                                    | đį       |
| $\overline{\phantom{a}}$ General                                                                                                    |          |
| Tipo: Sólido                                                                                                    |          |
| Segmentos de polígono                                                                                                    |          |
| Segmentos añadidos                                                                                                    |          |
| Segmento 1 (lineal)<br>Segmento 2 (lineal)<br>Segmento 3 (lineal)<br>Segmento 4 (lineal)<br>Segmento 5 (lineal)<br>Segmento 6 (lineal) |          |
| Añadir cuadrático<br>Añadir lineal                                                                                                    |          |
| Añadir cúbico<br>Suprimir                                                                                                    |          |
| Puntos de control                                                                                                    |          |
| $\overline{z}$<br>۲                                                                                                    |          |
| I٥<br>$\mathbf 0$<br>m<br>$\mathbf{1}$                                                                                                 |          |
| $\mathbf 0$<br>$2$   r1<br>m                                                                                                    |          |

Figura 7.10. Introducción segmentos lineales.

Los puntos que conforman la sección de cada una de las partes del catalizador son:

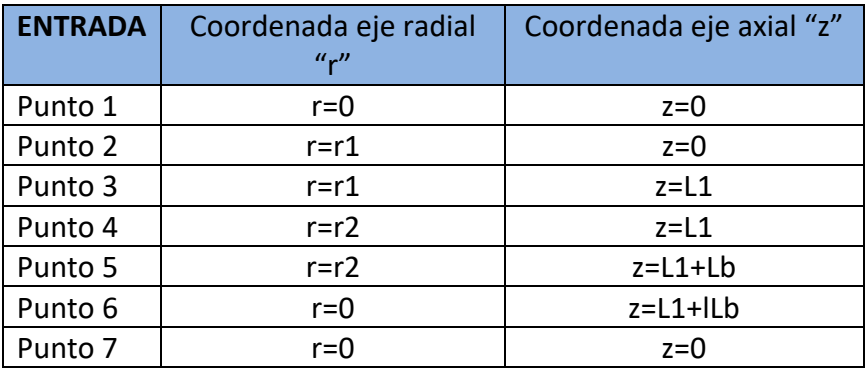

Tabla 7.11a. Puntos que conforman la entrada del catalizador.

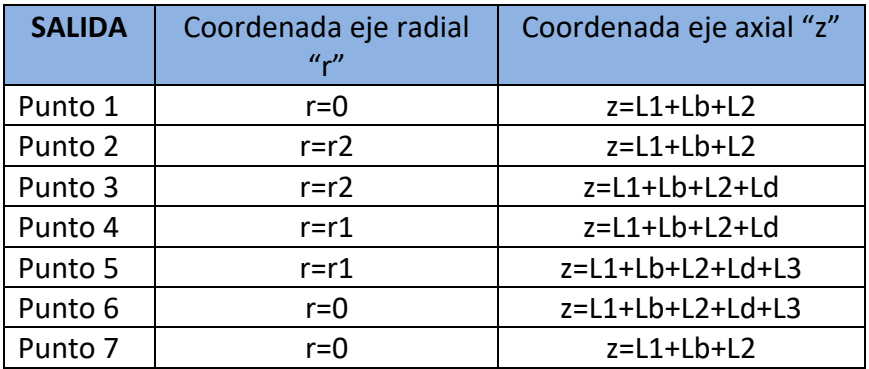

Tabla 7.11b. Puntos que conforman la salida del catalizador.

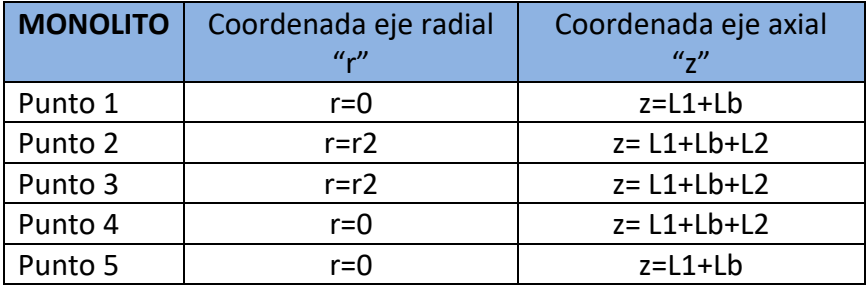

74 Tabla 7.11c. Puntos que conforman el monolito del catalizador.

Una vez introducidos todos los valores se debe pulsar *Construir todos los objetos* y la geometría obtenida tiene que ser como la que se muestra en la Figura 7.12:

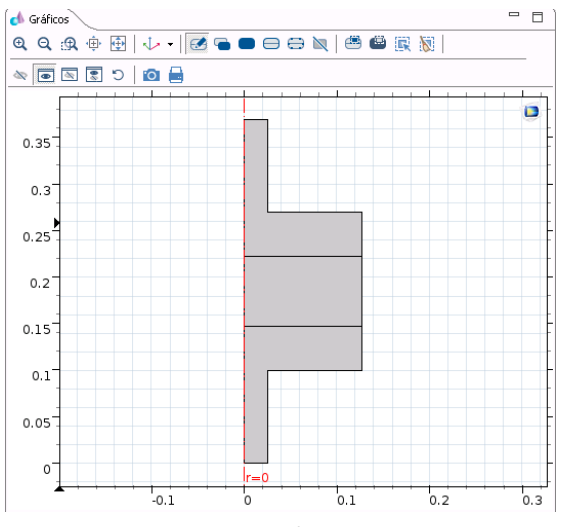

Figura 7.12. Geometría axisimetrica en 2D.

## **7.4.1.4. Asignación de los dominios y contornos:**

Se van a introducir una serie de dominios (áreas) y contornos (aristas) para posteriormente introducir las condiciones de contorno que influirán en los resultados obtenidos. La entrada y la salida tienen entidad de contornos mientras que el monolito tiene entidad de dominio. Para definir cada uno de estos se debe seguir la siguiente secuencia *Definiciones > Explícito* según aparece en la Figura 7.13.

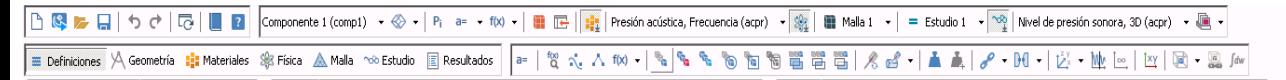

Figura 7.13. Generar Explícito.

El siguiente paso es introducir los datos según se muestran en la Figura 7.14 mediante la selección del nivel de entidad geométrico y seleccionando en el propio modelo la entrada, la salida y el monolito para cada caso.

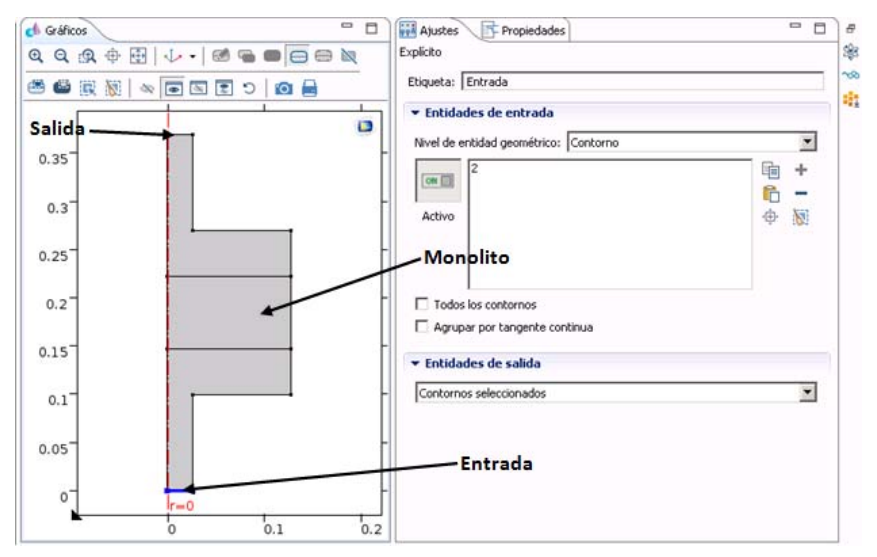

Figura 7.14. Condiciones de contorno.

## **7.4.1.5. Definición de las funciones y operadores** matemáticos<sup>®</sup>

En este apartado hay que introducir la ecuación que rige la atenuación acústica denominada como Transmission Loss (TL).

Se deben de crear dos operadores de promedio, tanto en el contorno denominado *Entrada* como al denominado *Salida*. El primero se llama *aveop\_entrada* y el segundo *aveop\_salida* y se deben de introducir conforme a la siguiente figura:

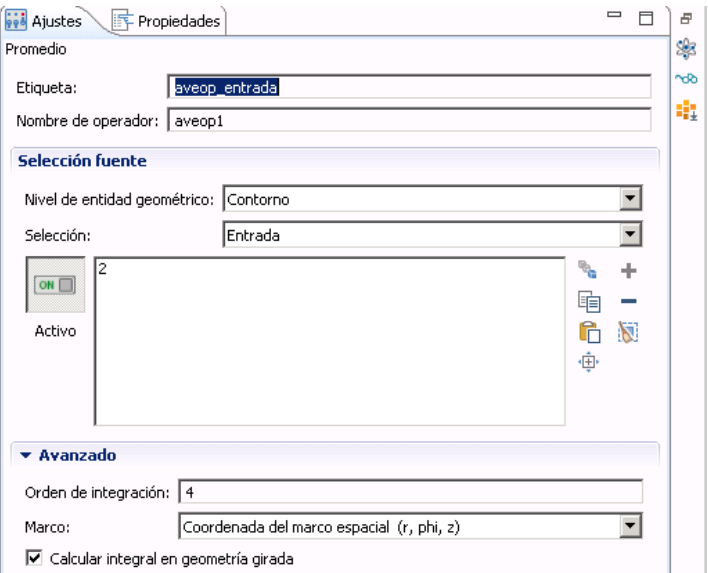

Figura 7.16. Definir operadores.

El último paso consiste en introducir la función de TL y como la variable dependiente básica es la presión, la única variable de la ecuación debe ser la presión, así pues queda de la siguiente manera:

$$
TL = 20 \cdot \log \left( \frac{p_{incidente}}{p_{salida}} \right) \qquad \qquad Ecuación 7.1
$$

Esta ecuación se introduce en el programa siguiendo los pasos *Botón derecho en Definiciones del Árbol constructor del modelo > Variables* e introducir la Ecuación 7.1 como aparece en la siguiente figura:

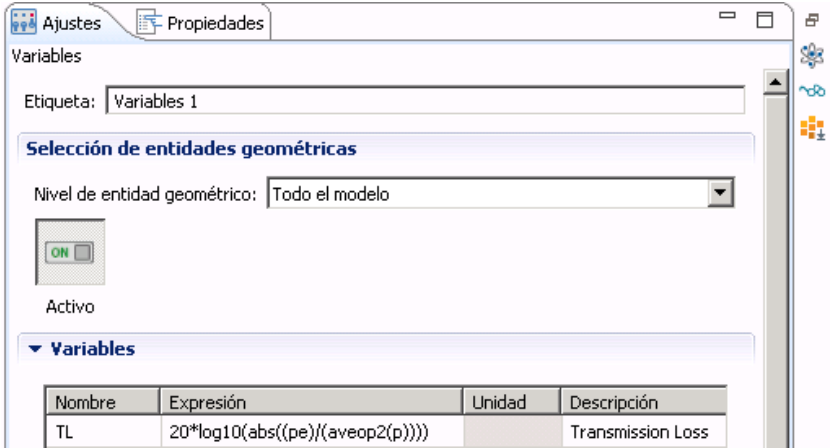

Figura 7.17. Definición de variable TL.

## **7.4.1.6. Asignación del material a cada dominio:**

En este apartado se va a introducir el material del medio por el cual se va a propagar la onda acústica que en el caso de este problema es aire. Para introducir este parámetro se debe pulsar *Botón derecho en Materiales del Árbol constructor del modelo > Añadir material.*  Acto seguido debe aparecer una ventana como la que se muestra en la Figura 7.18, seleccionando *Fluidos > Gases > Air*.

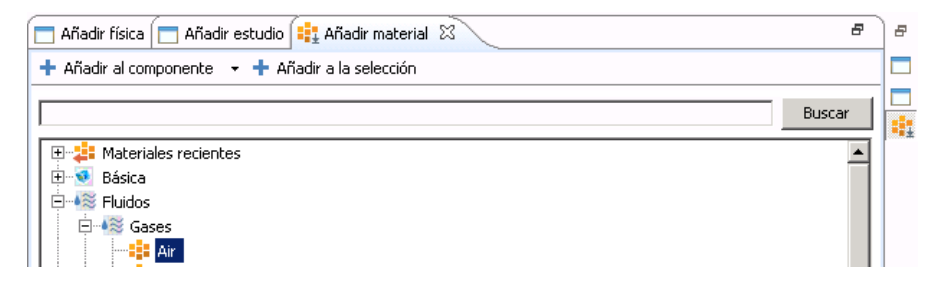

Figura 7.18. Añadir material.

Ahora hay que asignar el material a la entidad geométrica que corresponde, en este caso a la *Entrada* y la *Salida*, ya que el material del monolito se introduce mediante datos de velocidad y densidad equivalentes en función de la frecuencia.

Para asignar el aire a cada sección se selecciona *Componente 1 dentro del Árbol del modelo > Materiales > Botón derecho en Air > Ajustes* y seleccionan los dominios de la entrada y la salida. La ventana emergente que aparece es como la Figura 7.19 mostrada a continuación:

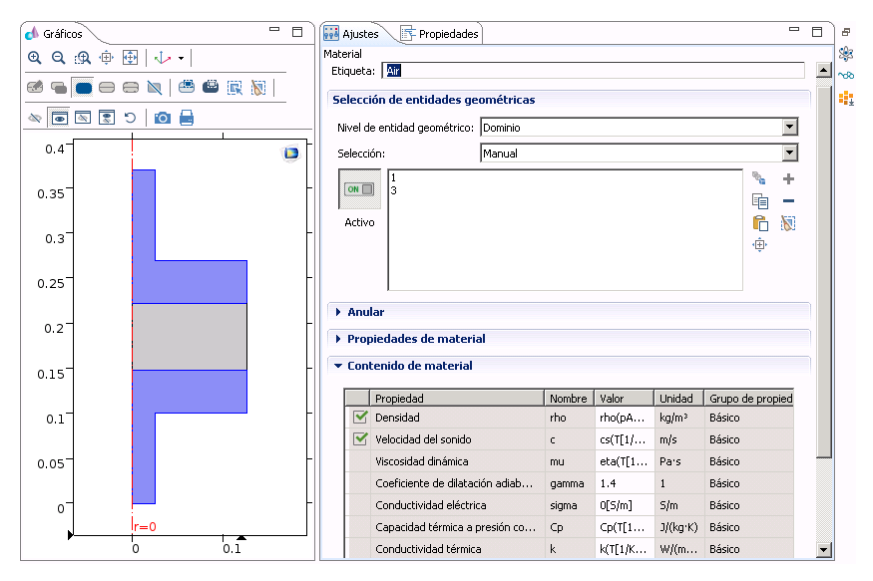

Figura 7.19. Asignación material a cada dominio.

## **7.4.1.7. Definición de las condiciones de contorno de cada problema:**

Se deben de introducir las siguientes condiciones de contorno para el problema planteado en este Trabajo Fin de Máster.

Presión incidente en la entrada del catalizador.

Este parámetro representa la presión acústica incidente que hay en el catalizador en la entrada del mismo. Para introducir dicha información en el programa se debe seguir la siguiente ruta *Física > Contornos > Radiación de onda plana* como se muestra en la Figura 7.20:

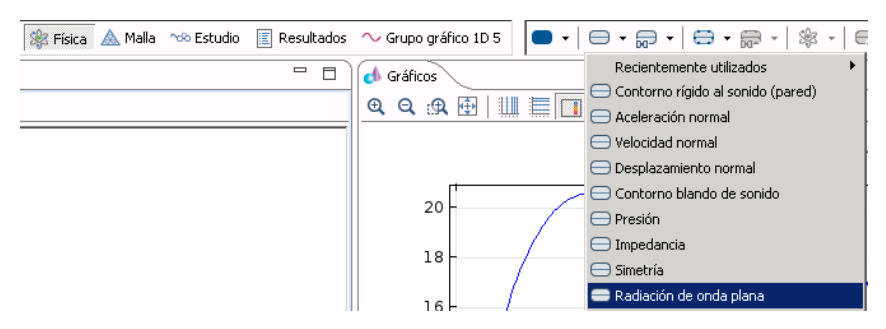

Figura 7.20. Asignar radiación de onda plana al modelo.

El siguiente paso consiste en seleccionar *Componente 1 dentro del Árbol constructor del modelo > Presión acústica, Frecuencia (acpr) > Botón derecho en Radiación de onda plana 1 > Ajustes*, con esto se selecciona el contorno al que se le debe de aplicar dicha condición que en este caso es la entrada. La ventana emergente que aparece tiene el siguiente aspecto:

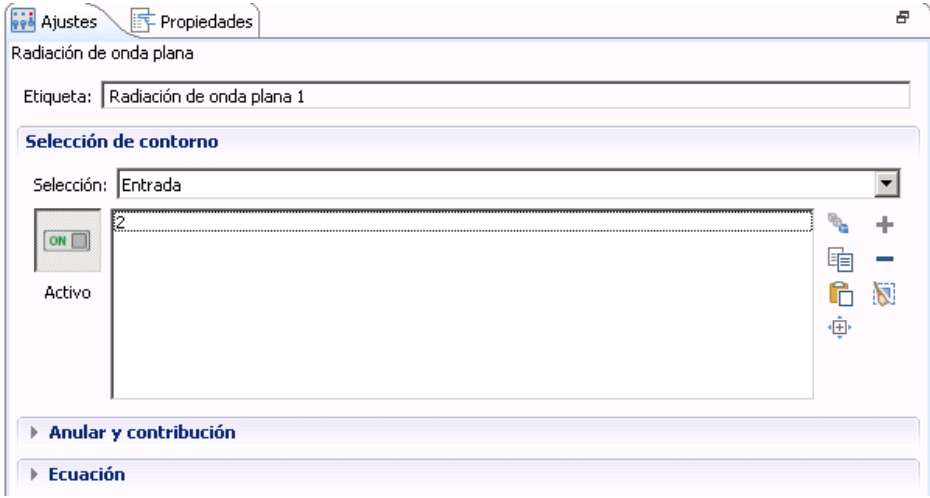

80 Figura 7.21. Especificar a qué contorno se le aplica dicha radiación.

Una vez creado, se debe ir al *Componente 1 dentro del Árbol constructor del modelo > Presión acústica, Frecuencia (acpr) > Botón derecho en Radiación de onda plana 1 > Campo de presión incidente.* En este paso se le da la información al programa del valor de la presión incidente definida como *pe* anteriormente como variable global. La ventana que aparece es como la mostrada en la Figura 7.22:

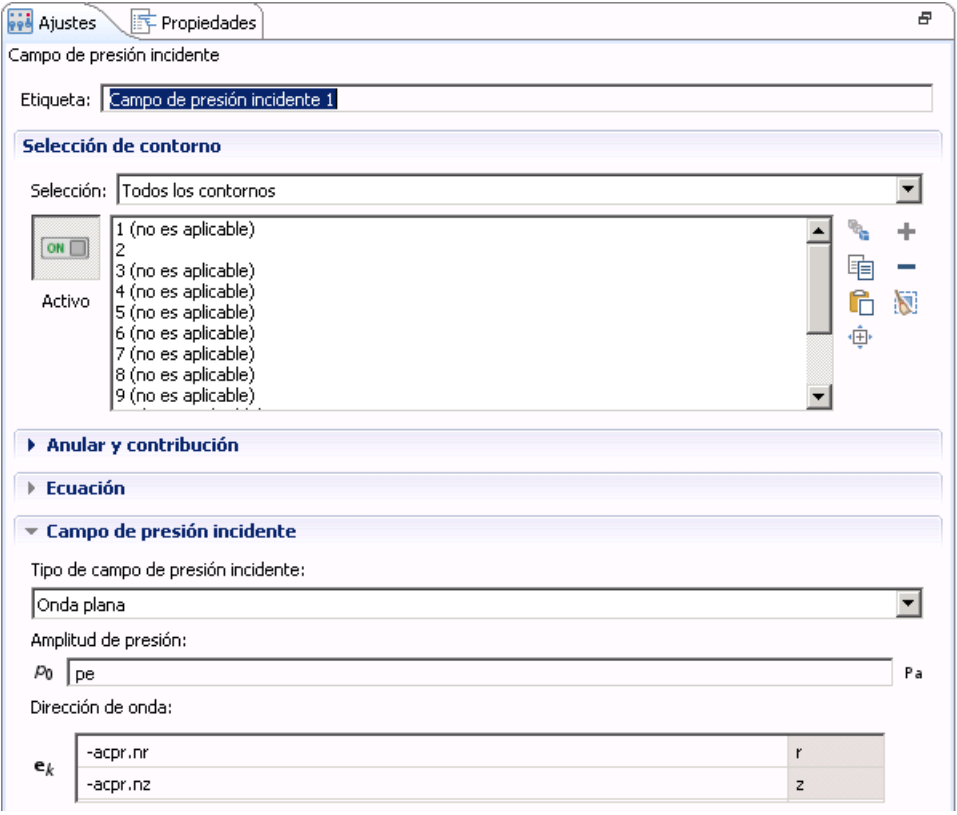

Figura 7.22. Introducción campo de presión incidente.

Sólo debe de estar seleccionado el contorno al que se le ha denominado *Entrada*, para el resto no es aplicable. El valor de p0 debe ser como se ha comentado anteriormente de *pe*.

Impedancia anecoica en la salida del catalizador.

En este apartado hay que introducir la impedancia anecoica de salida que es la condición de contorno para esta región del catalizador. Se debe seguir la ruta *Física > Contornos > Impedancia* como se muestra en la siguiente figura:

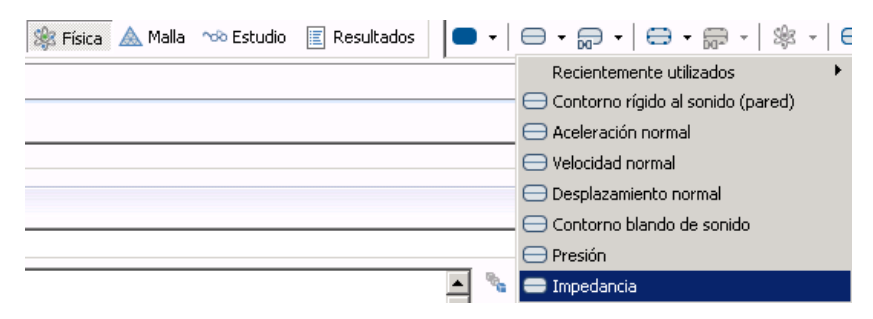

Figura 7.23. Asignar impedancia anecoica.

Una vez creado este apartado, se selecciona *Componente 1 dentro del Árbol constructor del modelo > Presión acústica, Frecuencia (acpr) > Botón derecho Impedancia 1 > Ajustes*. La ventana emergente es como la mostrada en la Figura 7.24:

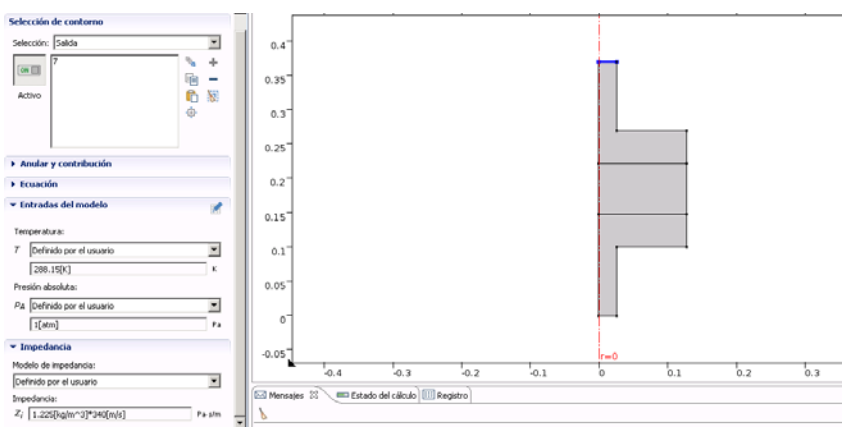

Figura 7.24. Asignar la impedancia anecoica al contorno de Salida.

Se debe seleccionar el contorno que corresponde a la salida del catalizador.

Comportamiento del material absorbente del monolito.

Ahora es el paso de introducir las propiedades del material del monolito, al ser un material absorbente, se trabaja con componentes de velocidad y densidad equivalentes en función de la frecuencia que van a modelar el comportamiento del material del monolito. Estas tienen componente real y componente imaginaria ya que es un material absorbente.

Para la obtención de estas componentes hay que apoyarse en otro programa, en este caso se ha trabajado con Mathcad, que nos devuelve unos archivos de texto con extensión ".txt" que van a ser cargados en Comsol como se va a explicar más adelante. La estructura del archivo de Mathcad empleado para este caso viene detallada en el Anexo 1 de la Memoria que aparece al final de este Trabajo Fin de Máster.

Para introducir esta información hay que seleccionar *Componente 1 dentro del Árbol constructor del modelo > Botón derecho en Presión acústica, Frecuencia (acpr) > Presión acústica* como se puede apreciar en la Figura 7.25.

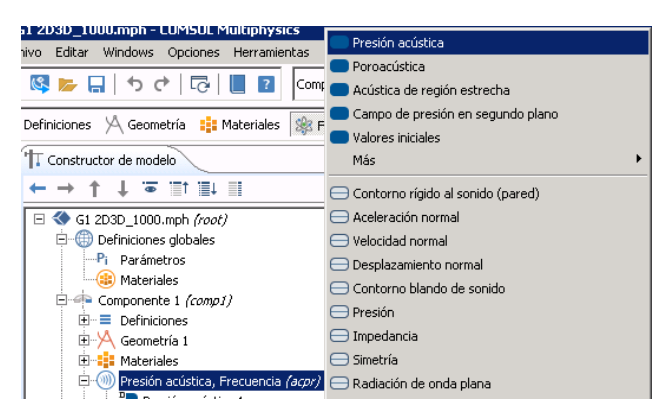

Figura 7.25. Obtención de las componentes de velocidad y densidad.

Una vez realizado esto, debe aparecer una ventana emergente como la que aparece a continuación:

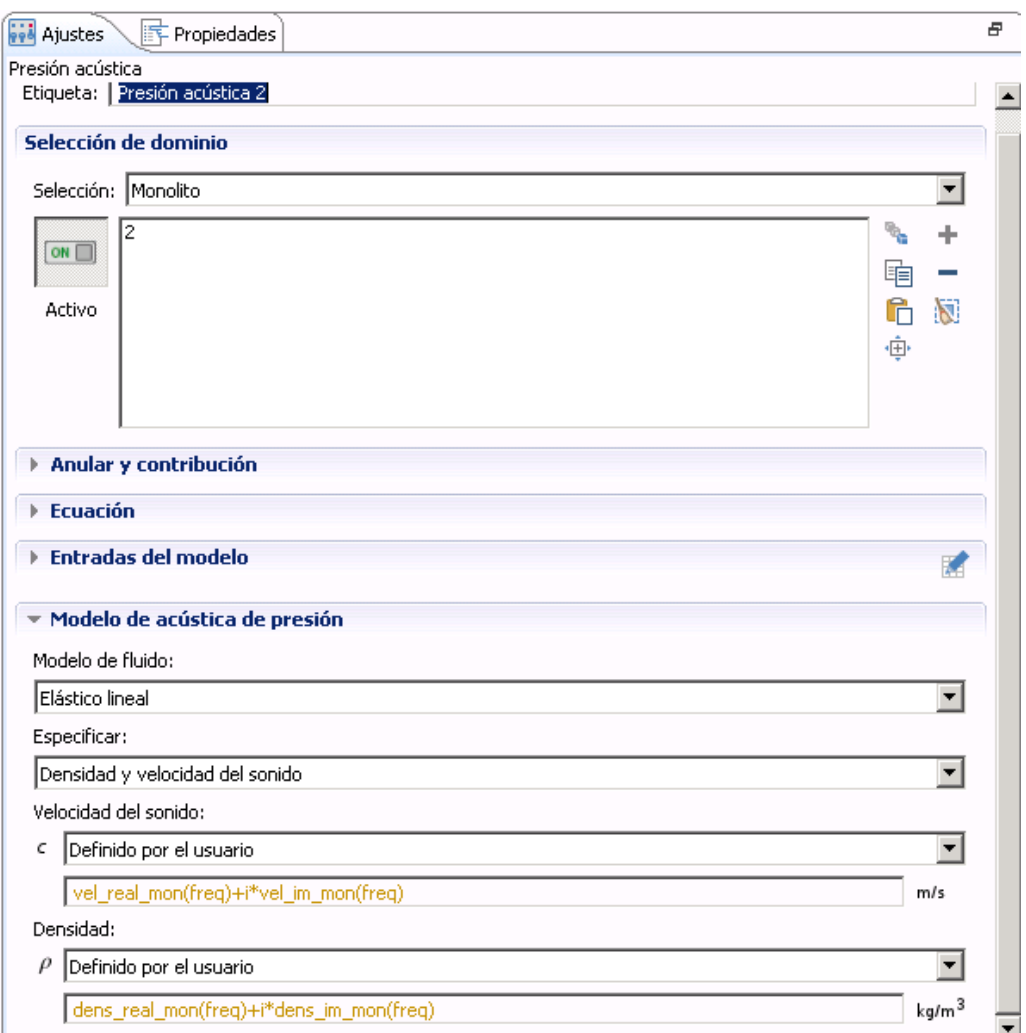

Figura 7.26. Asignación de ecuaciones que rigen el dominio.

Se debe seleccionar el dominio del monolito para la asignación de los valores equivalentes de presión y velocidad acústica que van a representar el comportamiento del material absorbente del monolito. Para ello hay que seleccionar la opción *Definido por el usuario* en las pestañas de *Velocidad del sonido*  y *Densidad*. Las ecuaciones que se emplean son:

$$
v_{eq} = v_{real}(f) + i \cdot v_{imaginaria}(f)
$$
 *Ecuación* 7.2

```
\rho_{eq} = \rho_{real}(f) + i \cdot \rho_{imaginaria}(f) Ecuación 7.3
```
Para introducir estos datos de densidad y velocidad equivalentes en función de la frecuencia hay que definirlos mediante *Definiciones > Interpolación* como ilustra la siguiente figura:

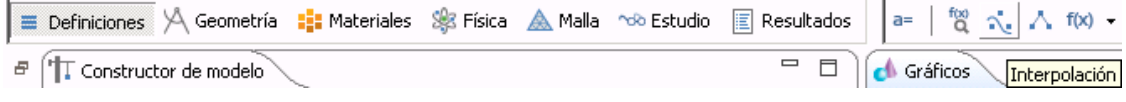

Figura 7.27. Crear una interpolación.

Se deben cargar uno a uno los 4 archivos de texto ".txt" previamente generados por el archivo Mathcad explicado en el Anexo 1. El resultado debe ser el siguiente:

|                                   | Đ |
|-----------------------------------|---|
| Interpolación                     |   |
| o Gráfico <b>va</b> Crear gráfico |   |
|                                   |   |
| Etiqueta: Interpolación 1         |   |
| Definición                        |   |
| Tabla local<br>Origen de datos:   |   |
| Nombre de función: dens_real_mon  |   |
|                                   |   |
| f(t)<br>$\mathsf{t}$              |   |
| 2.11531124<br>10                  |   |
| 20<br>2.114370818                 |   |
| 30<br>2.112816597                 |   |
| 40<br>2.110667845                 |   |
| 2.107950667<br>50                 |   |
| 2.10469719<br>60                  |   |
| 2.100944603<br>70                 |   |
| 2.0967341<br>80                   |   |
| 2.092109783<br>90                 |   |
| 2.087117564<br>100                |   |
| 2.081804123<br>110                |   |
| 2.076215957<br>120                |   |
| 130<br>2.07039853                 |   |
| $\overline{\phantom{a}}$          |   |

Figura 7.28a. Introducción valores de la componente real de densidad.

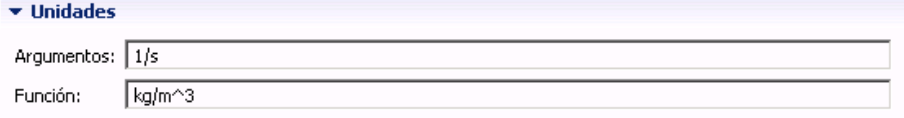

Figura 7.28b. Unidades para la función y el argumento.

Se cargan los diferentes archivos clicando en la carpeta que aparecen en la Figura 7.28a y seleccionado el archivo deseado. Por último hay que introducir las unidades para la función y el argumento. La primera función que representa la parte real de la densidad se ha denominado *dens real mon* y la que representa la parte imaginaria se ha denominado *dens\_im\_mon*. Del mismo modo el nombre escogido para las funciones real e imaginaria de la velocidad son *vel\_real\_mon* y *vel\_im\_mon* respectivamente.

 Simetría axial debido al modelado 2D y la condición de axisimetría.

En este caso concreto de modelado se puede aplicar la condición de axisimetría que simplifica el cálculo al tener la salida y la entrada el eje de rotación colineal con el eje de rotación del monolito. Al seleccionar que el problema es 2D axisimétrico el programa aplica esta condición automáticamente.

 Paredes rígidas donde no se aplican condiciones de contorno.

Esta condición se impone en todos los contornos en los que no se aplican condiciones de contorno como Entrada, Salida, etc. Es lo que se llama una condición de contorno natural o por defecto, que se aplica por si sola donde no se impone nada.

## **7.4.1.8. Definición del tamaño y tipo de elemento del mallado:**

Para este modelo en dos dimensiones se debe de elegir un elemento de las mismas dimensiones, para el caso que concierne se va a elegir el *Cuadrático libre*. Para ello se debe seguir la siguiente ruta *Malla > Añadir malla*, como se ve en la Figura 7.29.

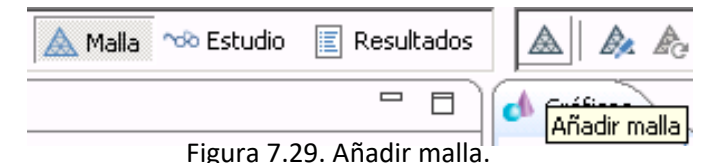

Para añadir el tipo de elemento de la malla se debe seguir la siguiente ruta *Componente 1 dentro del Árbol constructor del modelo > Botón derecho en Malla 1 > Cuadrático libre*. Dicha secuencia aparece en la figura siguiente:

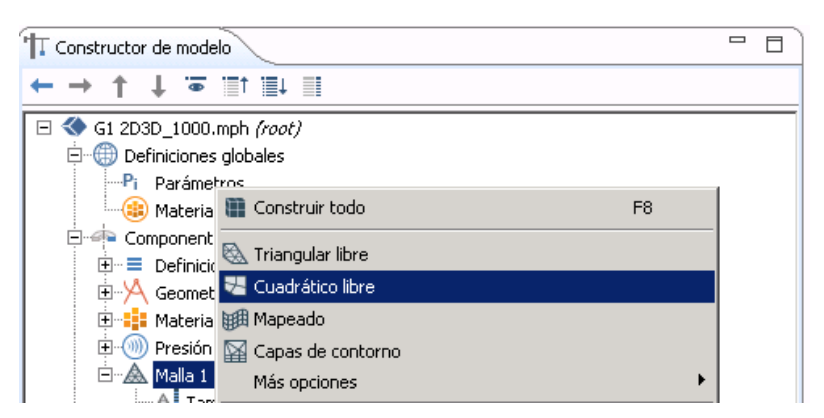

Figura 7.30. Añadir tipo de elemento.

El siguiente paso consiste en darle un tamaño máximo y mínimo de elemento entre otros parámetros. Para ello se debe repetir el mismo procedimiento que anteriormente de la siguiente forma *Componente 1 dentro del Árbol constructor del*  *modelo > Botón derecho en Malla 1 > Tamaño*. Esta secuencia se muestra en la siguiente figura:

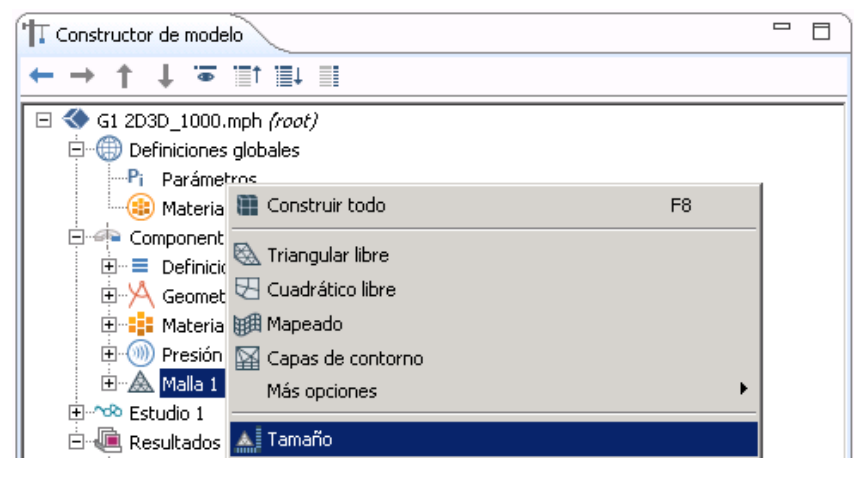

Figura 7.31. Modificar tamaño del elemento de la malla.

Una vez realizado esto, aparece una ventana emergente como la que se muestra a continuación:

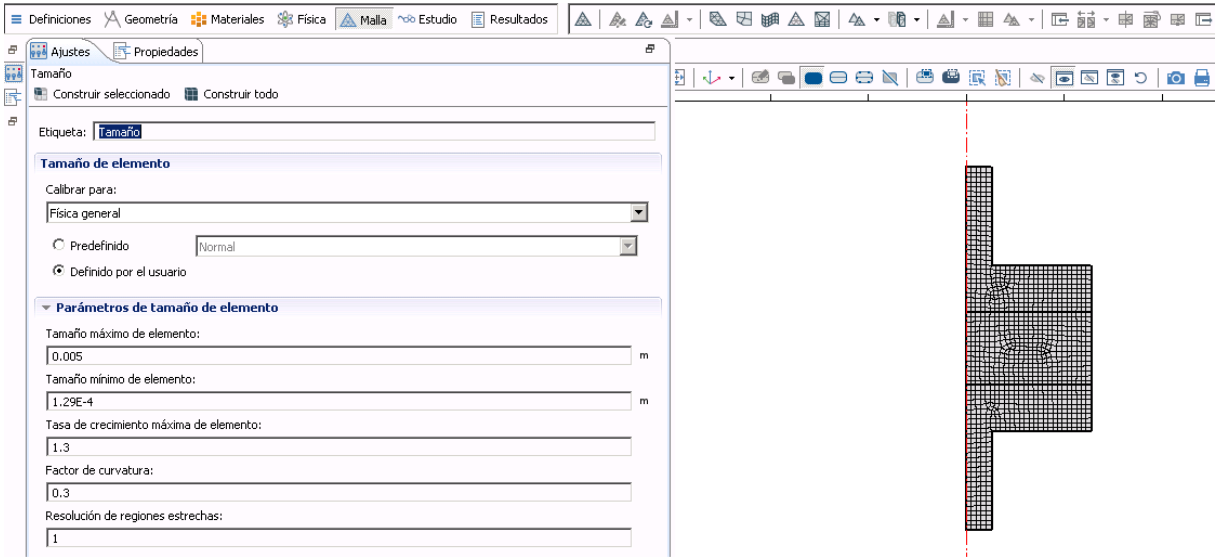

Figura 7.32. Asignar el tamaño máximo y mínimo del elemento de la malla.

Con estos tamaños máximos y mínimos de elemento se consiguen tiempos de cálculo de unos pocos minutos y se obtienen resultados bastantes precisos. Por tanto esta elección de tipo y tamaño de elemento queda justificada a falta de validar la solución y comprobar que el error cometido es admisible desde un punto de vista práctico.

### **7.4.1.9. Definición del estudio:**

En este apartado se va a introducir el rango de frecuencias y el paso entre dichas frecuencias para resolver el problema. El rango elegido va a ir desde los 10 Hz hasta los 3200 Hz en incrementos de 10 Hz. Para poder introducir estos datos en Comsol se debe seguir la siguiente secuencia *Añadir estudio > Doble clic en Dominio de la frecuencia*.

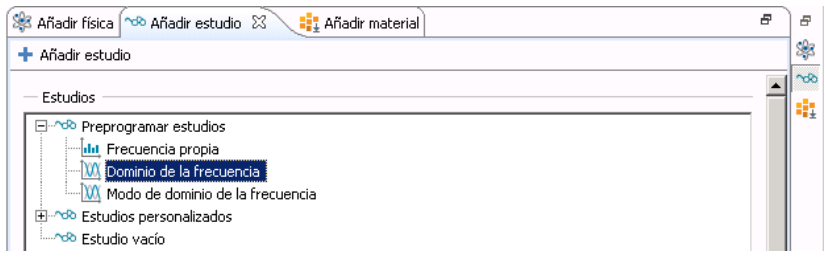

Figura 7.33. Definición del estudio.

Al darle al doble clic aparece una ventana emergente tal como esta:

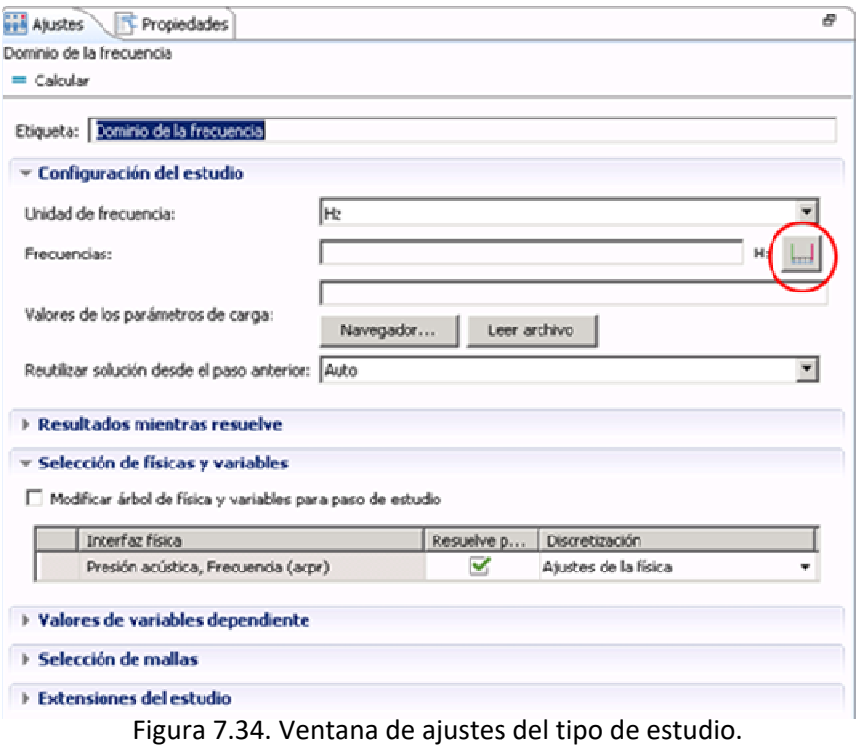

Para introducir el rango de frecuencias y el paso mencionados anteriormente, se debe pulsar en el icono que aparece en la Figura 7.34 redondeado con un círculo rojo. Una vez pulsado dicho icono, aparece esta ventana en la que se introducen los valores como aparece en la siguiente figura:

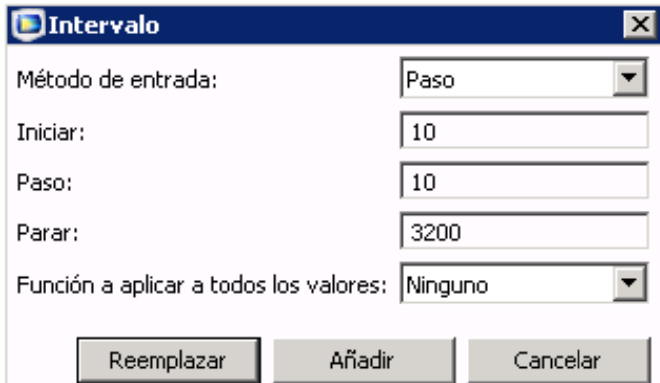

Figura 7.35. Modificación intervalos de frecuencia.

## **7.4.1.10. Resolución del problema:**

Una vez introducida toda la información necesaria, llega el paso de resolver el problema planteado. Para conseguir que el programa calcule la solución a nuestro problema se debe seguir la siguiente ruta *Botón derecho en Estudio dentro del Árbol constructor del modelo > Calcular*.

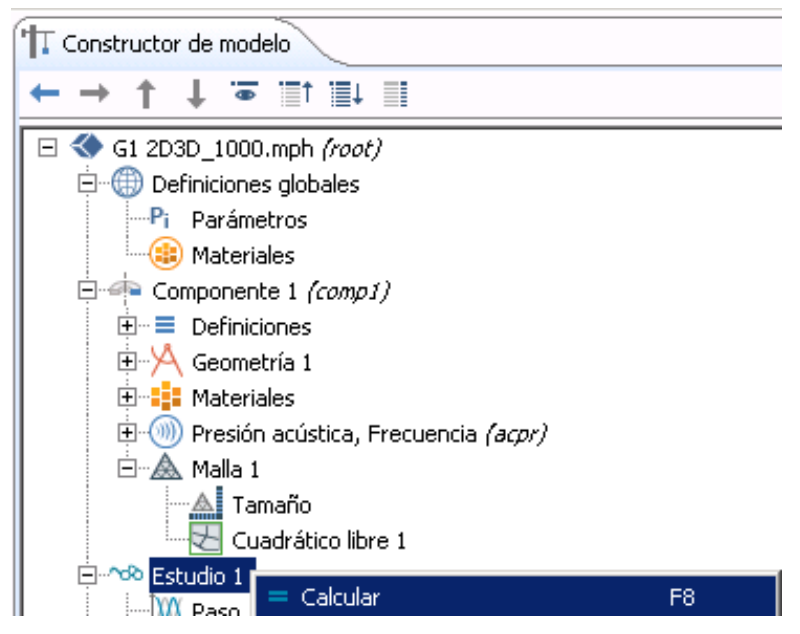

Figura 7.36. Cálculo del problema.

## **7.4.1.11. Obtención y análisis de**  $resultados:$

Pasado el tiempo de cálculo se procede a lectura de la gráfica de atenuación acústica o Transmission Loss. Para ello se debe seleccionar *Botón derecho en Resultados dentro del Árbol constructor del modelo > Grupo de gráfico 1D*, tal como se muestra a continuación en la Figura 7.37.

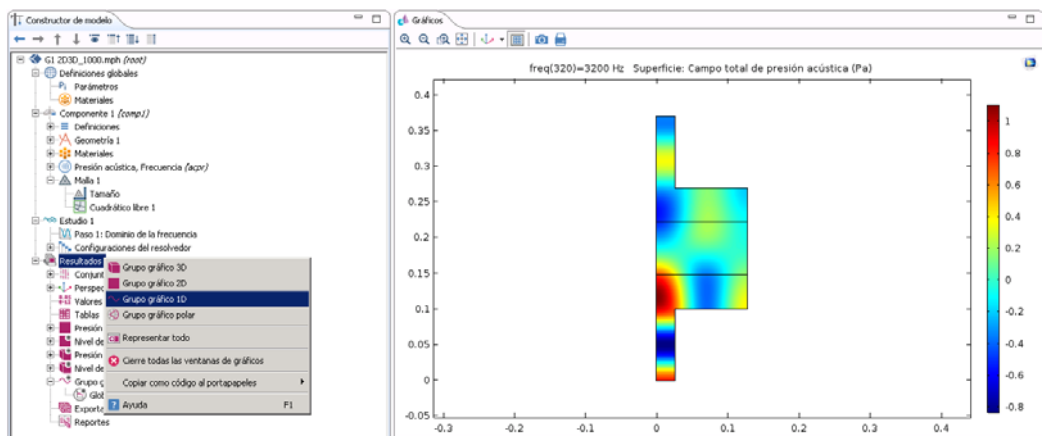

Figura 7.37. Generar Grupo de gráfico 1D.

Una vez creado el *Grupo gráfico 1D* se debe pulsar desplegar la pestaña de *Resultados > Botón derecho en Grupo gráfico 1D > Global*.

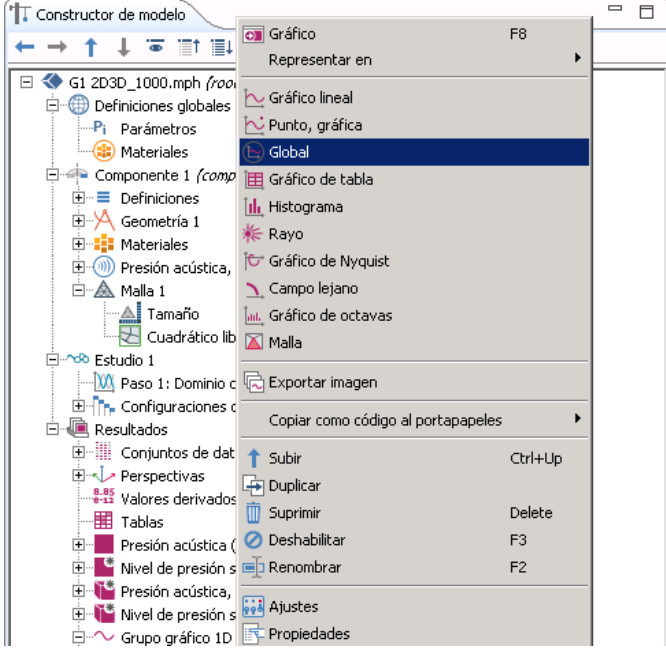

Figura 7.38. Crear Global.

Una vez se pulsa *Global*, aparece una ventana emergente como la que se muestra en la Figura 7.39 en la que se introduce "*TL*" en la casilla de *Expresión*.

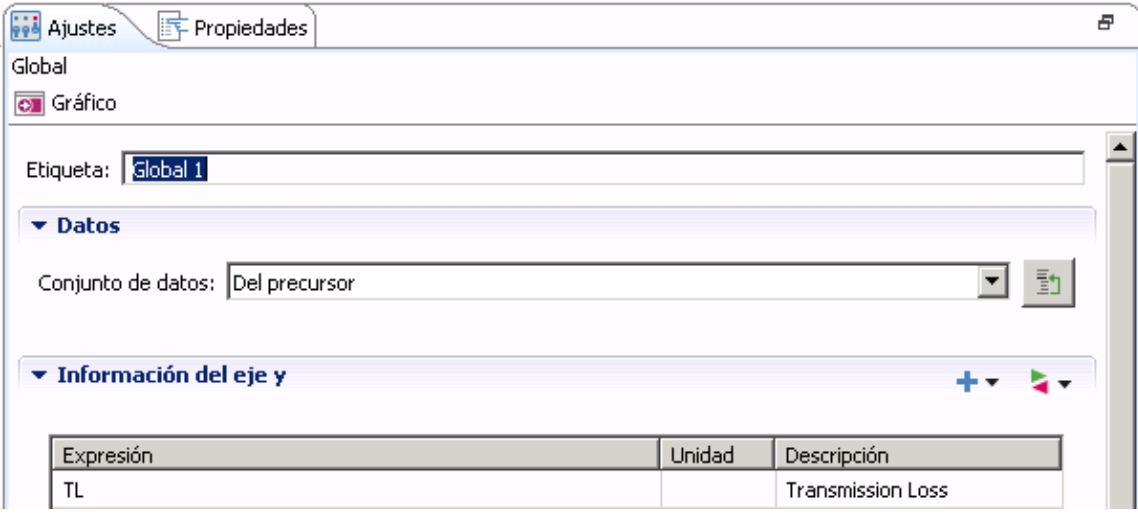

Figura 7.39. Asignar variable a graficar.

El siguiente paso es seleccionar *Gráfico* dentro de *Global*. Para ello se debe seleccionar *Resultados dentro del Árbol constructor del modelo* > *Grupo de gráfico 1D > Botón derecho en Global > Gráfico*, con esto el programa nos devuelve la solución del problema en una gráfica que muestra la variación del TL en función de la frecuencia:

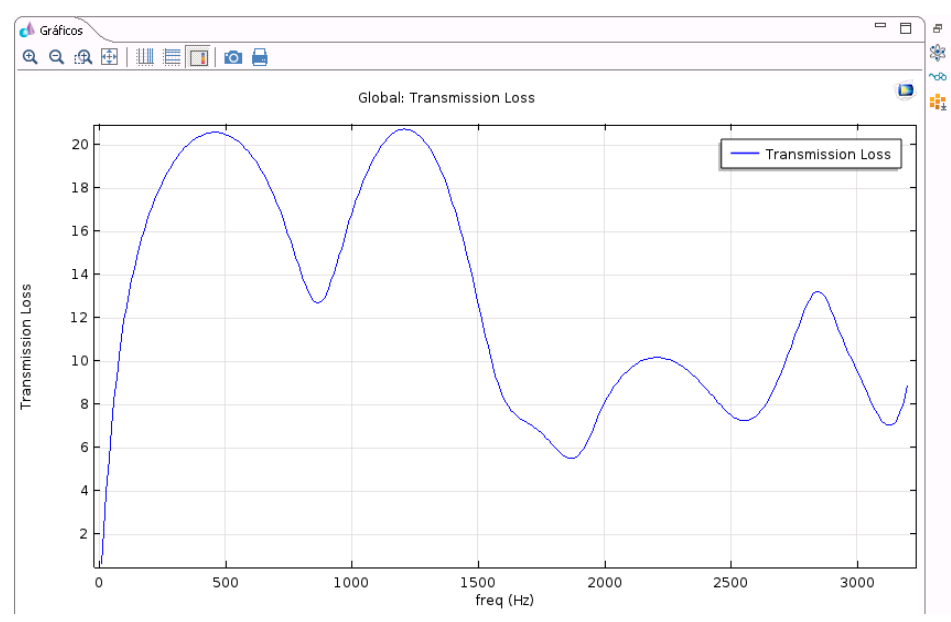

Figura 7.40. TL en función de la frecuencia para la Geometría 1 3D3D con R=1000 [rayl/m].

Por último falta la exportación de los datos de la gráfica para trabajar con estas en una plantilla Excel. Para ello se debe desplegar la pestaña de *Resultados dentro del Árbol constructor del modelo > Grupo de gráficos 1D > Botón derecho en Global > Exportar gráfico*.

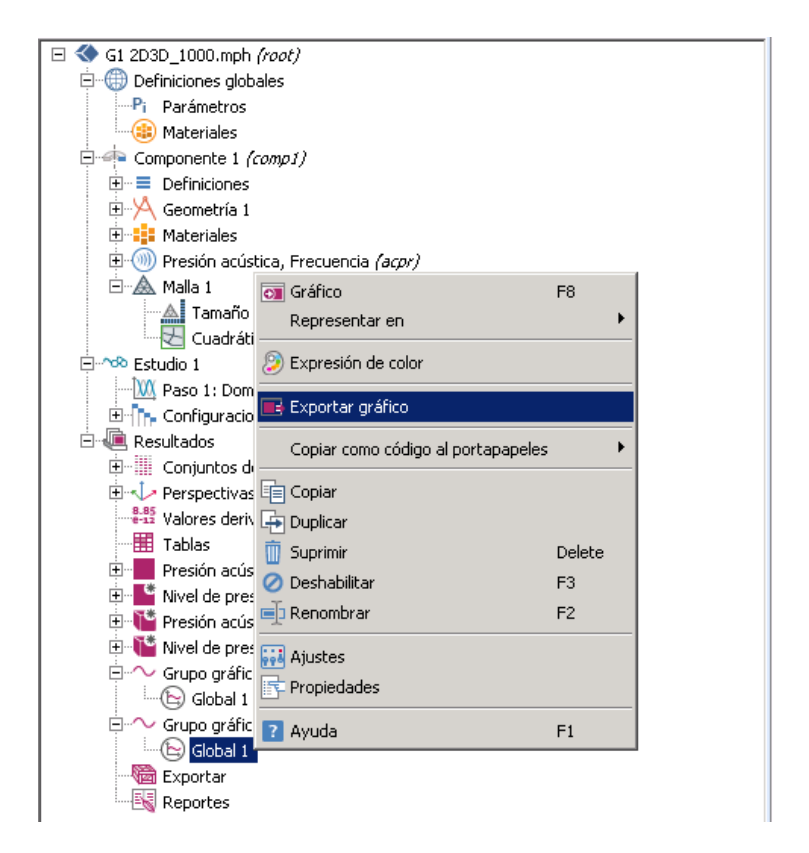

Figura 7.41. Generar la exportación de datos de la gráfica de TL.

Una vez hecho esto, se generan los datos en la pestaña *Exportar*  y el siguiente paso es desplegar la pestaña de *Resultados dentro del Árbol constructor del modelo > Exportar > Botón derecho en Gráfico 1 > Exportar*. Dicha ruta se muestra en la Figura 7.42 a continuación:

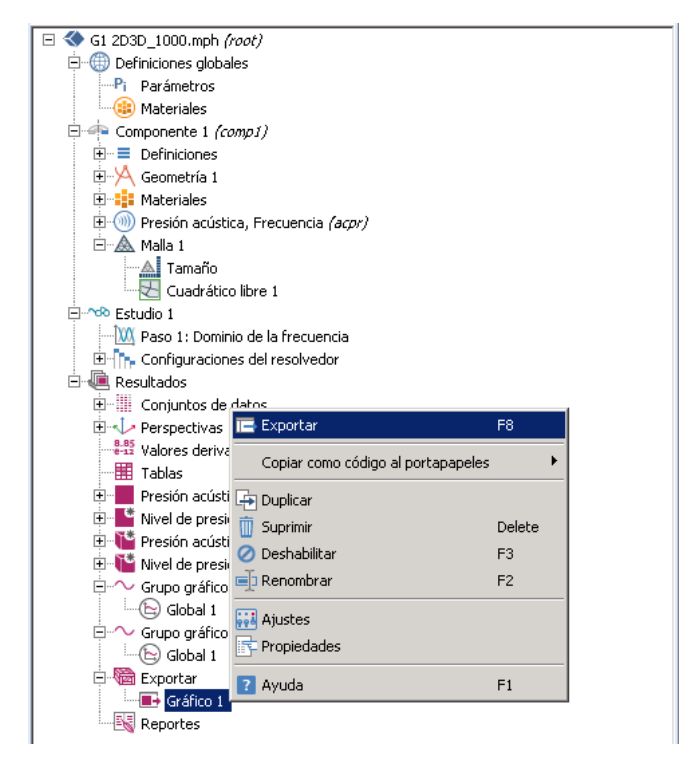

Figura 7.42. Exportar archivo de texto ".txt".

Con esto el programa nos devuelve un archivo de texto ".txt" en el que se obtienen los datos del TL para cada valor de frecuencia que van de 10 Hz a 3200 Hz de diez en diez, por lo tanto 320 puntos.

#### **7.4.2. Modelo 3D3D genérico:**

Este modelo va a corresponder con las Geometrías 2, 3, 4a, 4b, 4c, 5a, 5b y 5c a las que no se puede aplicar la condición de axisimetría ya que el eje de revolución de la salida y/o la entrada no son colineales con el eje de revolución del monolito. La principal diferencia de las geometrías de este apartado con la Geometría 1 es que en estas aparecen lo que se ha denominado Offset1 y Offset2 para la entrada y salida

respectivamente. La definición de estos Offsets quedan definidos en el *capítulo 6.1 Planteamiento del problema* en la Figura 6.1.

El modelado va a ser exactamente igual que el expuesto en el caso 3D3D axisimétrico salvando algunos detalles que se comentan posteriormente relacionados con la generación de la geometría, el tipo y tamaño de elemento, etc.

## **7.4.2.1. Creación de la geometría:**

La principal diferencia es el cambio de sistema de coordenadas pasando de dos ejes denominados *z* y *r* para utilizar tres ejes denominados *x, y, z*. En primer lugar se debe seleccionar que se quiere trabajar con un componente 3D, para ello se debe seguir la ruta que se ilustra en la Figura 7.43 que es *Botón derecho en Untitled.mph (root) > Añadir componente > 3D*.

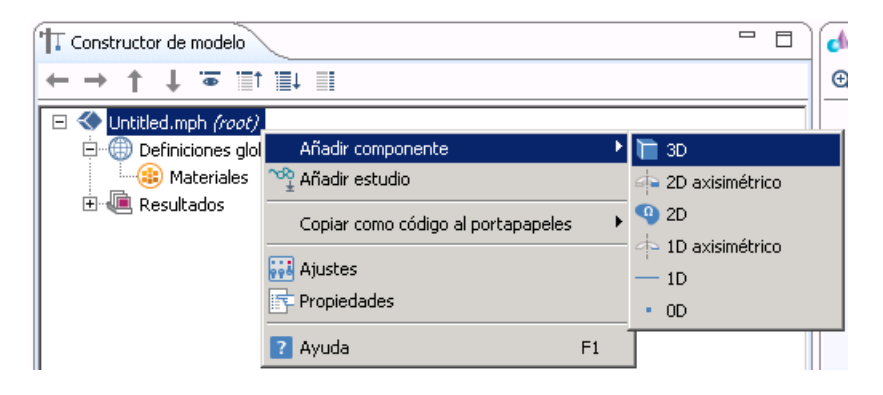

Figura 7.43. Añadir componente 3D.

Una vez realizado esto, viene el paso de dar forma al catalizador mediante la creación de cilindros. Para ello se debe seleccionar *Geometría > Cilindro*, tal cual se ilustra en la siguiente Figura 7.44.

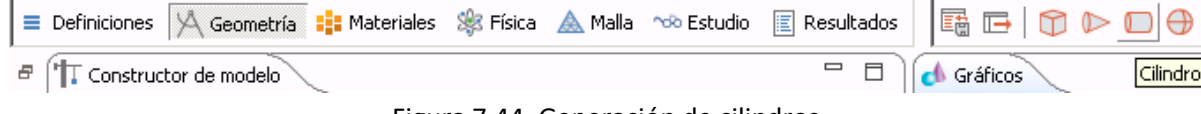

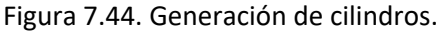

Decir que esta primera descripción de cómo se va a modelar el catalizador corresponde a la Geometría 2 (Offset1 = 0 [m] y Offset2 = 0,04 [m]). Una vez se pulsa en *Cilindro*, aparece una ventana emergente para introducir los datos de los siguientes que conforman el cilindro tal y como aparece a continuación en la Figura 7.45.

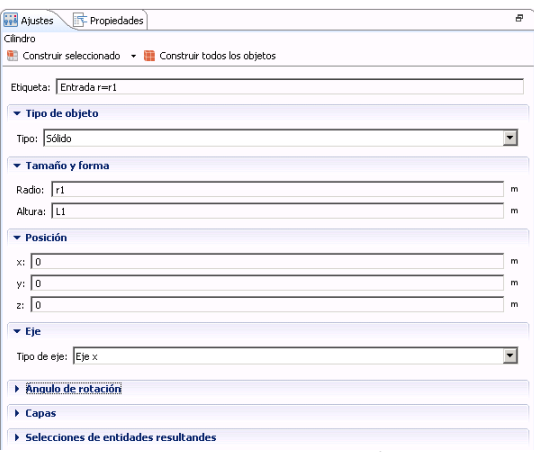

Figura 7.45a. Geometría 2.

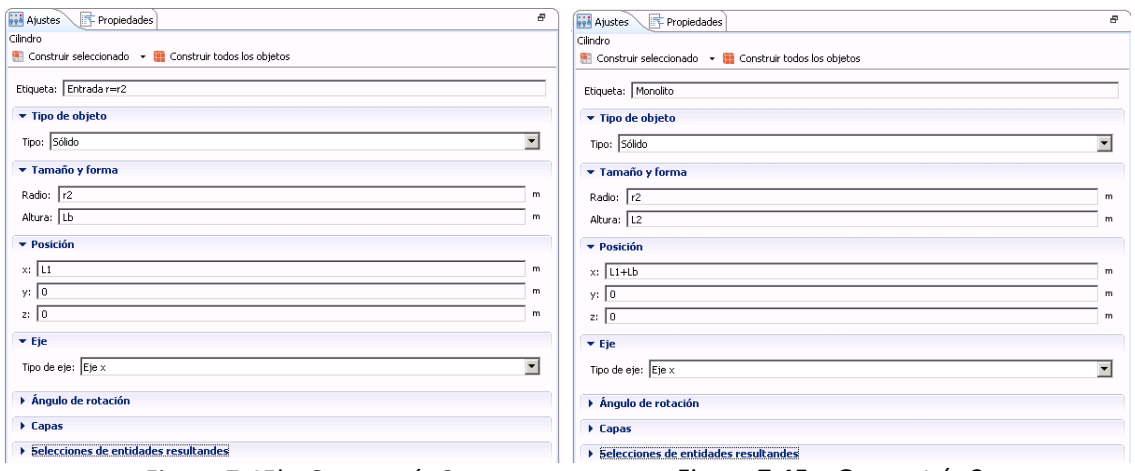

Figura 7.45b. Geometría 2. Figura 7.45c. Geometría 2.

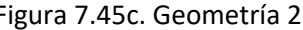

Se repite el procedimiento generando otros cuatro cilindros más que terminan por conformar el catalizador completo.

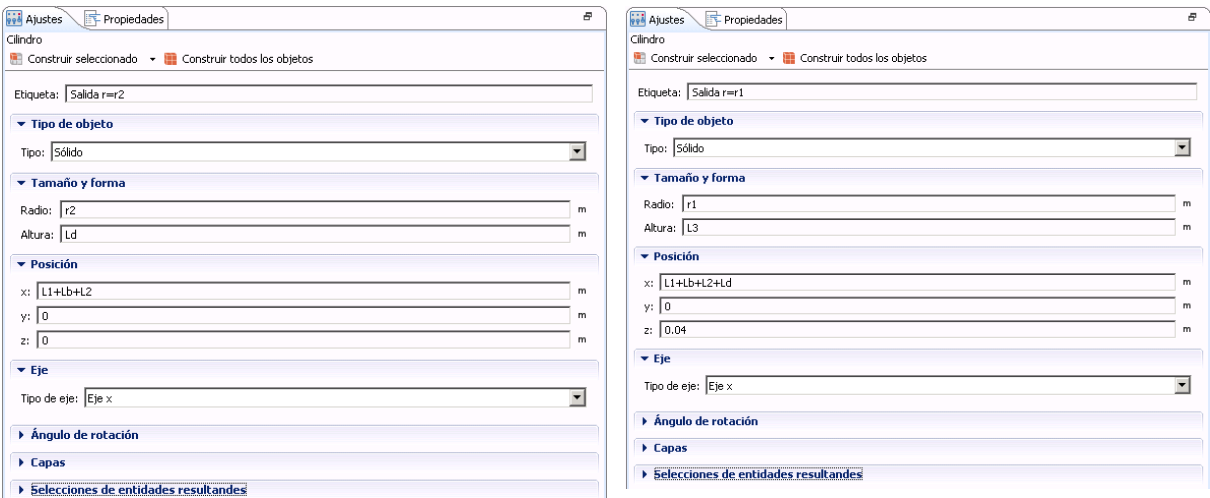

#### Figura 7.45d. Geometría 2. Figura 7.45e. Geometría 2.

La Geometría 2 tiene un aspecto final como el mostrado a continuación:

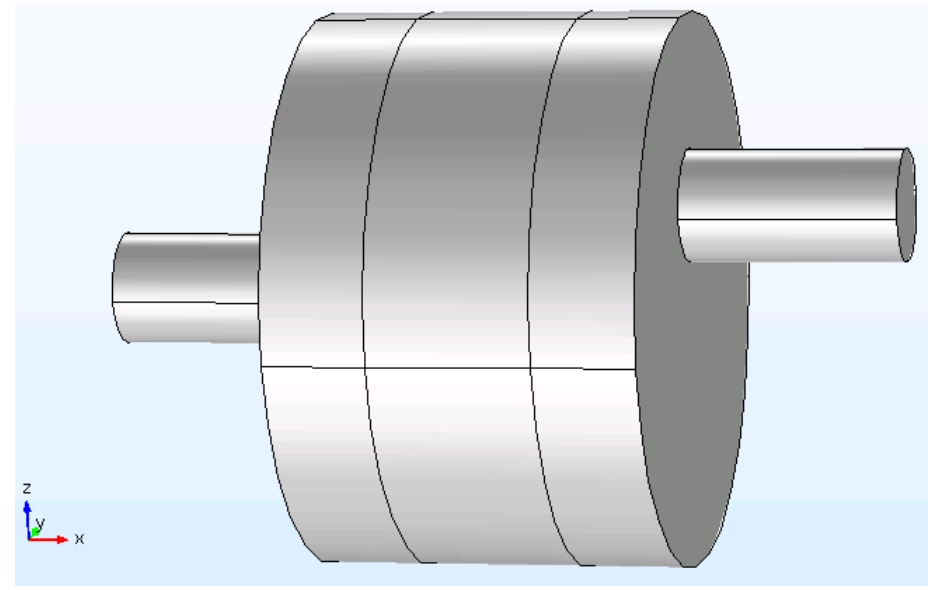

Figura 7.46. Geometría 2.

Para el resto de geometrías sólo varía la posición de la *Entrada* y la *Salida* respecto al monolito y por lo tanto sólo se van a mostrar las ventanas de ajustes en las que hay variación respecto a las anteriormente mostradas.

Para la Geometría 3 queda todo igual que en la Geometría 2 salvo la posición de la Salida con r=r1, ya que se le aplica el Offset óptimo **[1]** que tiene un valor de 0,6276∙r2. Dicha modificación aparece en la Figura 7.47:

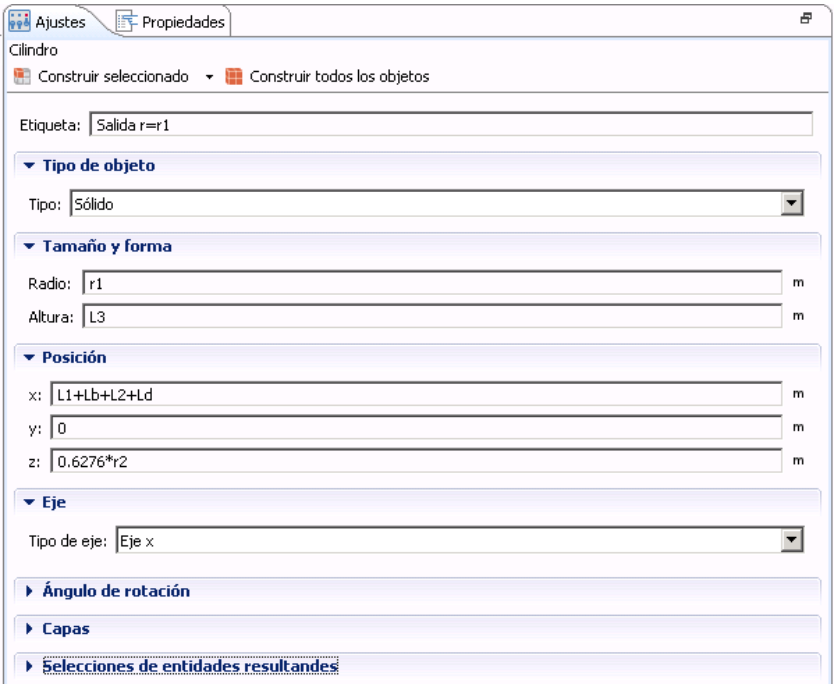

Figura 7.47. Geometría 3.

Para la Geometría 4a queda todo igual que en la Geometría 2 salvo la posición de la *Entrada* con r=r1, ya que se le aplica el mismo Offset que a la *Salida*, con un valor de 0,04 [m]. Dicha modificación aparece en la Figura 7.48:

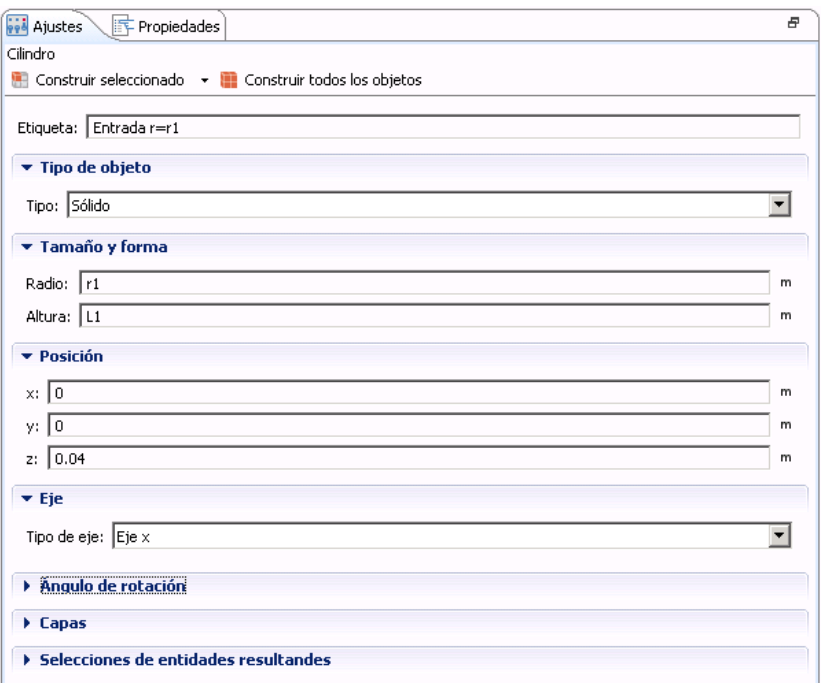

Figura 7.48. Geometría 4a.

Para la Geometría 4b queda todo igual que en la Geometría 4a salvo la posición de la *Salida* con r=r1, que queda desfasada 90° respecto la *Entrada*, respetando los Offset de 0,04 [m] en la *Entrada* y *Salida*. Dicha modificación aparece en la Figura 7.49:

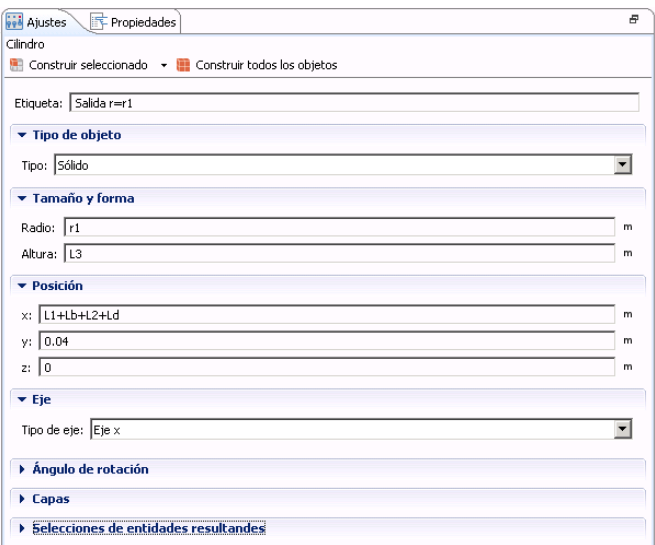

Figura 7.49. Geometría 4b.

Para la Geometría 4c queda todo igual que en la Geometría 4b salvo la posición de la Salida con r=r1, quedando desfasada 180° respecto la *Entrada*, respetando los Offset de 0,04 [m] en la *Entrada* y *Salida*. Dicha modificación aparece en la Figura 7.50:

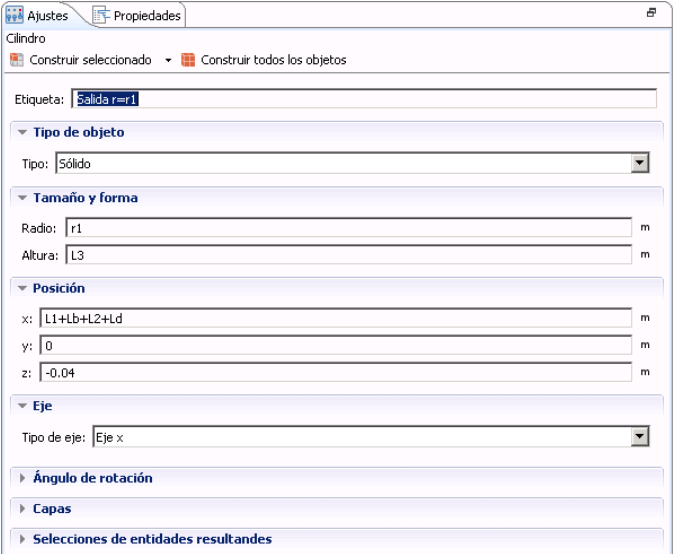

Figura 7.50. Geometría 4c.

Para la Geometría 5a queda todo igual que en la Geometría 3 salvo la posición de la *Entrada* con r=r1, ya que se le aplica también el Offset óptimo. Dicha modificación aparece en la Figura 7.51:

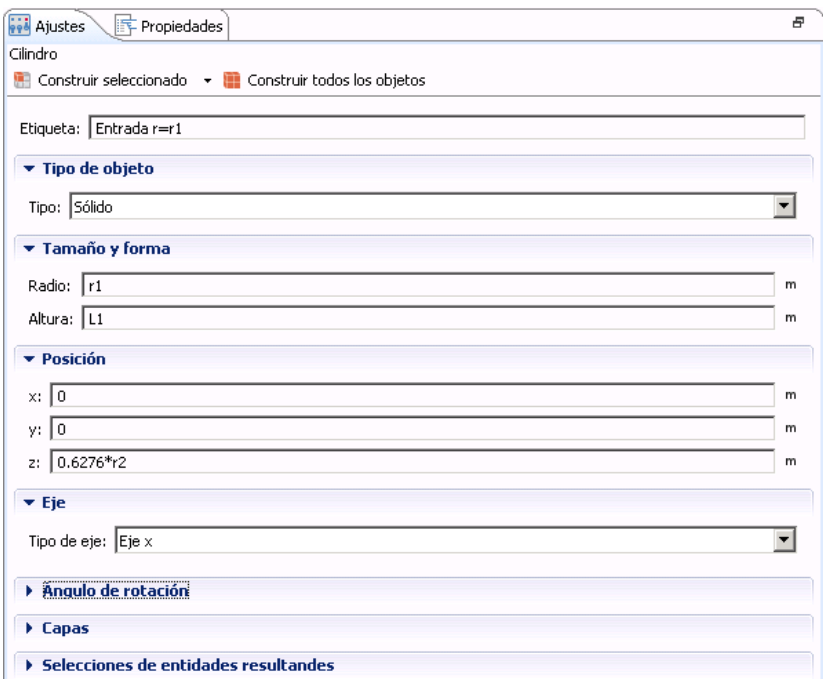

Figura 7.51. Geometría 5a.

Para la Geometría 5b queda todo igual que en la Geometría 5a salvo la posición de la *Salida* con r=r1, que queda desfasada 90° respecto la *Entrada*, respetando los Offset óptimos en la

Para la Geometría 5b queda todo igual que en la Geometría 5a salvo la posición de la *Salida* con r=r1, que queda desfasada 90° respecto la *Entrada*, respetando los Offset óptimos en la *Entrada* y *Salida*. Dicha modificación aparece en la Figura 7.52:

#### *Trabajo Fin de Máster en Ingeniería Mecánica*

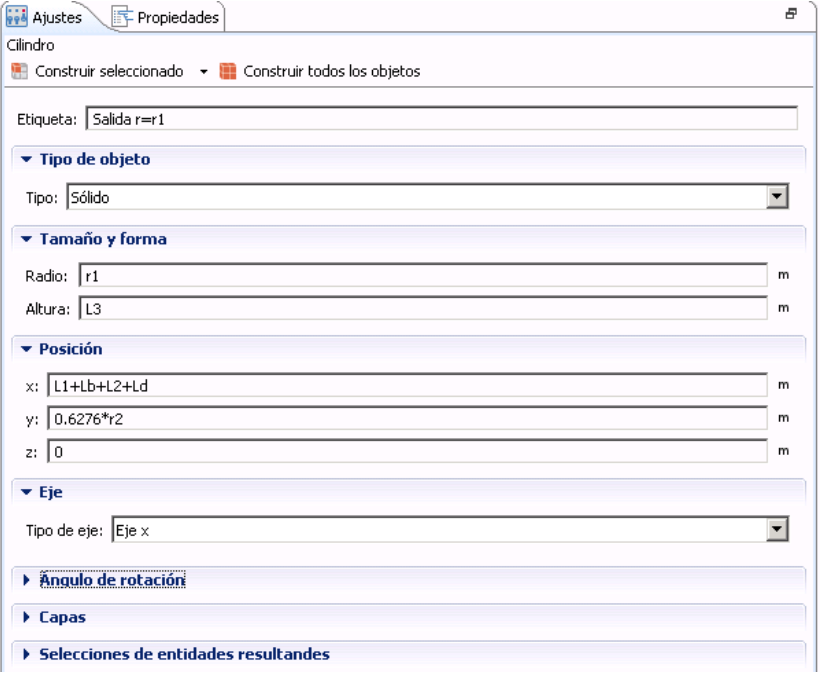

Figura 7.52. Geometría 5b.

Para la Geometría 5c queda todo igual que en la Geometría 5a salvo la posición de la Salida con r=r1, quedando desfasada 180° respecto la *Entrada*, respetando los Offset óptimos en la *Entrada* y *Salida*. Dicha modificación aparece en la Figura 7.53:

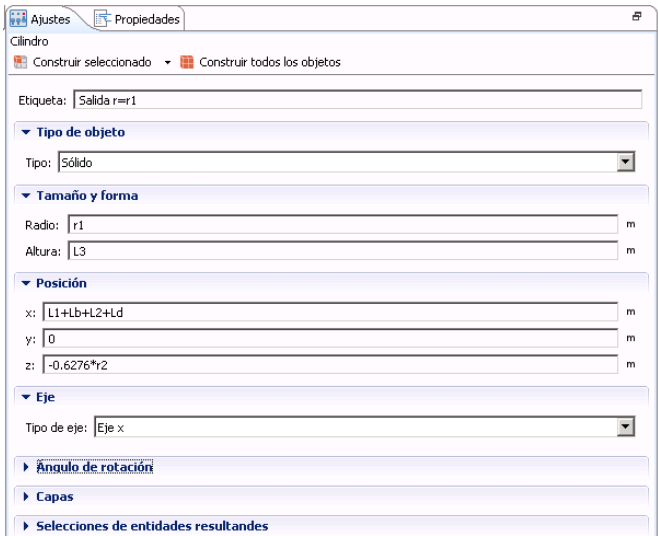

Figura 7.53. Geometría 5c.

# **7.4.2.2. Definición del tamaño y tipo de elemento 3D del mallado:**

Por lo tanto lo único que falta es asignar un tamaño y tipo de elementos. La ruta que se debe seguir es *Añadir malla > Botón derecho en Malla 1 dentro del Árbol constructor del modelo > Tetraédrico libre*, tal cual se muestra a continuación:

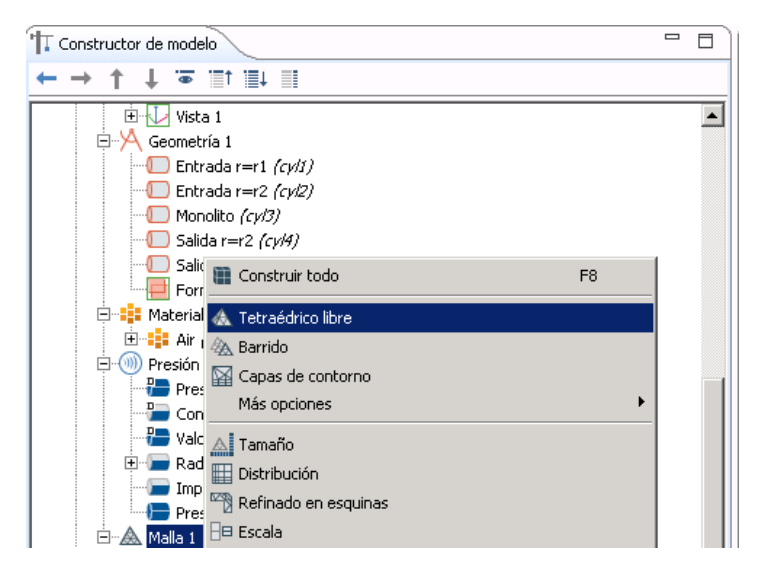

Figura 7.54. Asignación de tipo de elemento volumétrico.

Para ajustar el tamaño máximo y mínimo del elemento pulsar *Botón derecho en Malla 1 dentro del Árbol constructor del modelo > Ajustes*, acto seguido aparece una ventana como la siguiente:

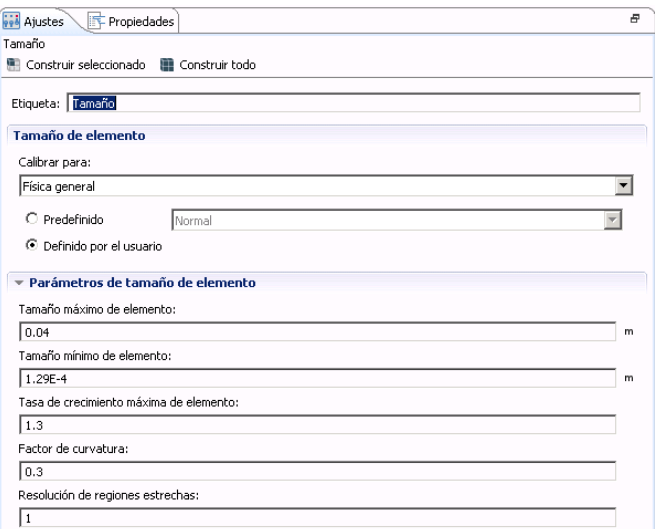

Figura 7.55. Elección del tamaño máximo y mínimo del elemento.

Con este tipo de elemento y tamaño se consiguen resultados precisos con un coste computacional relativamente bajo ya que en cuestión de minutos se obtiene la solución. Por tanto se entiende que dicha selección es adecuada para lo que concierne este Trabajo Fin de Máster. A continuación se muestra el resultado de la geometría una vez mallada.

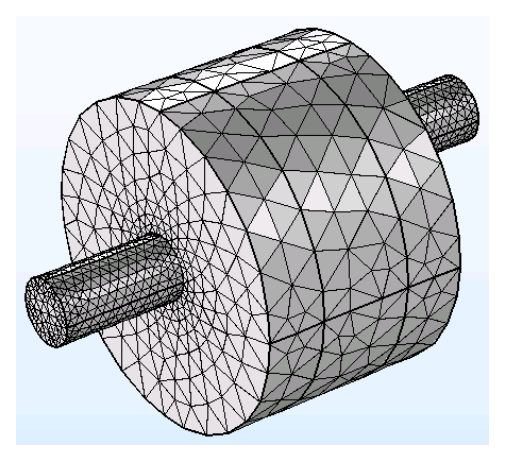

Figura 7.56. Geometría mallada.

### **7.4.3. Modelo 3D1D axisimétrico:**

Sólo se van a explicar las variaciones en el modelado de este caso respecto al modelo 3D3D axisimétrico para la Geometría 1. Las variaciones entre ambos modelos van a estar en la propia geometría, la definición de los contornos y/o dominios y en las condiciones de contorno.

## **7.4.3.1. Creación de la geometría:**

Partiendo del modelo de la Geometría 1 3D3D, se debe eliminar el dominio del monolito ya que este va a ser reemplazado por la matriz de transferencia de la siguiente manera *Componente 1 dentro del Árbol constructor del modelo > Geometría 1 > Botón derecho en Monolito (b3) > Suprimir.* La geometría resultante es como la que se muestra a continuación:

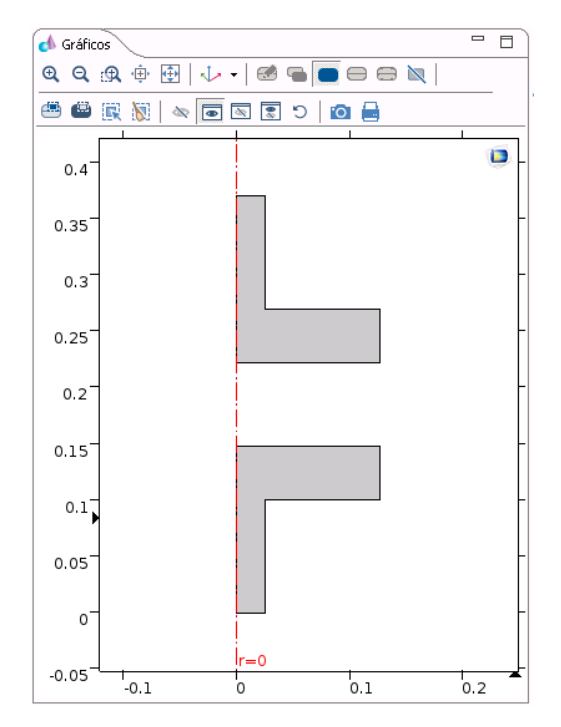

Figura 7.57. Geometría tras eliminar el monolito.

## **7.4.3.2. Asignación de los dominios y contornos:**

En primer lugar se debe eliminar el dominio del monolito desde el Árbol constructor del modelo. Para ello seguir la ruta *Componente 1 dentro del Árbol constructor del modelo > Definiciones > Botón derecho en Monolito > Suprimir.*  Ahora viene el paso de la creación de dos contornos en la interfaz entre el monolito y la Entrada (inlet) y otro entre el monolito y la Salida (outlet).

Estos se generan de igual modo que se han creado los demás dominios y contornos y aparecen ilustrados en la Figura 7.58.

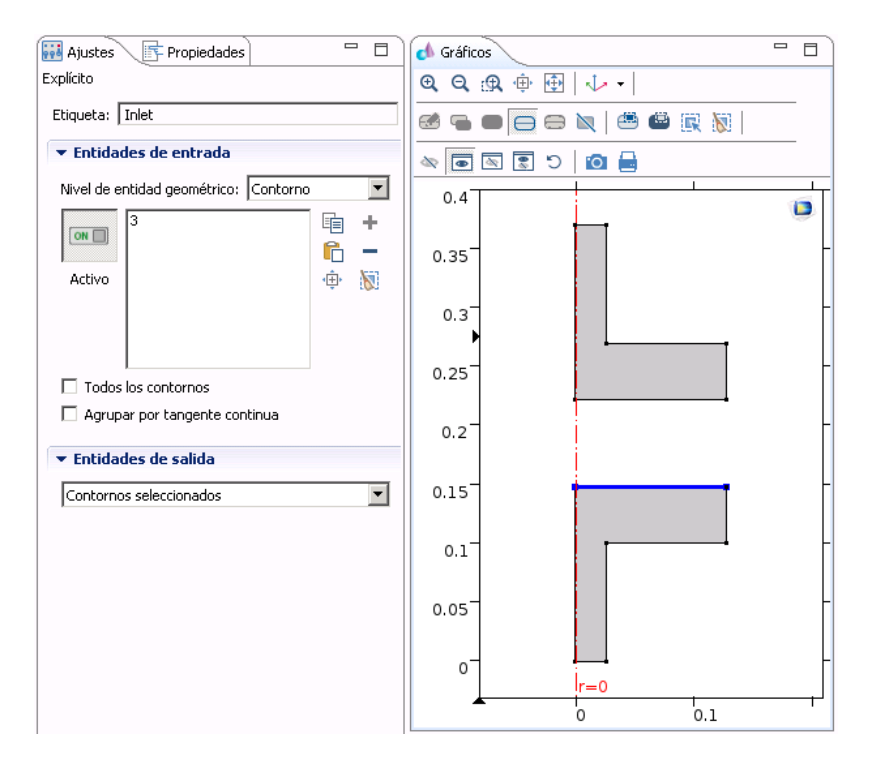

Figura 7.58. Definición del contorno Inlet.
De igual modo se define el contorno denominado *Outlet* seleccionando la pared opuesta a la seleccionada para el caso del *Inlet.* 

## **7.4.3.3. Definición de las condiciones de contorno del problema:**

La principal diferencia es que ahora hay que trabajar con un espacio vacío al que se le aplica una matriz de transferencia que sustituye al monolito. Las condiciones de paredes rígidas donde no se aplican condiciones de contorno, simetría axial debida al modelado 2D y la condición de axisimetría, impedancia anecoica en la salida del catalizador y presión incidente en la entrada del catalizador se modelan exactamente igual que para el caso 3D3D. Lo que cambia es que para modelar el comportamiento del material absorbente del monolito hay que emplear una matriz de transferencia de cuatro polos entre las paredes definidas como *Inlet* y O*utlet*.

En primer lugar se debe aplicar semejanza de contornos entre las paredes denominadas *Inlet*  y *Outlet.*  Para ello hay que desplegar la pestaña de *Componente 1 dentro del Árbol constructor del modelo > Botón derecho en Definiciones > Acoplamientos de componente > Semejanza de contornos*. La ventana emergente es como la se muestra a continuación:

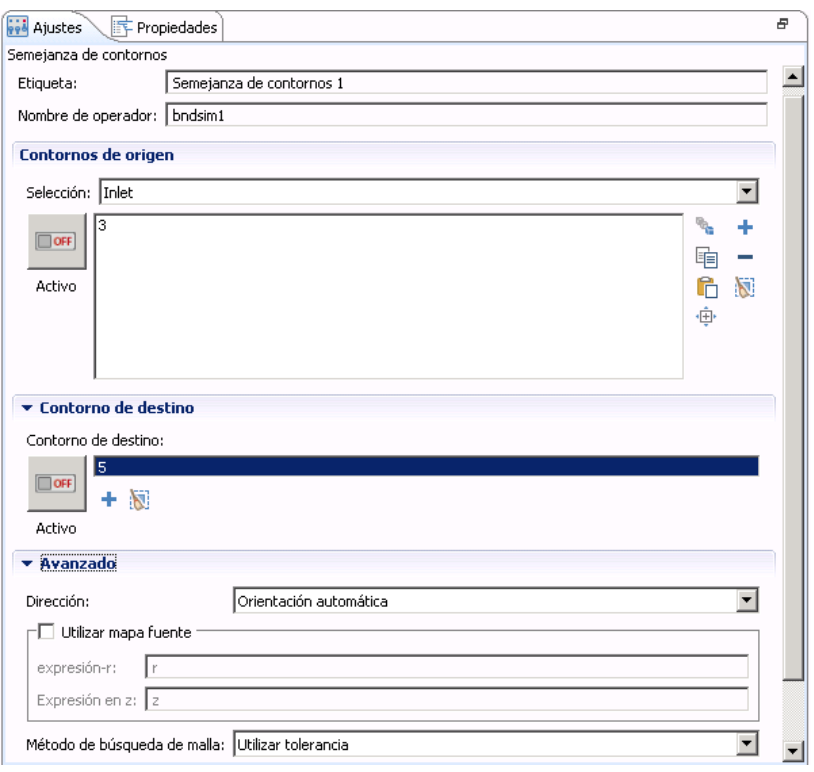

Figura 7.59a. Creación de semejanza de contornos.

Esta semejanza es recíproca, por lo que de igual forma que se ha aplicado una semejanza de contornos entre *Inlet* y *Outlet,*  debe haber otra que se aplica en sentido inverso, es decir desde el *Outlet* hasta el *Inlet*. La ventana de *Ajustes* para esta última semejanza de contorno se muestra en la Figura 7.59b. Nótese que para cada semejanza de contornos aplicada, el nombre del operador es distinto, siendo para la primera *bndsim1* y *bndsim2* para la restante.

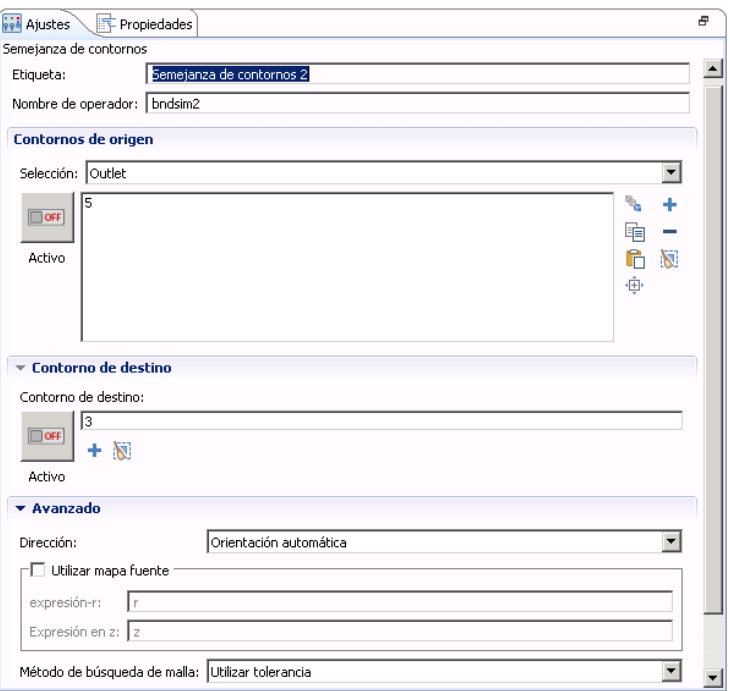

Figura 7.59b. Creación de semejanza de contornos.

El siguiente paso es cargar en el programa los archivos de texto ".txt" generados con Mathcad, con las componentes real e imaginarias de cada polo de la matriz de transferencia. Para ello se debe crear funciones de interpolación del mismo modo que se ha explicado anteriormente. La apariencia de la ventana de *Ajustes* de este paso tiene el siguiente aspecto:

| <b><i>via</i></b> Ajustes<br><b>F</b> Propiedades |              |                          |
|---------------------------------------------------|--------------|--------------------------|
| Interpolación                                     |              |                          |
| <b>O</b> Gráfico<br>Grear gráfico                 |              |                          |
|                                                   |              |                          |
| Etiqueta: T11_real                                |              |                          |
| Definición                                        |              |                          |
|                                                   |              |                          |
| Tabla local<br>Origen de datos:                   |              |                          |
| Nombre de función:   T11_real                     |              |                          |
| t                                                 | f(t)         |                          |
| 10                                                | 0.9998421805 |                          |
| 20                                                | 0.9993703002 |                          |
| 30                                                | 0.9985887278 |                          |
| 40                                                | 0.9975037033 |                          |
| 50                                                | 0.99612227   |                          |
| 60                                                | 0.9944514206 |                          |
| 70                                                | 0.9924976153 |                          |
|                                                   |              |                          |
| 80                                                | 0.9902666335 |                          |
| 90                                                | 0.987763633  |                          |
| 100                                               | 0.9849932939 |                          |
| 110                                               | 0.9819599649 |                          |
| 120                                               | 0.9786677788 |                          |
| 130                                               | 0.9751207264 |                          |
|                                                   |              | $\overline{\phantom{a}}$ |

Figura 7.60. Introducción de las componentes de la matriz de transferencia.

El nombre de las funciones va ser *T11\_real, T11\_im, T12\_real, T12\_im, T21\_real, T21\_im, T22\_real*  y *T22\_im.* Utilizando el sufijo "*real"* para referirse a la componente real de ese polo en concreto y el sufijo "*im*" para referirse a la componente imaginaria. La explicación de este archivo Mathcad aparece en el Anexo 2 de este Trabajo Fin de Máster.

Ahora se deben crear variables locales para cada una de las funciones de interpolación introducidas. El conjunto de variables creadas para este modelo se ilustran en la Figura 7.61.

| <b>Pred</b> Ajustes<br>序 Propiedades                         |                 |                                 |                   |                             |  |  |  |
|--------------------------------------------------------------|-----------------|---------------------------------|-------------------|-----------------------------|--|--|--|
| Variables                                                    |                 |                                 |                   |                             |  |  |  |
| Etiqueta: Variables 1                                        |                 |                                 |                   |                             |  |  |  |
| Selección de entidades geométricas                           |                 |                                 |                   |                             |  |  |  |
| Nivel de entidad geométrico: Todo el modelo                  |                 |                                 |                   |                             |  |  |  |
| ON <sub>[</sub><br>Activo<br>$\blacktriangleright$ Variables |                 |                                 |                   |                             |  |  |  |
|                                                              | Nombre          | Expresión                       | Unidad            | Descripción                 |  |  |  |
|                                                              | TL.             | 20*log10(abs((pe)/(aveop2(p)))) |                   | <b>Transmission Loss</b>    |  |  |  |
|                                                              | T11             | T11_real(freq)+i*T11_im(freq)   | kg/m <sup>3</sup> |                             |  |  |  |
|                                                              | T <sub>12</sub> | T12_real(freq)+i*T12_im(freq)   | kg/m <sup>3</sup> |                             |  |  |  |
|                                                              | T22             | T22_real(freq)+i*T22_im(freq)   | kg/m <sup>3</sup> |                             |  |  |  |
|                                                              | <b>T21</b>      | T21_real(freq)+i*T21_im(freq)   | kg/m <sup>3</sup> |                             |  |  |  |
|                                                              | pj              | bndsim1(acpr.p_t)               | Pa                | Presión a la entrada del m  |  |  |  |
|                                                              | ۷J              | bndsim1(acpr.vz)                | m/s               | Velocidad a la entrada del  |  |  |  |
|                                                              | $P_0$           | bndsim2(acpr.p_t)               | Pa                | Presión a la salida del mon |  |  |  |
|                                                              | $V_0$           | bndsim2(acpr.vz)                | m/s               | Velocidad a la salida del m |  |  |  |

Figura 7.61. Variables locales.

Donde se pueden apreciar unas variables nuevas que son presión en la entrada del monolito (*p\_i*)*,* velocidad en la entrada del monolito (*v\_i*)*,* presión en la salida del monolito (*p\_o*) y velocidad en la salida del monolito (*v\_o*)*.* Se recuerda que la entrada del monolito coincide con el contorno denominado *Inlet* y la salida del monolito coincide el *Outlet*.

La ecuación que relaciona la presión y velocidad en un punto del *Inlet* (punto 1) con su punto semejante en el *Outlet* (punto 2) tiene la forma:

$$
\begin{pmatrix} p_1 \\ v_1 \end{pmatrix} = \begin{pmatrix} T_{11} & T_{12} \\ T_{21} & T_{22} \end{pmatrix} \cdot \begin{pmatrix} p_2 \\ v_2 \end{pmatrix}
$$
 *Ecuación* 7.4

El siguiente paso es introducir la *Ecuación 7.4* en el programa. Para ello se debe seguir la ruta *Física > Contornos > Velocidad normal* mostrado en la Figura 7.62.

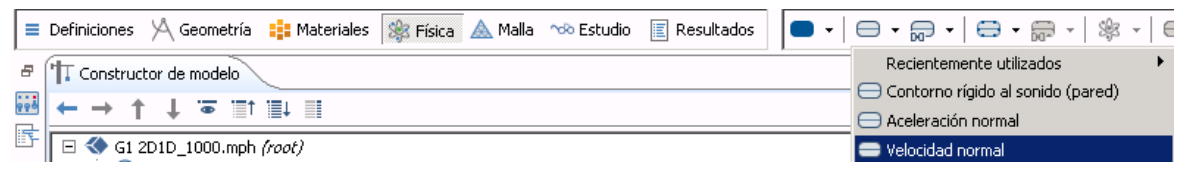

Figura 7.62. Creación de contorno velocidad normal.

Ahora se deben aplicar *Ajustes* en la pestaña de *Velocidad normal* creada en el *Árbol constructor del modelo*. Se van a crear dos, una asociada al contorno *Inlet* y la otra al *Outlet*. Los ajustes a realizar para el *Inlet* se muestran en la Figura 7.63a y los del *Outlet* en la Figura 7.63b.

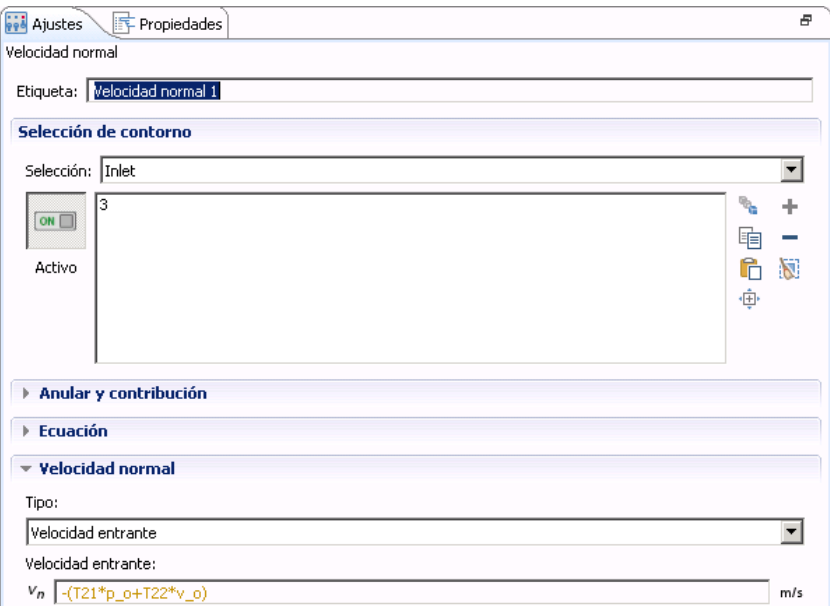

Figura 7.63a. Velocidad normal asociada al *Inlet*.

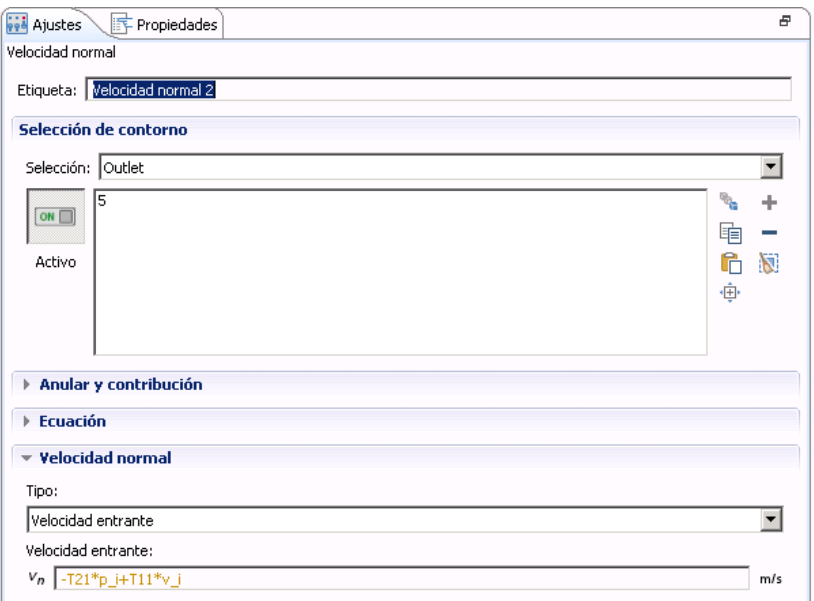

Figura 7.63b. Velocidad normal asociada al *Outlet*.

La ecuación que rige la velocidad entrante en el *Inlet* según la matriz de transferencia es:

 $v_{entrante Inlet} = -(T_{21} \cdot p_0 + T_{22} \cdot v_0)$  Ecuación 7.5

La ecuación que rige la velocidad saliente en el *Outlet* según la matriz de transferencia es:

 $v_{saliente\,outlet} = -T_{21} \cdot p_i + T_{11} \cdot v_i$  Ecuación 7.6

## **7.4.3.4. Definición del tamaño y tipo de elemento para el mallado:**

En cuanto al tipo de elemento se va a elegir el *Cuadrático libre* como en la Geometría 1 de modelado 3D3D y en cuanto a la elección del tamaño del elemento (máximo y mínimo) se van a seleccionar buscando cálculos de relativamente bajo coste computacional pero precisos. Estos valores se muestran en la siguiente figura.

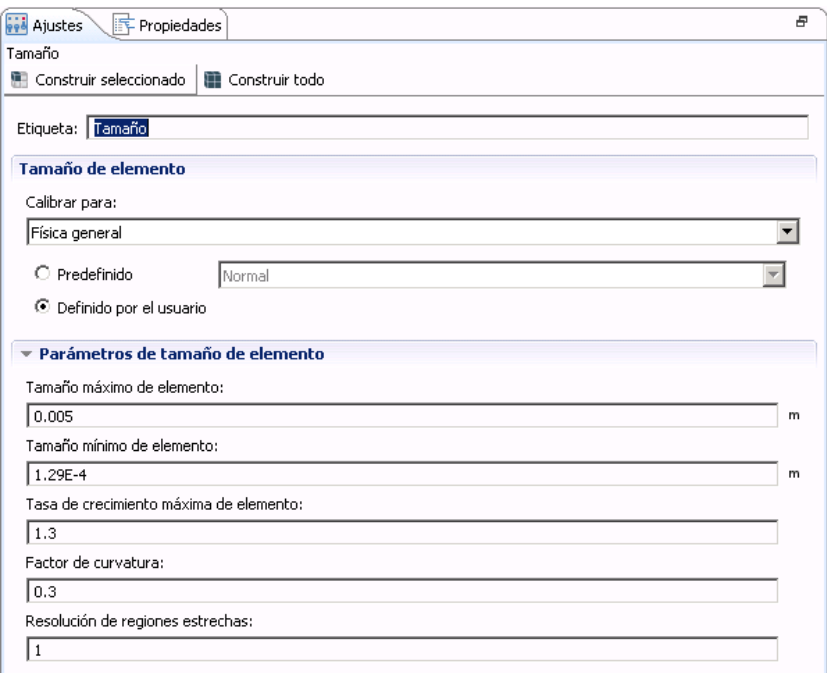

Figura 7.64. Tamaño máximo y mínimo del elemento para la malla.

Obteniéndose un mallado como el que ilustra a continuación.

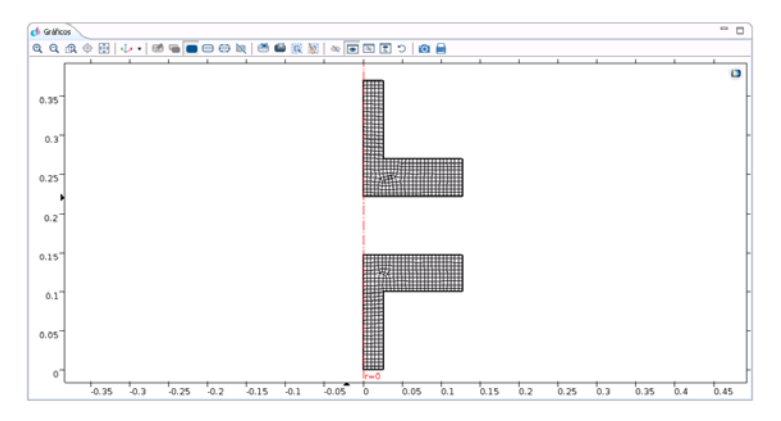

Figura 7.65. Geometría mallada.

#### **7.4.4. Modelo 3D1D genérico:**

Estos modelos simplemente varían de sus modelos análogos de las hipótesis 3D3D (Geometría 2, Geometría 3, Geometría 4a, Geometría 4b, Geometría 4c, Geometría 5a, Geometría 5b y Geometría 5c) en lo mismo que varía el modelo 3D1D axisimétrico respecto su análogo modelo 3D3D axisimétrico, por lo que se va a ilustrar una figura con geometría final con el monolito eliminado.

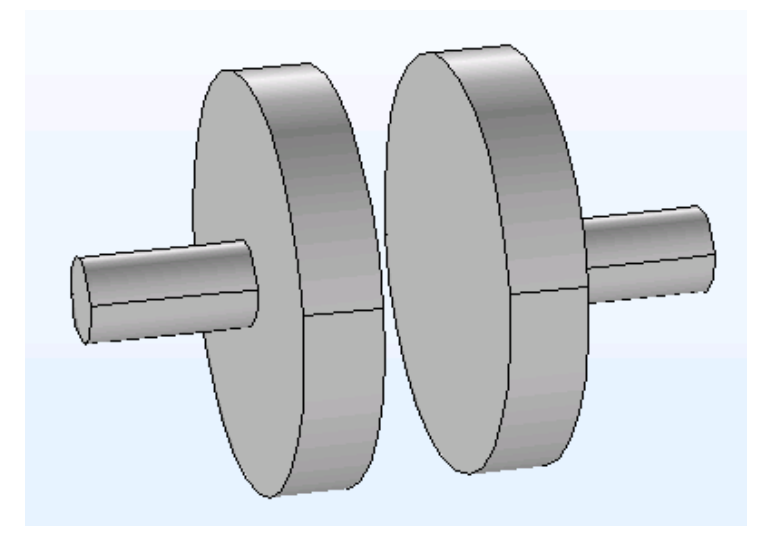

Figura 7.66. Geometría 2 para el caso 3D1D.

Un aspecto que hay que tener en cuenta es que al pasar del caso axisimétrico al caso en las tres dimensiones el eje de coordenadas se orienta de forma distinta, quedando el eje de propagación de la onda como el Eje x y no el Eje z. Esto se traduce en que al asignar las variables de velocidad en la entrada del monolito (*v\_i*) y velocidad en la salida del monolito (*v\_o*) la velocidad de propagación se da en el Eje x como se ilustra en la siguiente figura:

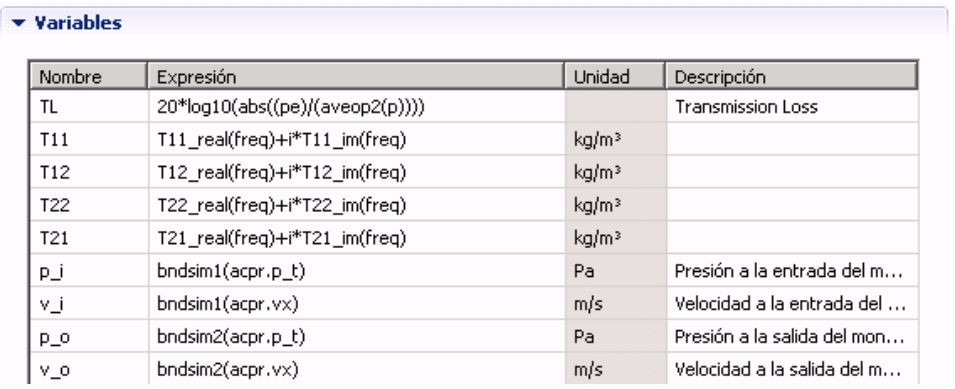

Figura 7.67. Variables en el caso genérico 3D1D.

Para este tipo de análisis se ha probado con diferentes tipos de elementos, tamaños y tipo de mallado, como ha sido el barrido. El tamaño de elemento seleccionado ha sido como máximo de 0,01 metros y como mínimo de 0,0005 metros.

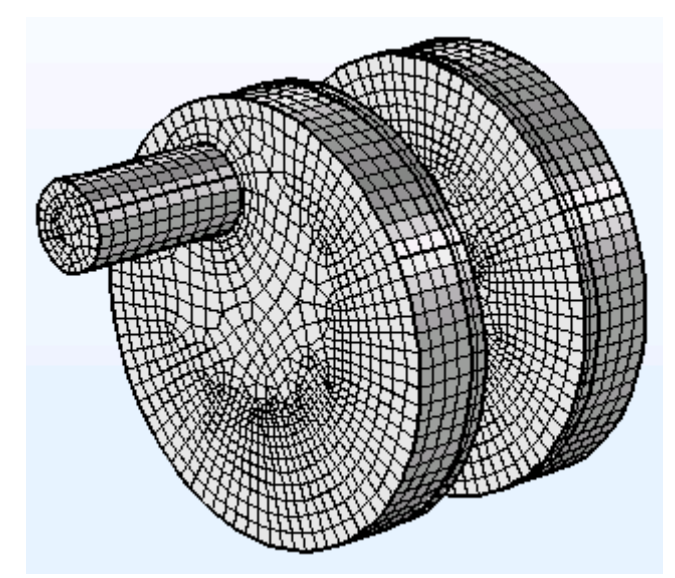

Figura 7.68. Mallado de tipo barrido o extrusión con elementos cuadriláteros que forman hexaedros.

# **8. Análisis de resultados y conclusiones:**

#### **8.1. Introducción:**

En este apartado se va a realizar un estudio comparativo de todos los resultados obtenidos mediante el programa de elementos finitos. Las variables de estudio son la geometría del catalizador, el valor de la resistividad del monolito, el tipo de modelado (en dos dimensiones o en tres) y la hipótesis de propagación de campo acústico dentro del monolito.

Se van a validar los desarrollos realizados en este Trabajo Fin de Máster con resultados obtenidos mediante un programa analítico basado en la técnica de ajuste modal, implementado por el equipo investigador de la Universidad Politécnica de Valencia **[17]**. Además, se van a comparar algunos resultados obtenidos con el programa Comsol con medidas experimentales llevadas a cabo en el banco de ensayos acústicos disponible en el centro de investigación.

Con todo esto, se va a corroborar que los resultados del programa de elementos finitos tienen validez en la práctica y que el modelo 3D1D se acerca más al comportamiento acústico real dentro del monolito que el 3D3D.

Por último, se van a volver mostrar todos los valores geométricos presentados en el capítulo 6 de este Trabajo Fin de Máster utilizados a la hora de modelar cada una de las geometrías a estudiar.

- Geometría 1: Offset1 = Offset2 =  $0 \text{ [m]}$
- Geometría 2: Offset1 = 0 [m] : Offset2 =  $0.04$  [m]
- Geometría 3: Offset1 = 0 [m] ; Offset2 = 0,6276·r2 = 0,080019 [m]
- Geometría 4: Offset1 = Offset2 =  $0.04$  [m]
	- $\theta = 0^\circ$  en Offset2 respecto al Offset1.
	- $\theta = 90^\circ$  en Offset2 respecto al Offset1.
	- $\theta = 180^\circ$  en Offset2 respecto al Offset1.
- Geometría 5: Offset1 = Offset2 = 0,6276∙r2 = 0,080019 [m]
	- $\theta = 0^\circ$  en Offset2 respecto al Offset1.
	- $\theta = 90^\circ$  en Offset2 respecto al Offset1.
	- $\theta = 180^\circ$  en Offset2 respecto al Offset1.

Los valores de la geometría son:

- $r_1=r_3=0.0258$  [m]
- $r_2=0,1275$  [m]
- $\blacksquare$  L<sub>1</sub>=L<sub>3</sub>=0,1 [m]
- $\blacksquare$  L<sub>b</sub>=L<sub>d</sub>=0,0475 [m]
- $L_2=0,075[m]$

#### **8.2. Validación teórica de la herramienta desarrollada:**

Se van a presentar los resultados obtenidos mediante dicho programa analítico basado en la técnica de ajuste modal, implementado por el equipo investigador mencionado anteriormente. Siendo el eje de abscisas la frecuencia en Hz y el eje de ordenadas el valor del TL en dB.

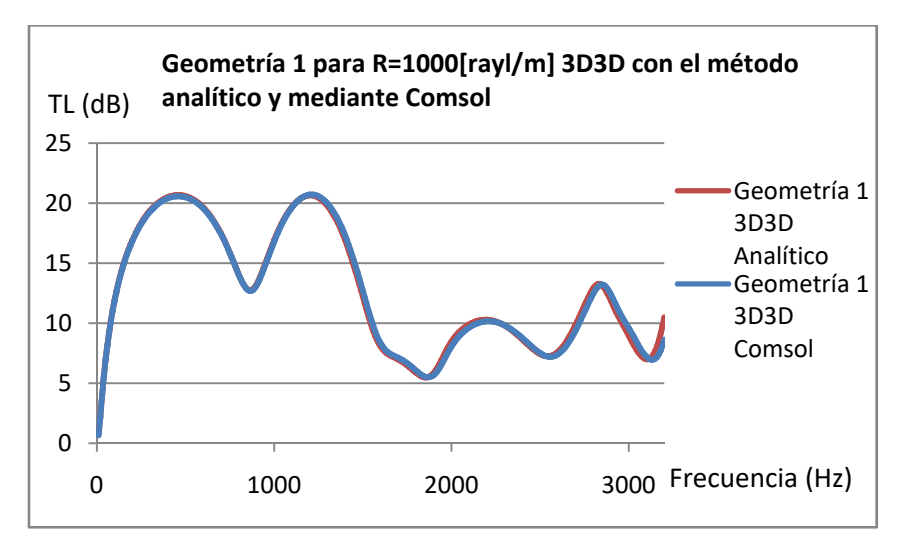

Figura 8.1. Comparación de la Geometría 1 3D3D para R=1000 [rayl/m] por el método analítico y mediante Comsol.

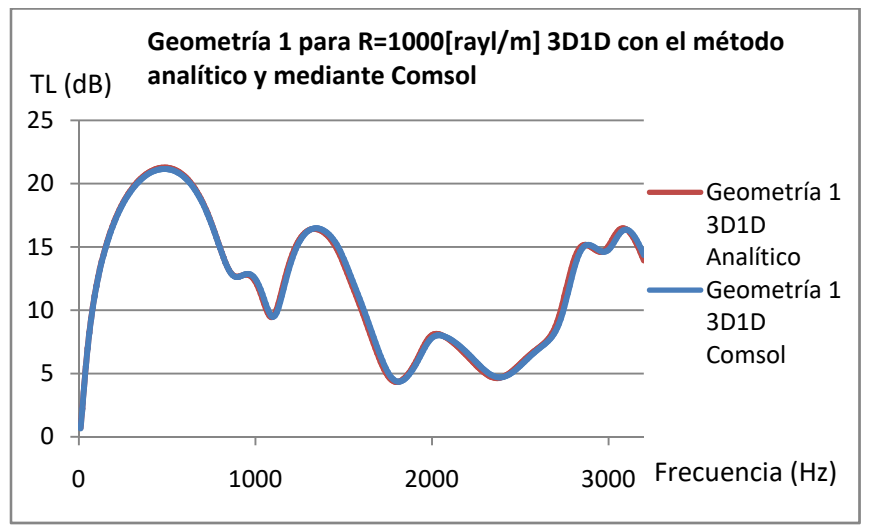

Figura 8.2. Comparación de la Geometría 1 3D1D para R=1000 [rayl/m] por el método analítico y mediante Comsol.

Como se puede observar los resultados son coherentes, la concordancia entre los modelos es excelente y se puede corroborar que utilizar la metodología presentada en este Trabajo Fin de Máster con el programa Comsol se puede implementar para llevar a cabo un estudio exhaustivo de las prestaciones acústicas de diversas configuraciones de catalizadores.

# **8.3. Comparación de modelos 3D3D y 3D1D con medidas experimentales:**

Las condiciones de trabajo durante las medidas experimentales llevadas a cabo en el banco de ensayos acústicos disponible en el centro de investigación han sido:

- *R = 1500 [rayl/m]*
- *Φ = 0,88*
- *μ = 1,785∙10‐5 [Pa∙s]*
- $\alpha = 1,14$
- *κ = 0,02534 [W/(m∙K)]*
- *Temperatura = 25 [°C]*
- *Cp = 1005 [J/(kg∙K)]*

Geometría del catalizador es la misma que la modelada en Comsol.

- $r_1 = r_3 = 0.0258$  [m]
- $r_2 = 0.1275$  [m]
- $L_1 = L_3 = 0.1$  [m]
- $L_b = L_d = 0.0475$  [m]
- $L_2 = 0.075$ [m]

Se presentan unas imágenes del laboratorio donde se realizaron las mediciones experimentales de las que se presentan los resultados a continuación.

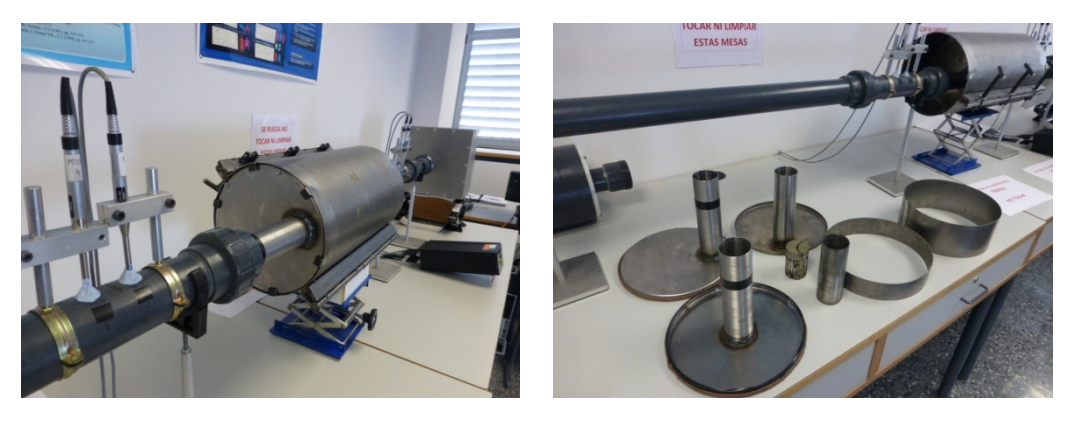

Figura 8.3. A la izquierda el conjunto del catalizador con el monolito y a la derecha las distintas salidas y entradas al catalizador con diversos offset.

A continuación se presentan los resultados, en primer lugar, para el caso en el que la salida y la entrada del catalizador están centradas (Geometría 1), es decir offset = 0 [m]. En segundo lugar, la entrada permanece centrada y el descentrado de la salida es de 0,04 [m], correspondiente a la Geometría 2. Con esto se pretende corroborar que la metodología seguida en Comsol se ajusta a la realidad y no hay errores de modelado, malla, condiciones de contorno, propiedades de materiales, etc. Estos resultados numéricos están calculados con un método numérico de elementos finitos mediante el programa Comsol. Los resultados se presentan a continuación:

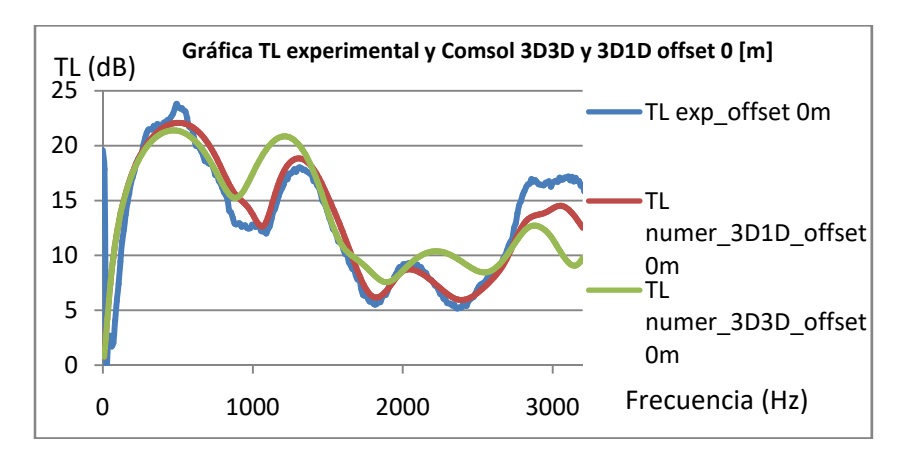

Figura 8.4. Comparación de la Geometría 1 experimental, 3D1D en Comsol y 3D3D en Comsol para R=1500 [rayl/m].

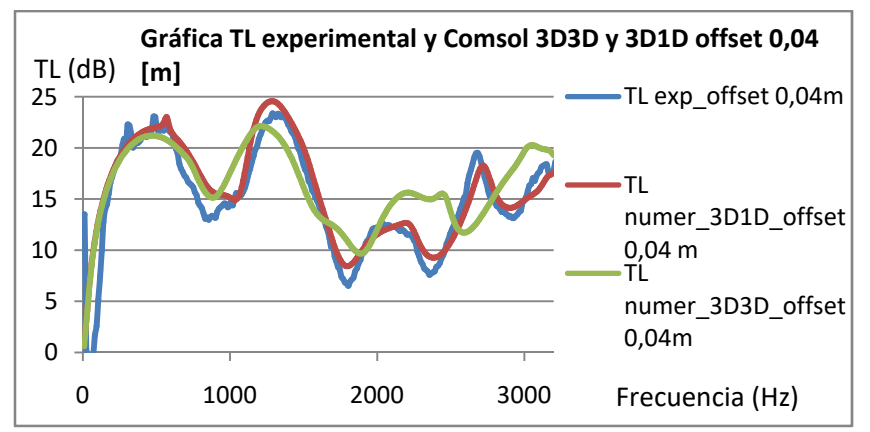

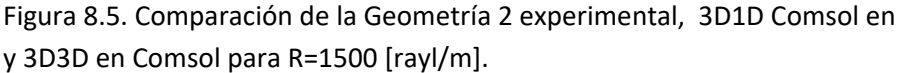

Hay una buena concordancia entre los resultados obtenidos mediante cálculo numérico con el programa de elementos finitos y las medidas experimentales llevadas a cabo en el banco de ensayos acústicos disponible en el centro de investigación.

Como puede observarse, el modelo 3D1D es más realistas, ya que sus resultados se aproximan más a las curvas

experimentales en la mayor parte del rango de frecuencias de interés.

## **8.4. Comparación de la atenuación acústica para diferentes configuraciones y modelos:**

Para este primer estudio se va a realizar una comparación entre los resultados obtenidos de forma genérica, sin centrarse en sobre qué rango de frecuencia se produce la mayor atenuación acústica. Esta primera comparación va a mostrar todos los modelos calculados mediante elementos finitos para este Trabajo Fin de Máster, habiendo un total de 54 modelos calculados que se muestran a continuación. El eje de ordenadas corresponde al valor de la atenuación acústica o TL [dB] y el eje de abscisas corresponde al valor de la frecuencia [Hz].

## **8.4.1. Modelo 3D3D. Entrada centrada. Influencia del descentrado de la salida:**

Para el modelado 3D3D los resultados obtenidos han sido agrupados en función de la posición relativa entre los conductos de la entrada y la salida. Las figuras 8.6, 8.7 y 8.8 muestran las geometrías 1, 2 y 3 para un valor de la resistividad del monolito de 1000, 500 y 2000 [rayl/m].

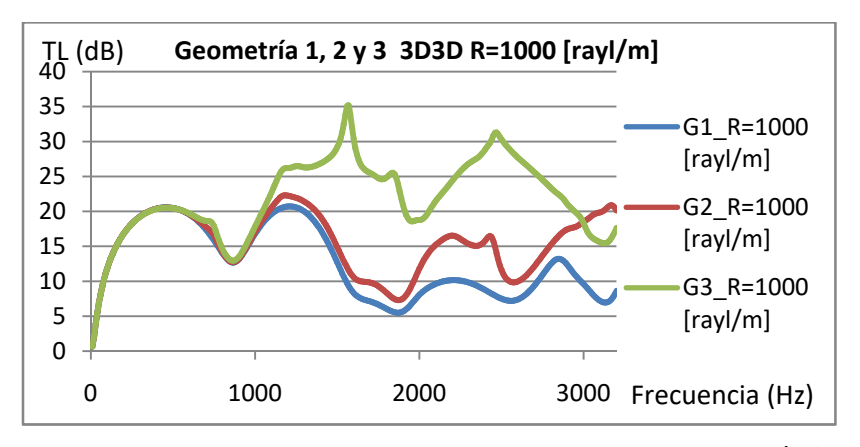

Figura 8.6. Geometrías 1, 2 y 3 3D3D para R=1000 [rayl/m].

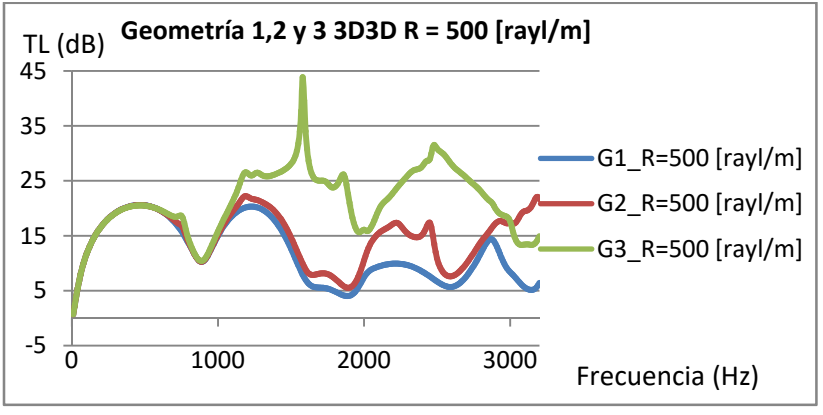

Figura 8.7. Geometrías 1, 2 y 3 3D3D para R=500 [rayl/m].

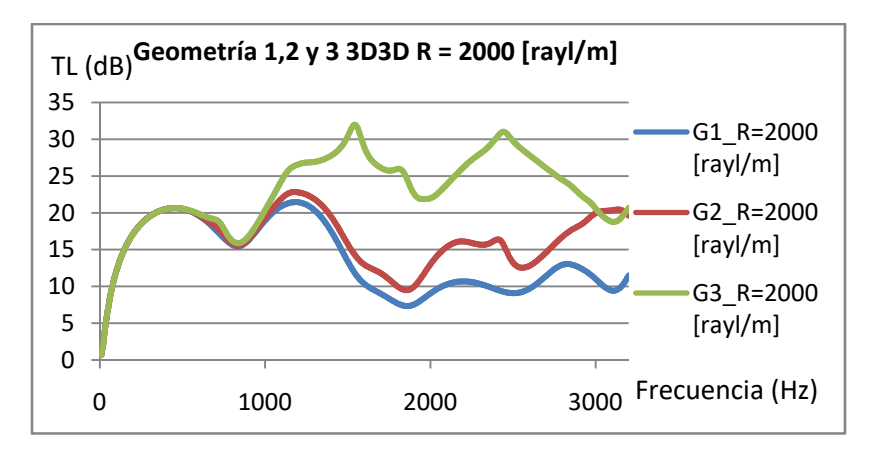

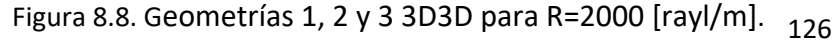

La Geometría 3 es la que mejor atenuación acústica consigue independientemente del valor de la resistividad del monolito, dado que el descentrado corresponde al descentrado óptimo. Con la Geometría 2 que tiene una distancia de descentrado entre la entrada y la salida intermedia a la Geometría 3 y la 1, presenta un resultado de atenuación acústica entre ambas geometrías. Por último, el que peor atenuación acústica consigue es la Geometría 1 ya que la que la entrada y la salida están alineadas, siendo el caso axisimétrico.

# **8.4.2. Modelo 3D3D. Entrada y salida descentradas. Influencia del ángulo relativo entre conductos:**

Las gráficas 8.9, 8.10 y 8.11 muestran la atenuación acústica en las geometrías 4a, 4b y 4c modeladas para R=1000, 500 y 2000 [rayl/m].

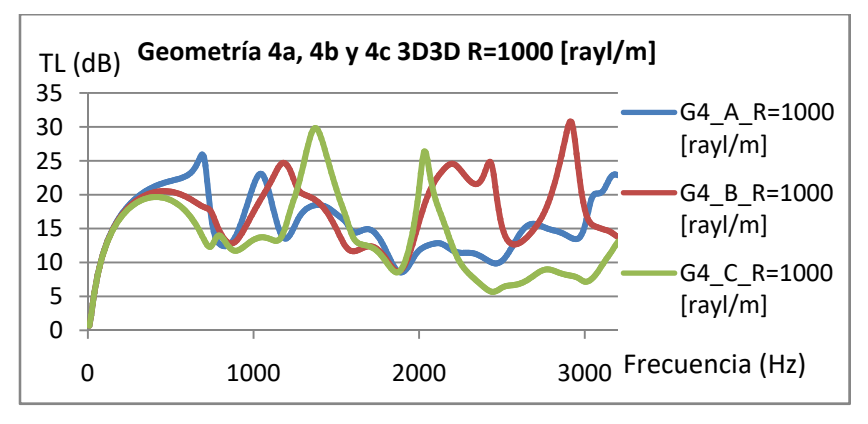

Figura 8.9. Geometrías 4a, 4b y 4c 3D3D para R=1000 [rayl/m].

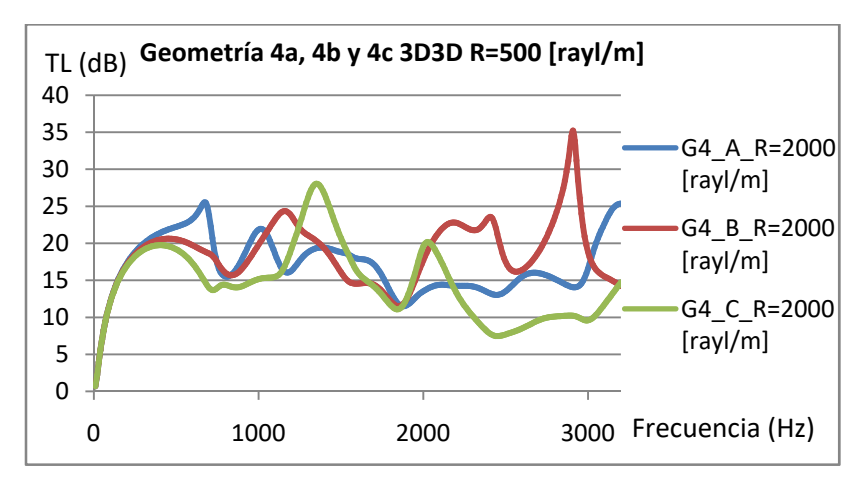

Figura 8.10. Geometrías 4a, 4b y 4c 3D3D para R=500 [rayl/m].

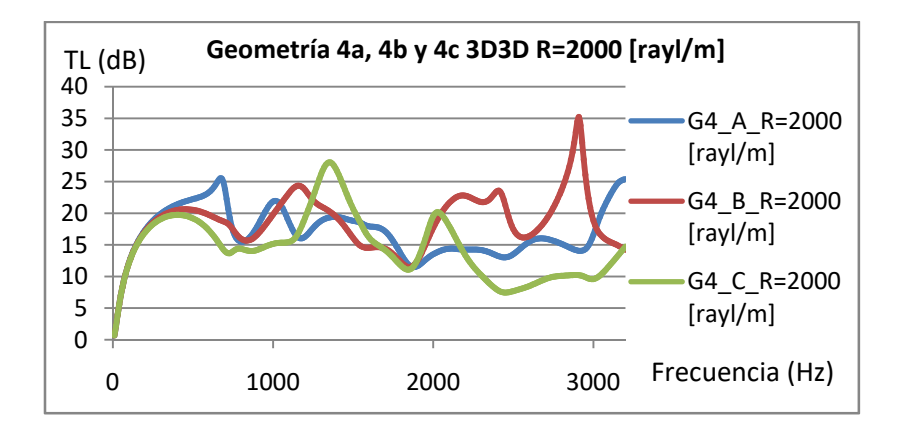

Figura 8.11. Geometrías 4a, 4b y 4c 3D3D para R=2000 [rayl/m].

Para este caso, se aprecia que la atenuación acústica es mayor, en líneas generales, tanto a baja frecuencia (desde 0 a 1500Hz) como a alta frecuencia (desde 1500 a 3200Hz) para la Geometría 4a y 4b. En concreto, a alta frecuencia parece conveniente utilizar un ángulo relativo entre conductos de 90º si ambos conductos están descentrados una distancia arbitraria.

En cuanto a las Geometrías 5a, 5b y 5c para una resistividad del monolito de 1000, 500 y 2000 [rayl/m] los resultados obtenidos han sido los mostrados en las figuras 8.12, 8.13 y 8.14:

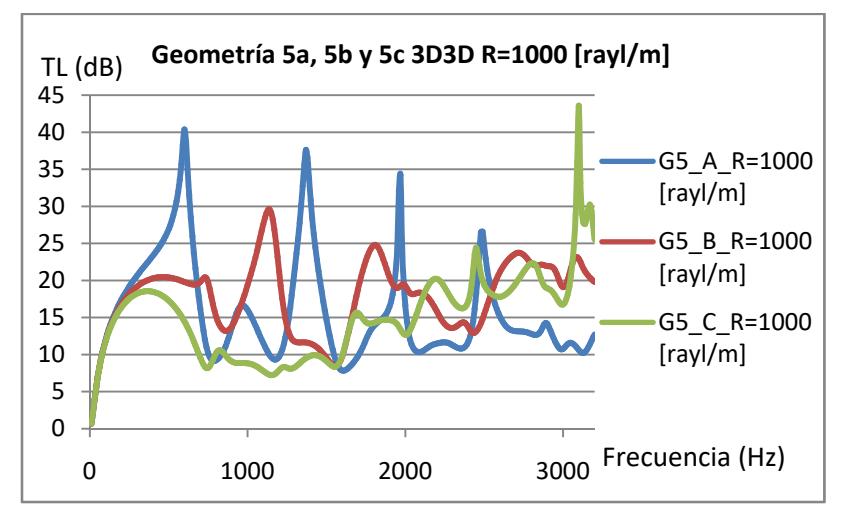

Figura 8.12. Geometrías 5a, 5b y 5c 3D3D para R=1000 [rayl/m].

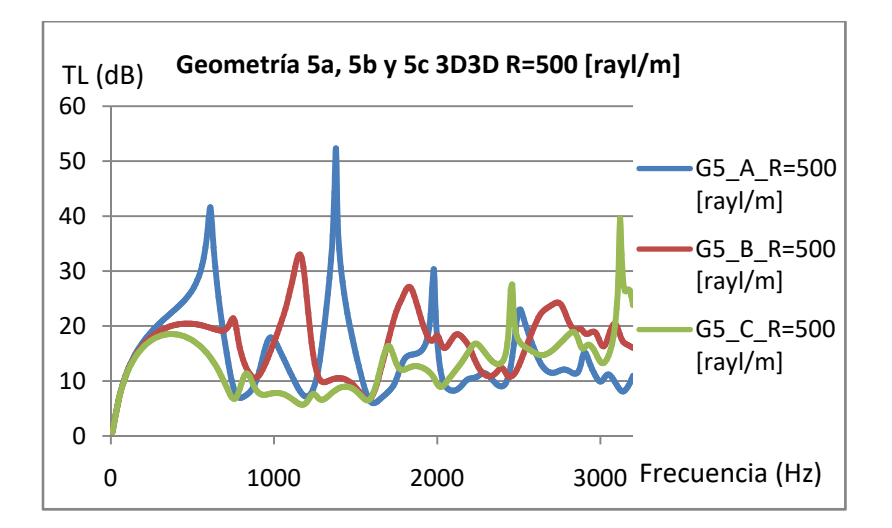

Figura 8.13. Geometrías 5a, 5b y 5c 3D3D para R=500 [rayl/m].

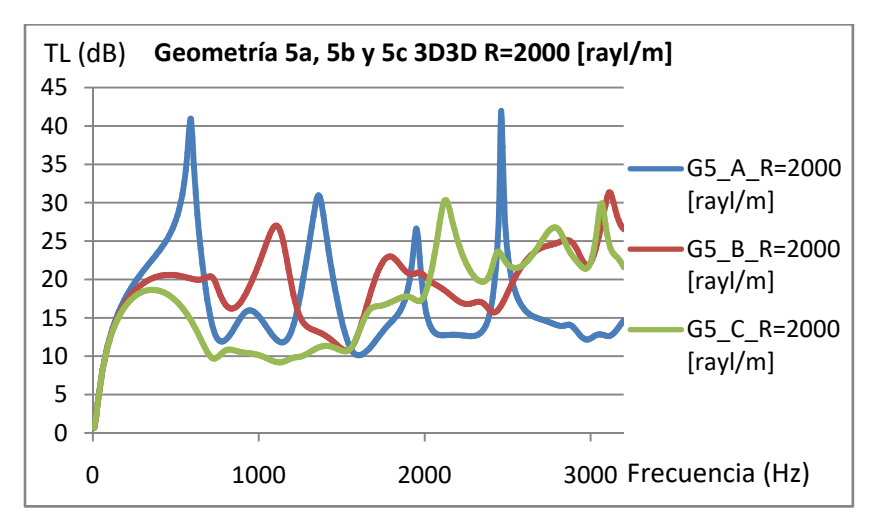

Figura 8.14. Geometrías 5a, 5b y 5c 3D3D para R=2000 [rayl/m].

En este último caso de estudio, las Geometrías 5a, 5b son las que mejor atenuación acústica, en líneas generales, presentan a baja frecuencia, pero a alta frecuencia se observa que las Geometrías 5b y 5c presentan mayor atenuación para frecuencias superiores a los 1500 Hz. Estos resultados se han mantenido también, como cabía de esperar, entre ambas hipótesis de propagación acústica en el interior del monolito.

# **8.4.3. Modelo 3D1D. Entrada centrada. Influencia del descentrado de la salida:**

De igual forma que para el caso anterior, para el modelado 3D1D los resultados obtenidos han sido agrupados en función de la posición relativa entre el conducto de entrada y de salida. La figura 8.15 gráfica muestras las Geometrías 1, 2 y 3 para un valor de la resistividad del monolito de 1000, 500 y 2000 [rayl/m].

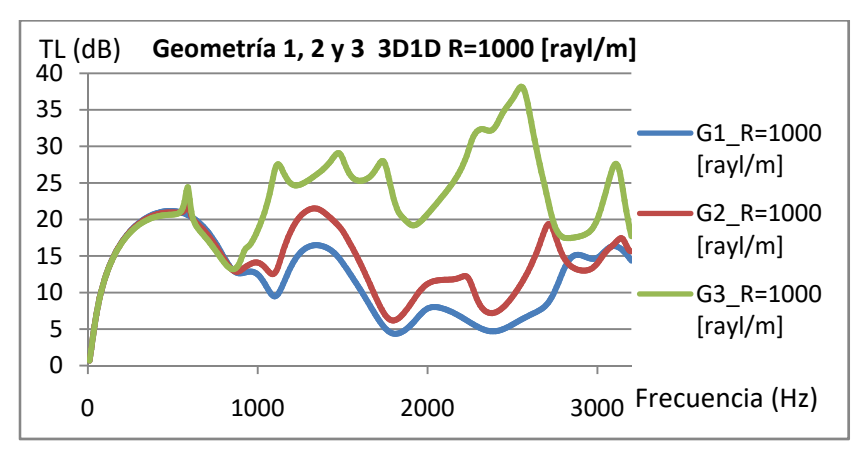

Figura 8.15. Geometrías 1, 2 y 3 3D1D para R=1000 [rayl/m].

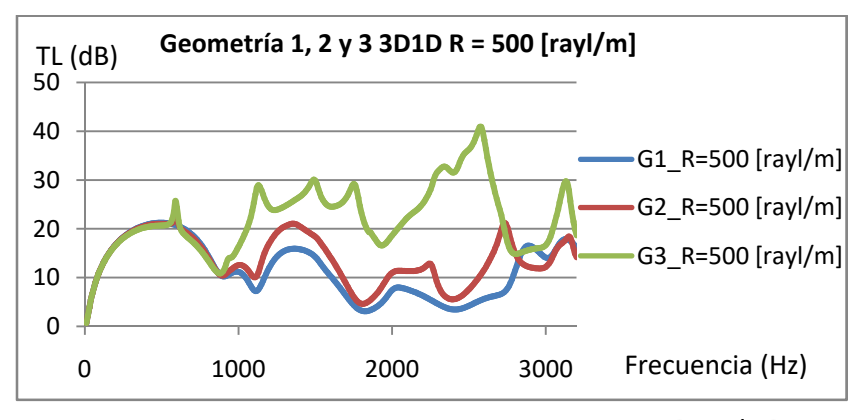

Figura 8.16. Geometrías 1, 2 y 3 3D1D para R=500 [rayl/m].

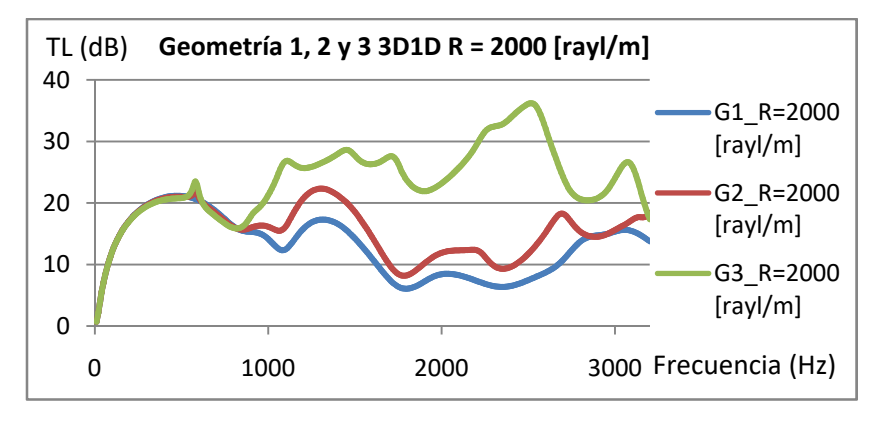

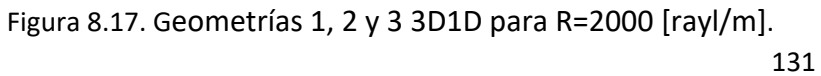

Como cabría de esperar, la Geometría 3 es la que mejor atenuación acústica consigue independientemente del valor de la resistividad del monolito, seguida de la Geometría 2 y la Geometría 1 proporciona en términos generales la peor atenuación acústica.

# **8.4.4. Modelo 3D1D. Entrada y salida descentradas. Influencia del ángulo relativo entre conductos:**

Las gráficas de atenuación acústica para las geometrías 4a, 4b y 4c para R=1000, 500 y 2000 [rayl/m] se presentan a continuación.

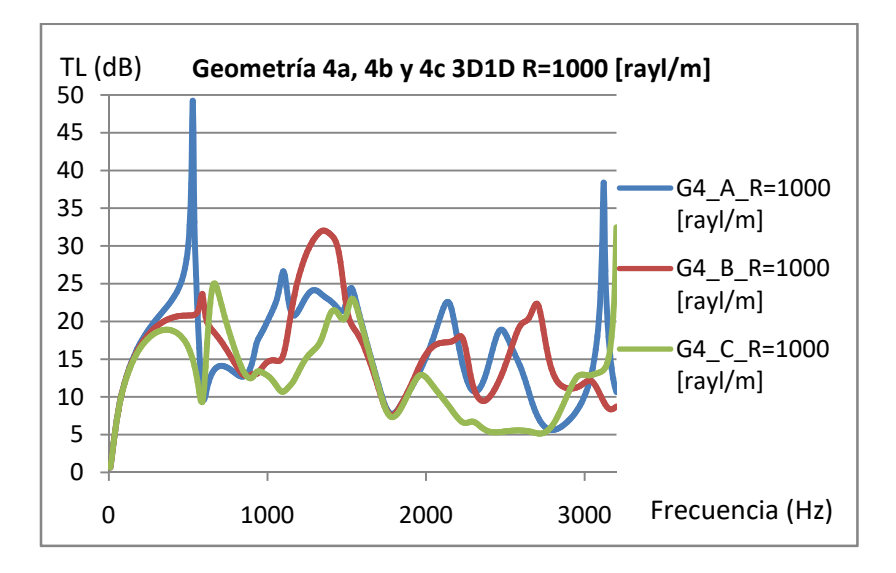

Figura 8.18. Geometrías 4a, 4b y 4c 3D1D para R=1000 [rayl/m].

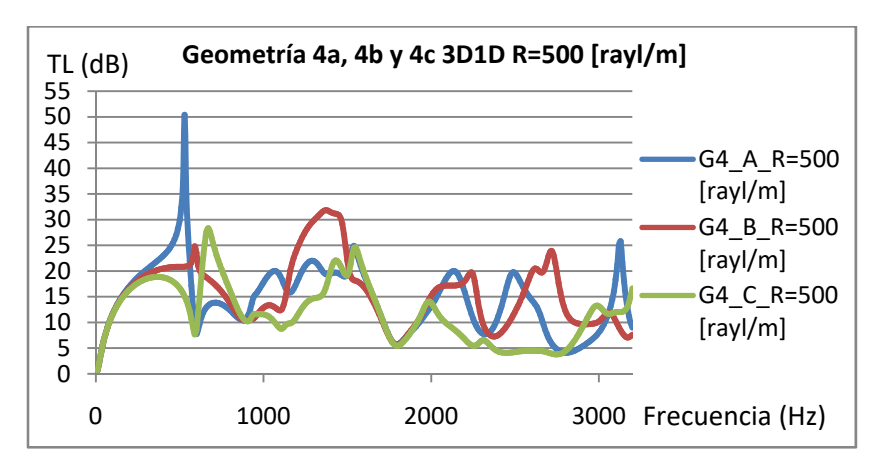

Figura 8.19. Geometrías 4a, 4b y 4c 3D1D para R=500 [rayl/m].

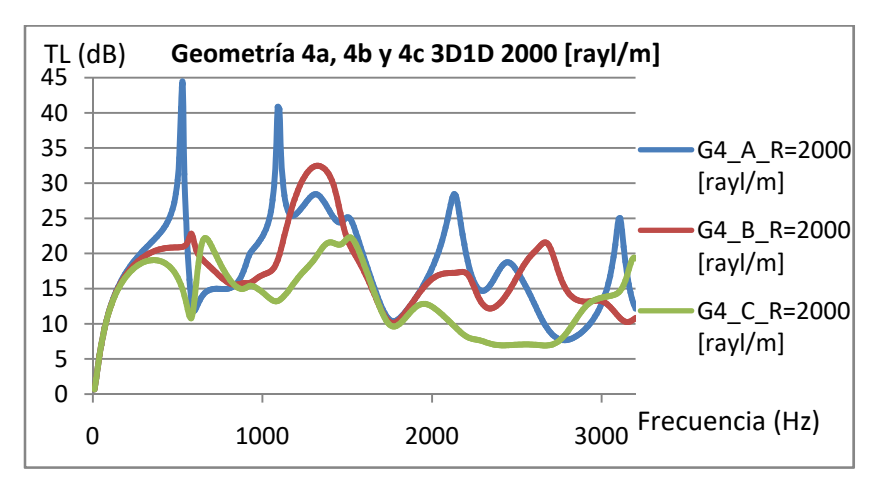

Figura 8.20. Geometrías 4a, 4b y 4c 3D1D para R=2000 [rayl/m].

De igual manera que en el modelado 3D3D se consigue una mayor atenuación acústica, en líneas generales, tanto a baja frecuencia como a alta frecuencia para la Geometría 4a y 4b.

Para las Geometrías 5a, 5b y 5c R=1000, 500 y 2000 [rayl/m] los resultados obtenidos han sido:

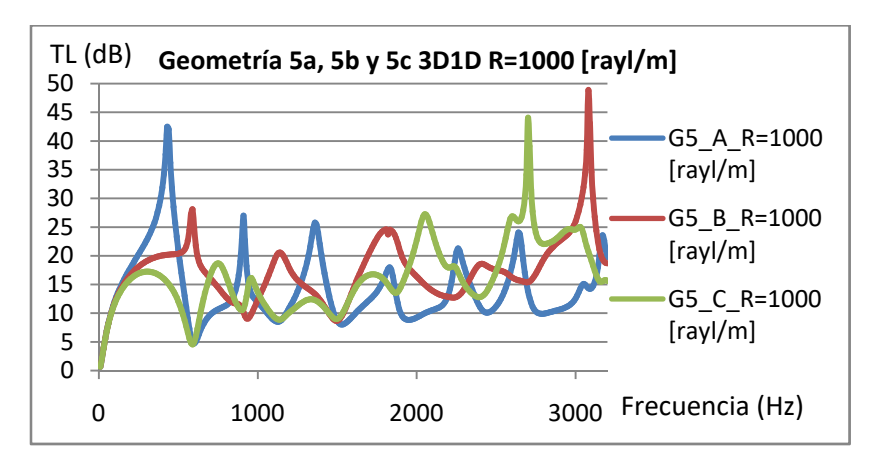

Figura 8.21. Geometrías 5a, 5b y 5c 3D1D para R=1000 [rayl/m].

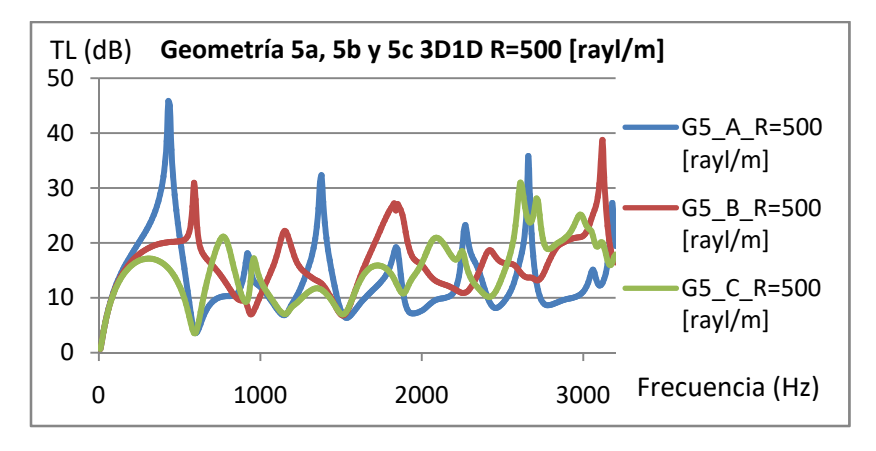

Figura 8.22. Geometrías 5a, 5b y 5c 3D1D para R=500 [rayl/m].

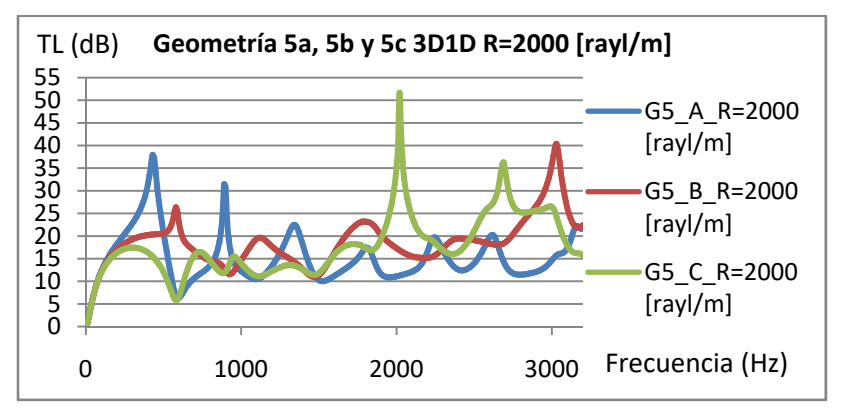

134 Figura 8.23. Geometrías 5a, 5b y 5c 3D1D para R=2000 [rayl/m].

Para este caso de estudio las Geometrías 5a, 5b son las que mejor atenuación acústica, en líneas generales, presentan a baja frecuencia, pero a alta frecuencia se observa que las Geometrías 5b y 5c presentan mayor atenuación para frecuencias superiores a los 1500 Hz.

## **8.5. Comparación de modelos que mayor atenuación presentan a alta frecuencia:**

En este apartado se va a analizar el comportamiento acústico de los modelos fundamentalmente en el rango de alta frecuencia para simplificar el análisis. Si bien el contenido de energía sonora en automoción se localiza fundamentalmente a baja frecuencia (varios cientos de hercios), el ruido subjetivo percibido por el usuario y la calidad sonora del vehículo dependen fundamentalmente de las altas frecuencias. En este apartado se considera alta frecuencia desde 1500 Hz hasta los 3200 Hz.

#### **8.5.1. Modelización 3D3D:**

A continuación se van a mostrar las gráficas de atenuación acústica en función de la frecuencia de los modelos 3D3D pero escogiendo el que mayor atenuación acústica consigue de los siguientes grupos en función de la resistividad del monolito:

- GRUPO 1: Geometría 1, 2 y 3.
- GRUPO 2: Geometría 4a, 4b y 4c.
- GRUPO 3: Geometría 5a, 5b y 5c.

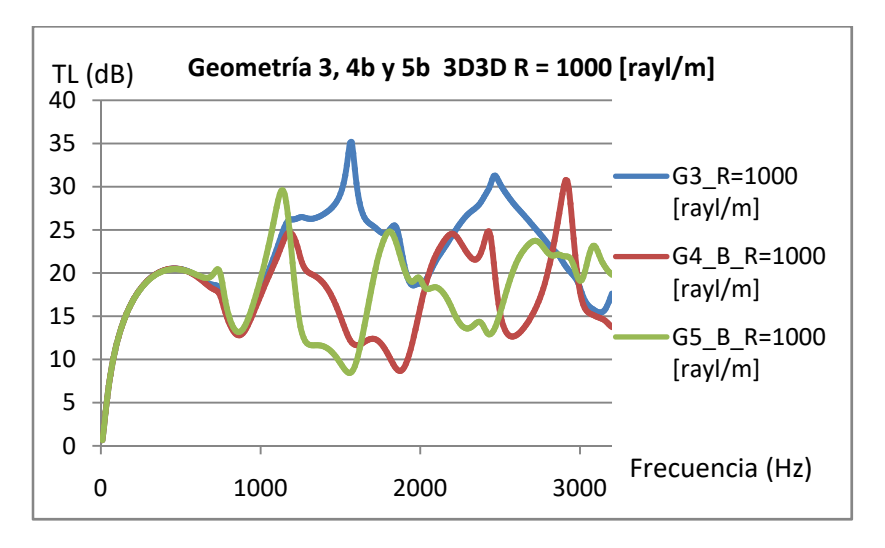

Figura 8.24. Geometrías 3, 4b y 5b 3D3D para R=1000 [rayl/m].

Para una resistividad de 1000 [rayl/m] se observa que la que mejor atenuación acústica promedio presenta es la Geometría 3, quedando por detrás de ella la Geometría 4b y 5b pero de forma muy igualada.

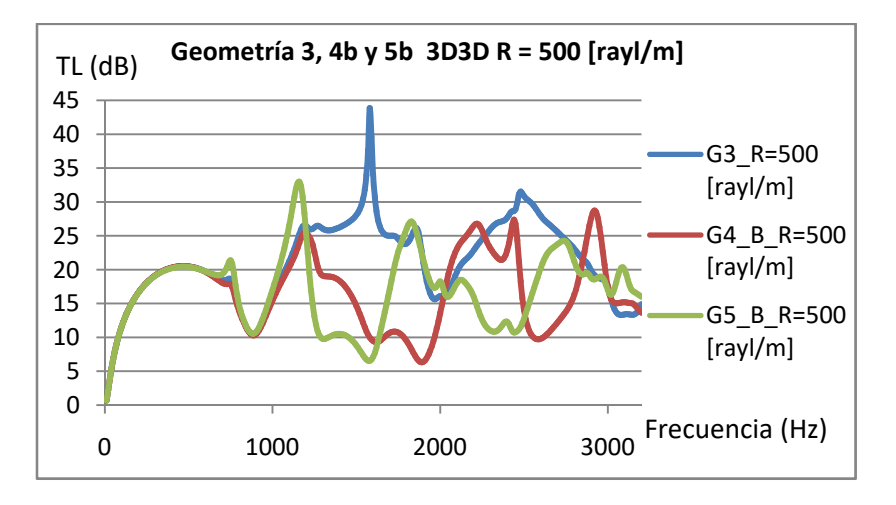

Figura 8.25. Geometrías 3, 4b y 5b 3D3D para R=500 [rayl/m].

Para el caso de resistividad del monolito de 500 [rayl/m] se consiguen unos resultados que mantienen la misma tendencia que para la resistividad del monolito de 1000 [rayl/m].

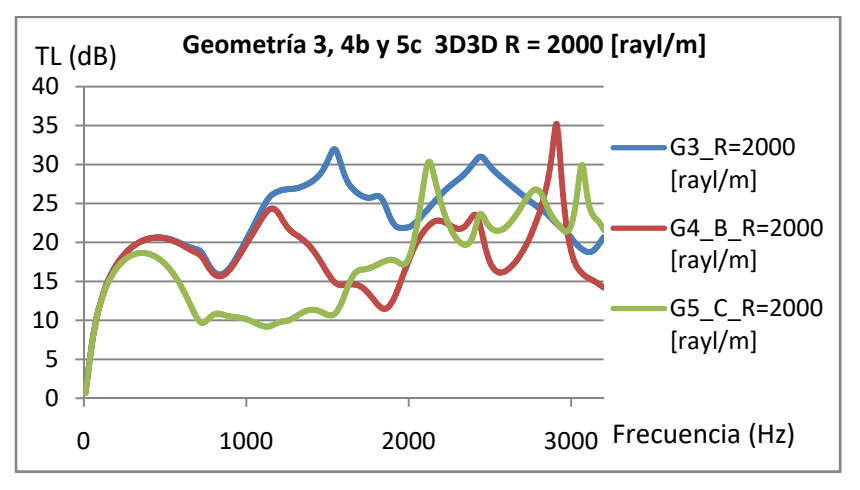

Figura 8.26. Geometrías 3, 4b y 5c 3D3D para R=2000 [rayl/m].

En este último caso cabe remarcar que a alta frecuencia (a partir de 1500 Hz) las mejores prestaciones de atenuación sonora son las de la Geometría 3, salvo algunos picos puntuales donde se consigue mayor atenuación acústica con las Geometrías 4b y 5c.

En general las tres geometrías presentadas tienen buenos resultados centrándose en frecuencias altas, habiendo mayor diferencia en baja frecuencia donde la Geometría 3 consigue una atenuación acústica mucho mayor que las otras dos.

#### **8.5.2. Modelización 3D1D:**

En este apartado se mantiene, como es lógico, el mismo criterio de selección de grupos que el caso 3D3D. Los resultados obtenidos se presentan a continuación:

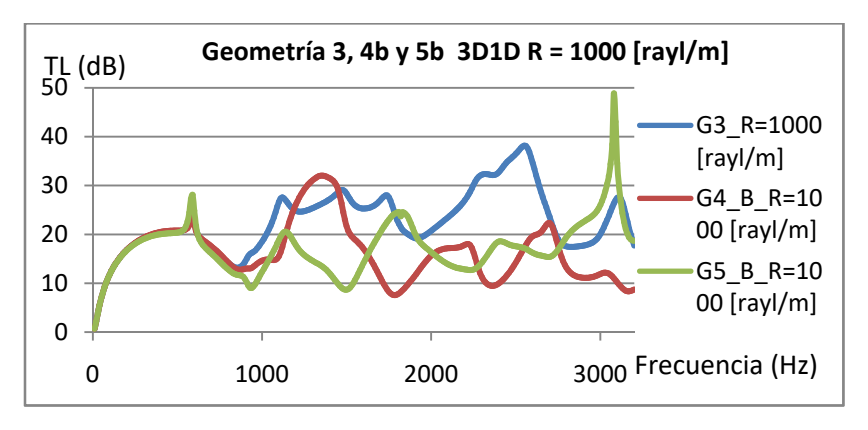

Figura 8.27. Geometrías 3, 4b y 5b 3D1D para R=1000 [rayl/m].

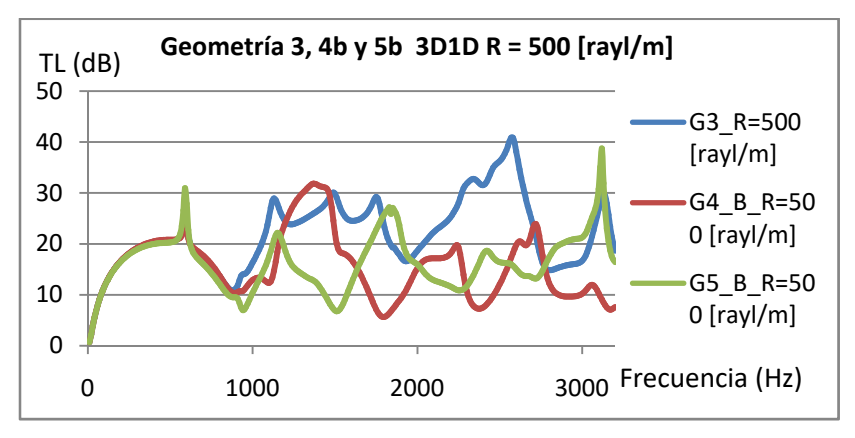

Figura 8.28. Geometrías 3, 4b y 5b 3D1D para R=500 [rayl/m].

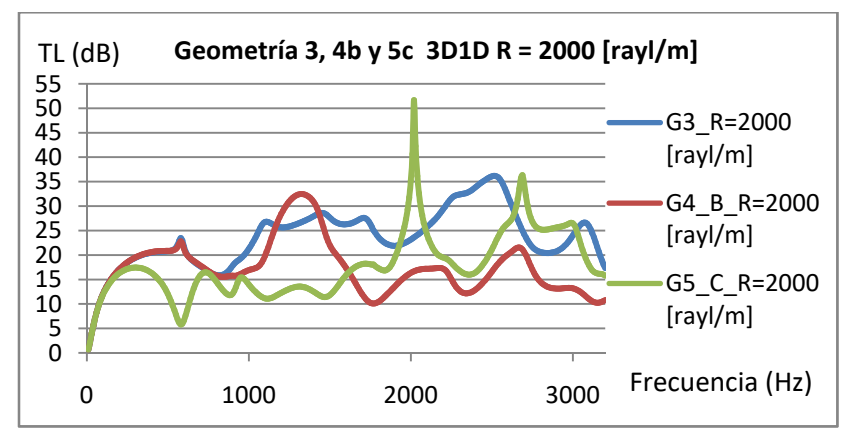

138 Figura 8.29. Geometrías 3, 4b y 5c 3D1D para R=2000 [rayl/m].

En cuanto los resultados obtenidos, se mantienen las mismas geometrías con mejor atenuación acústica que en los modelos considerando la hipótesis de propagación en las tres dimensiones a lo largo de los capilares del monolito. Siendo la que mejor atenuación acústica en líneas generales para el rango de frecuencias entre 1500 Hz y 3200 Hz es la Geometría 3 aunque la Geometría 5b también presenta buenos resultados sobre todo a alta frecuencia para R=1000 y 500 [rayl/m] y la Geometría 5c para R=2000 [rayl/m].

## **8.6. Comparación de modelos en función de la resistividad del monolito:**

En este apartado de resultados obtenidos se va a comparar cada geometría de cada una de las hipótesis de propagación acústica dentro del monolito para estudiar y comprender cómo influye la resistividad en la atenuación acústica. Los valores de resistividad del monolito, como ya se ha mencionado con anterioridad son de 500, 1000 y 2000 [rayl/m].

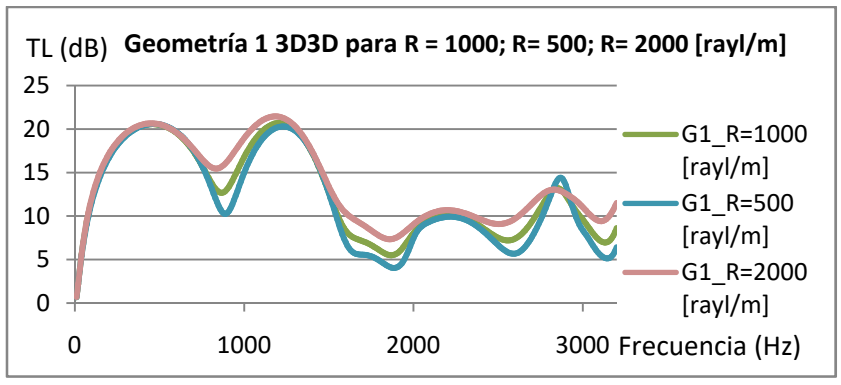

**8.6.1. Modelización 3D3D:**

Figura 8.30. Geometría 1 hipótesis 3D3D.

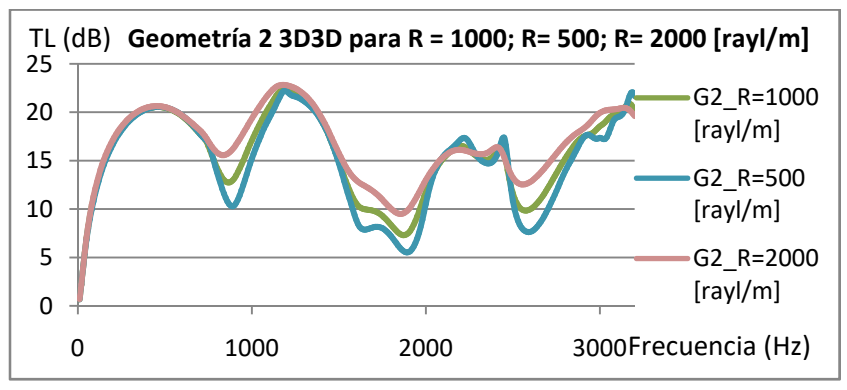

Figura 8.31. Geometría 2 hipótesis 3D3D.

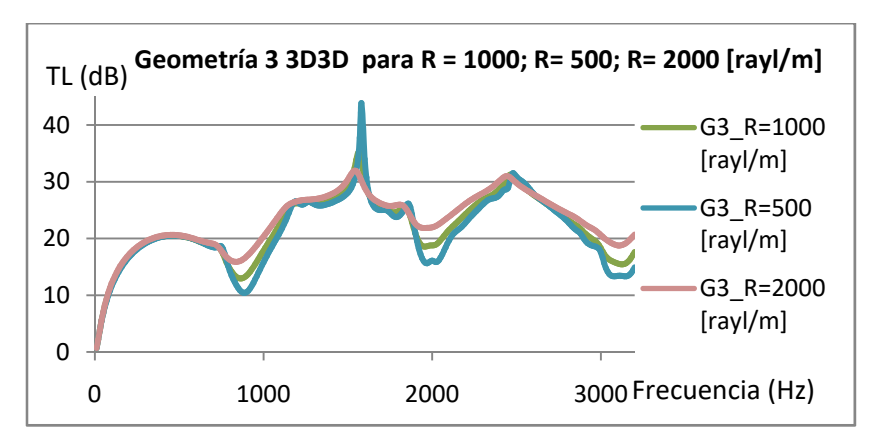

Figura 8.32. Geometría 3 hipótesis 3D3D.

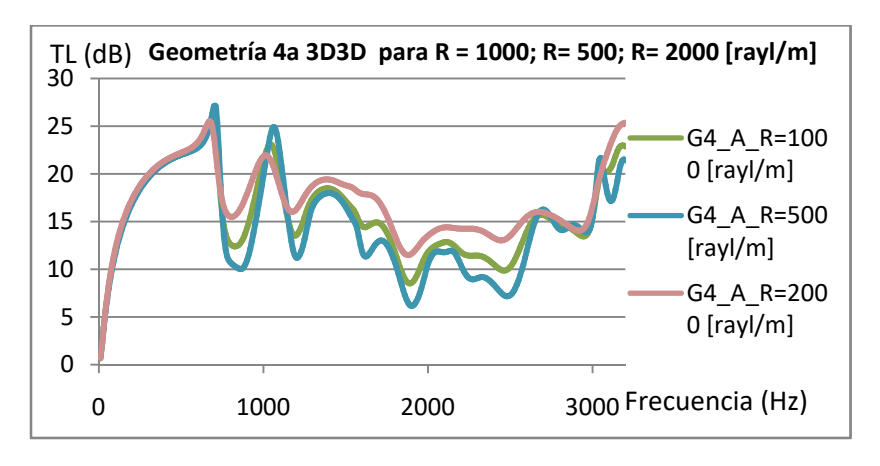

Figura 8.33 Geometría 4a hipótesis 3D3D.

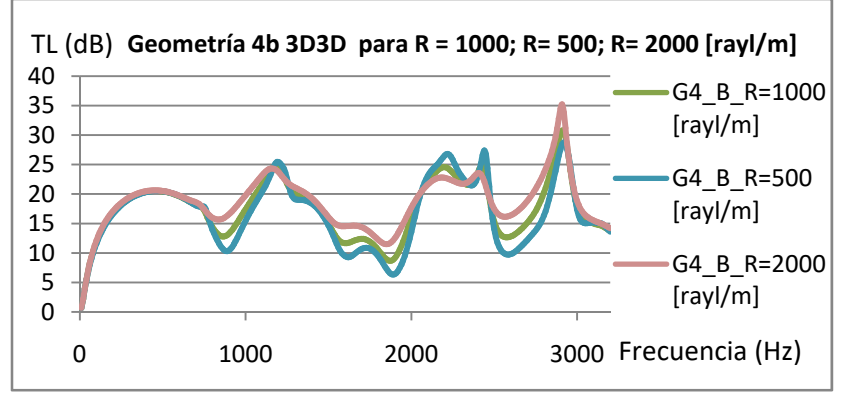

Figura 8.34. Geometría 4b hipótesis 3D3D.

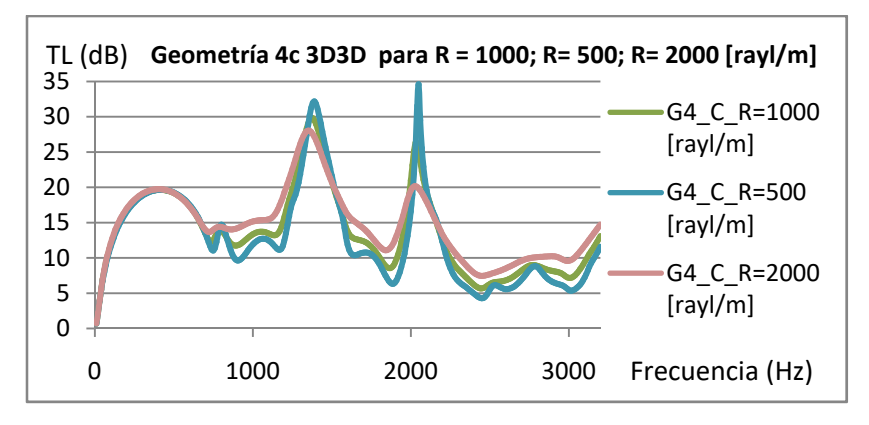

Figura 8.35 Geometría 4c hipótesis 3D3D.

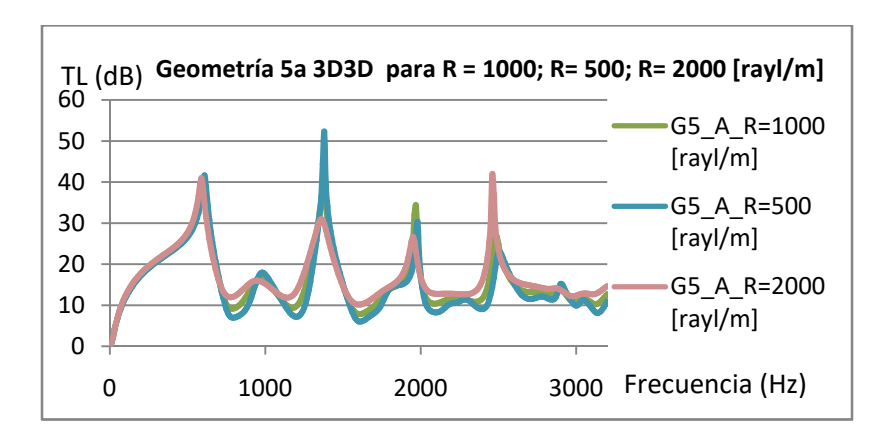

Figura 8.36. Geometría 5a hipótesis 3D3D.

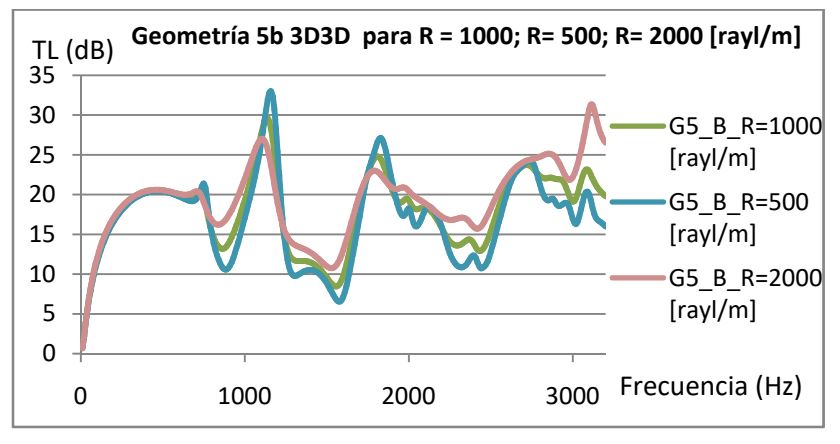

Figura 8.37. Geometría 5b hipótesis 3D3D.

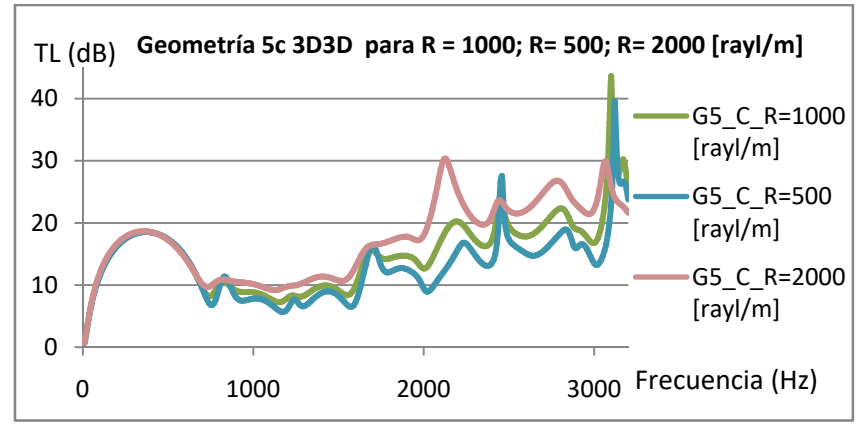

Figura 8.38. Geometría 5c hipótesis 3D3D.

Como tendencia general, cabe indicar que una mayor resistividad implica una mayor atenuación sonora en la mayor parte del intervalo de frecuencias. Como excepción, a baja frecuencia (en la primera cúpula de atenuación) la resistividad tiene un impacto inapreciable, dado que aquí dominan los fenómenos reactivos asociados a los cambios de sección entre conductos, en lugar de los disipativos asociados al monolito.

Se observa también que se produce una mayor uniformidad del TL para resistividades altas, tendiendo a ser menos variable, lo que viene a decir que los picos puntuales de atenuación acústica son menos pronunciados y más suaves para altas resistividades.

#### **8.6.2. Modelización 3D1D:**

Se van a presentar los resultados para la hipótesis de propagación de onda acústica a través de los capilares del monolito en una dirección.

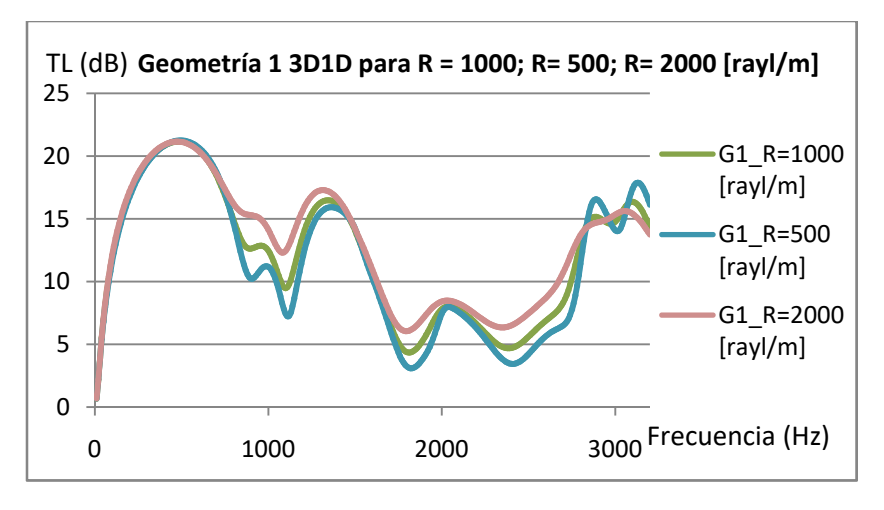

Figura 8.39. Geometría 1 hipótesis 3D1D.

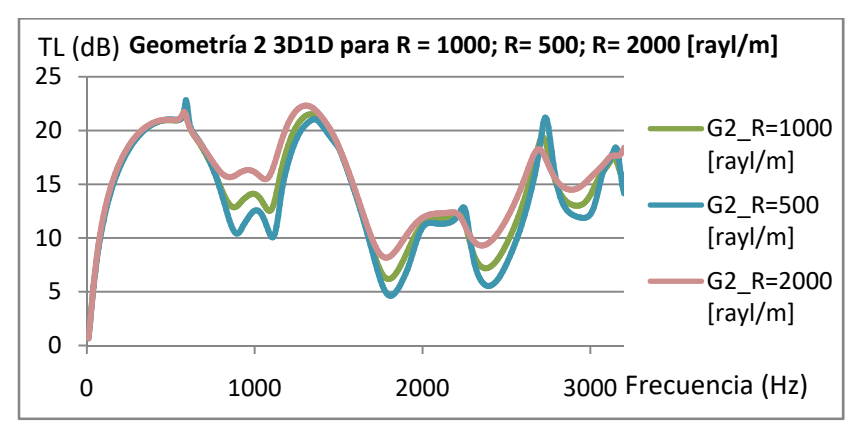

Figura 8.40. Geometría 2 hipótesis 3D1D.

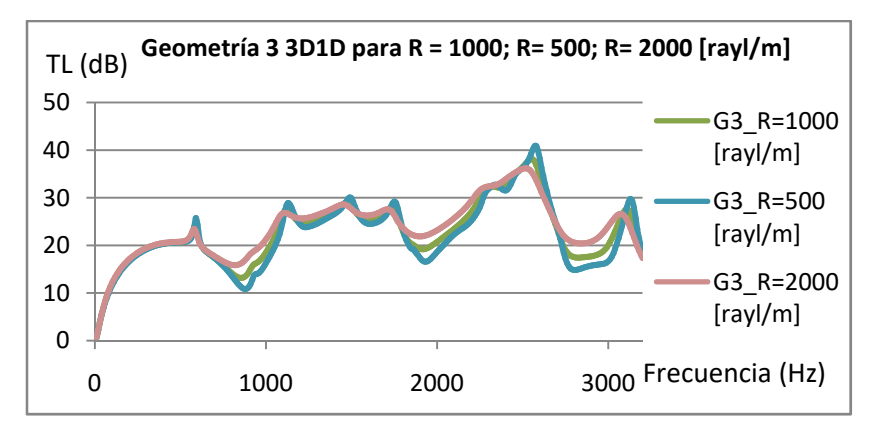

Figura 8.41. Geometría 3 hipótesis 3D1D.

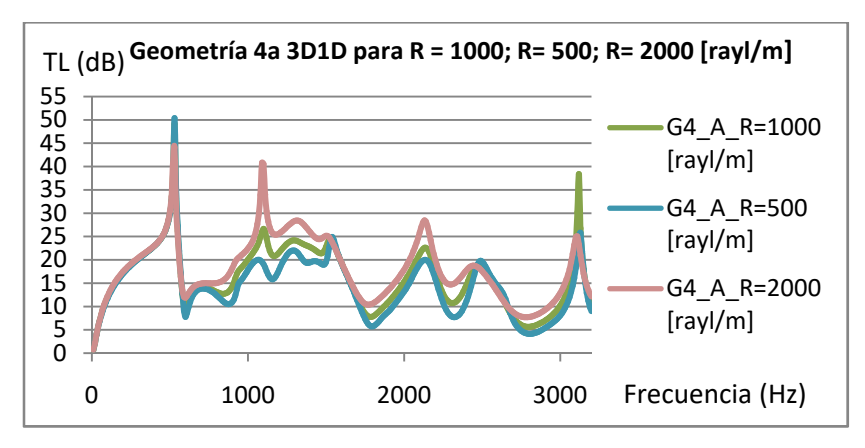

Figura 8.42. Geometría 4a hipótesis 3D1D.
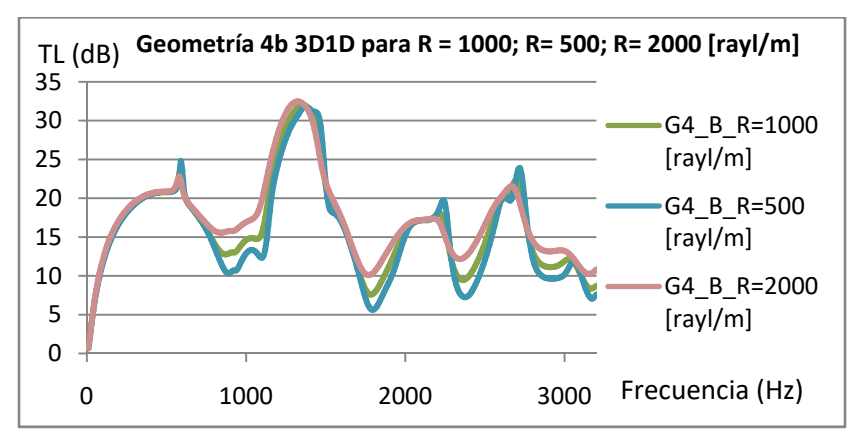

Figura 8.43. Geometría 4b hipótesis 3D1D.

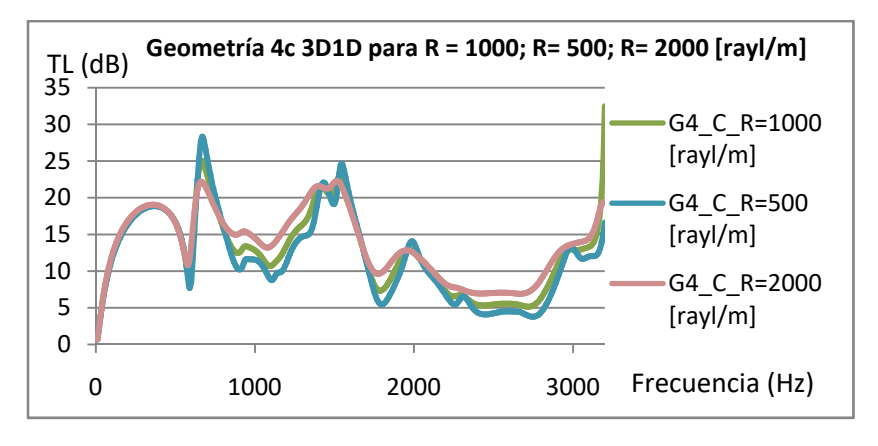

Figura 8.44. Geometría 4c hipótesis 3D1D.

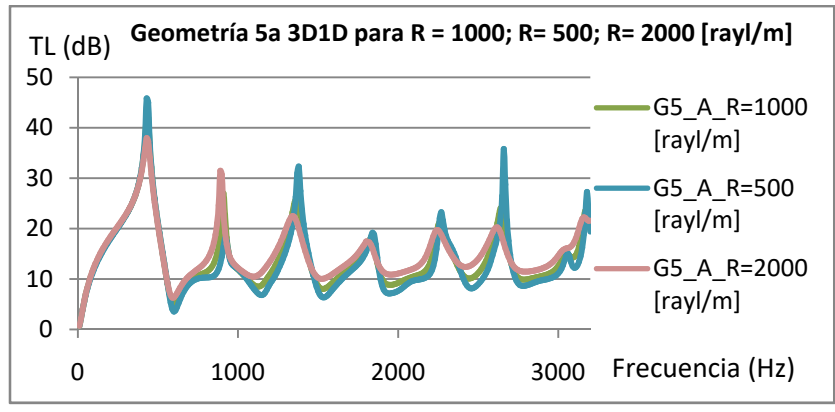

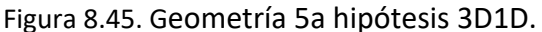

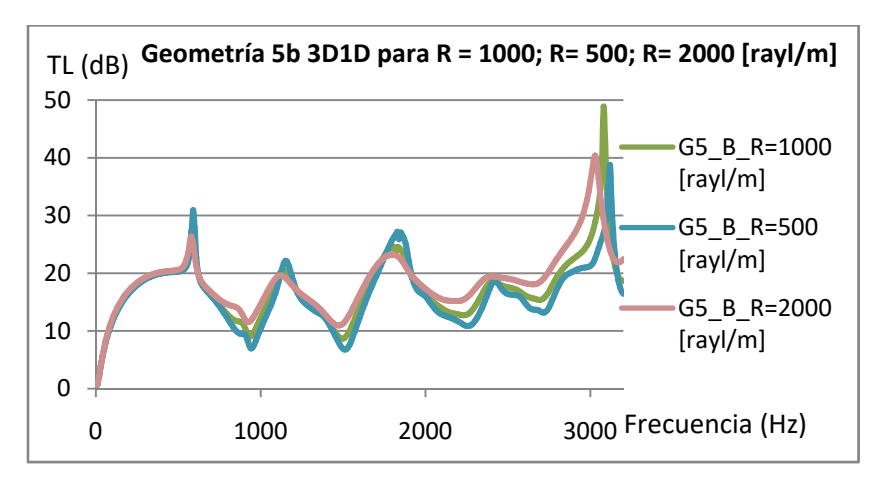

Figura 8.46. Geometría 5b hipótesis 3D1D.

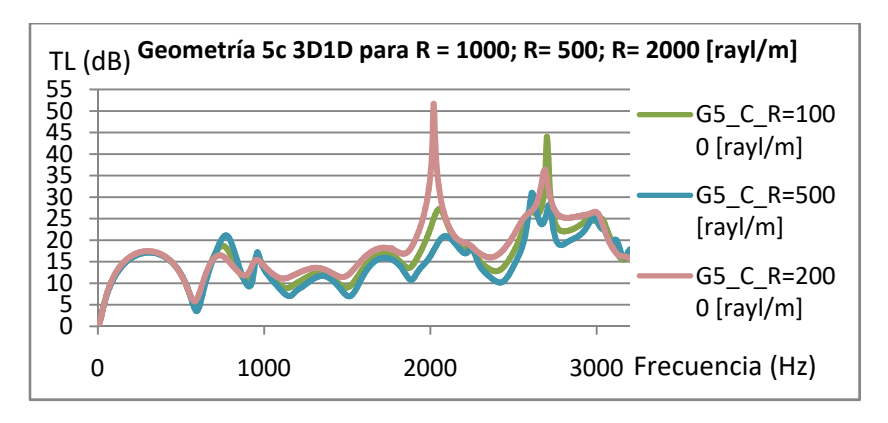

Figura 8.47. Geometría 5c hipótesis 3D1D.

De igual forma que lo ocurrido con el modelo 3D3D, una mayor resistividad implica una mayor atenuación sonora. Para este caso, se observa que las geometrías con mejor atenuación acústica, sobre todo en valores de frecuencias entre 1500Hz y 3200Hz, son las que presentan valores de resistividad de 2000 [rayl/m]. Los valores más altos de atenuación acústica se obtienen con el descentrado óptimo, tanto en la Geometría 3 como en las Geometrías 5a, 5b y 5c respectivamente. Remarcar que en valores de frecuencia altos la Geometría 5c es la que mejores presenta de todos los resultados obtenidos.

## **8.7. Comparación de modelos 3D3D con modelos 3D1D:**

En las figuras 8.48‐8.50 se presenta una comparación entre los resultados obtenidos para una misma geometría y una misma resistividad del monolito con el fin de estudiar cómo varían dichos resultados obtenidos con el programa de cálculo en función de la hipótesis de propagación acústica dentro del monolito, ya sea en las tres direcciones del espacio (modelos 3D3D) o solamente en la dirección longitudinal del monolito (3D1D).

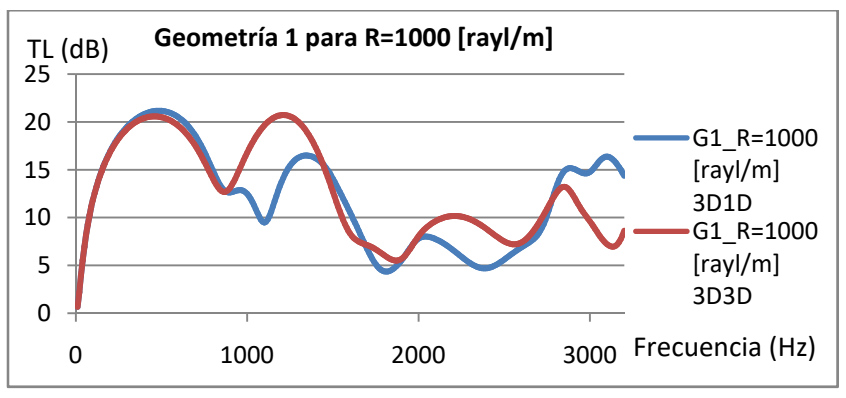

Figura 8.48. Geometría 1 para  $R = 1000$  [rayl/m].

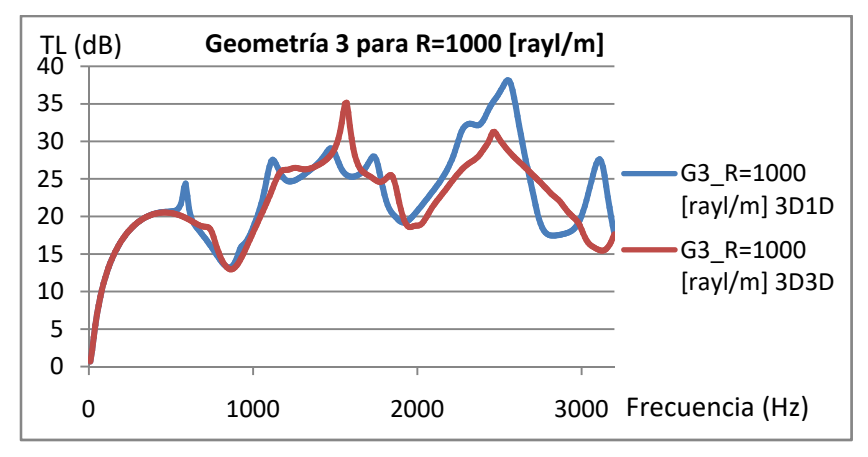

Figura 8.49. Geometría 3 para R = 1000 [rayl/m].

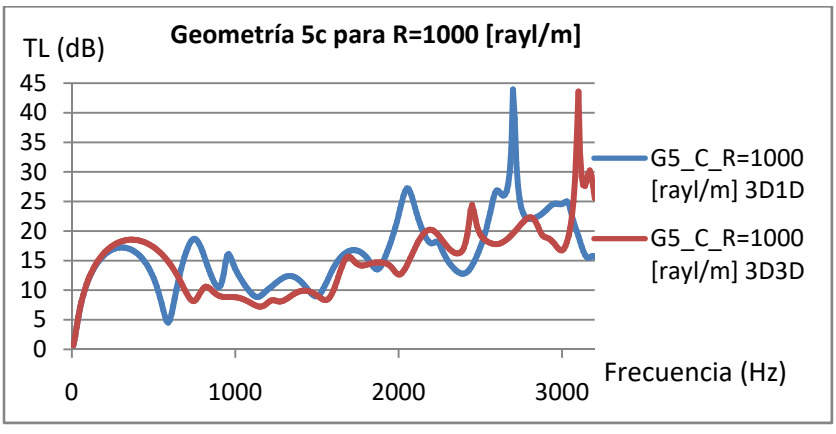

Figura 8.50. Geometría 5c para R = 1000 [rayl/m].

Como puede observarse en las gráficas del TL, si bien ambos modelos presentan tendencias similares en función de la frecuencia, también se detectan discrepancias importantes en ciertas zonas de las curvas de atenuación. Dichas discrepancias aparecen en todas las simulaciones llevadas a cabo y ponen de manifiesto la importancia de modelar adecuadamente el comportamiento acústico del monolito. Como se ha indicado anteriormente, de las dos hipótesis propuestas en este Trabajo Fin de Máster, la denominada 3D1D presenta resultados más consistentes con las medidas experimentales.

## **8.8. Comparación de modelos de elementos finitos axisimétricos y tridimensionales:**

Por último se va a realizar una comparativa entre tipos de modelado de elementos finitos, por un lado se considera axisimetría, como es el caso de la Geometría 1, lo cual permite reducir drásticamente el coste computacional; por otro, se resuelve el mismo problema con elementos tridimensionales. Los resultados se presentan en la figura 8.51.

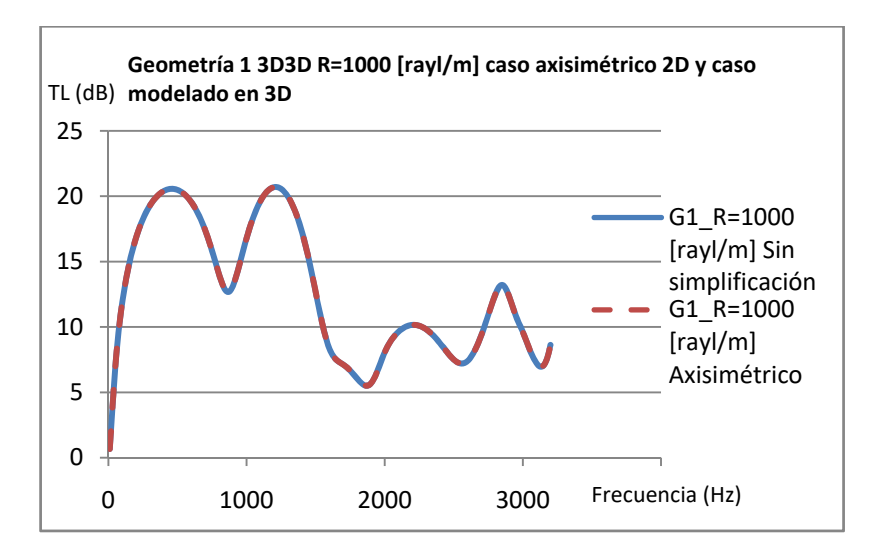

Figura 8.51. Geometría 1 3D3D para R = 1000 [rayl/m] para modelado axisimétrico y modelado sin simplificación

Resulta evidente que ambas curvas son iguales y quedan solapadas, como cabía esperar. No se han mostrado los resultados para la Geometría 1 3D1D porque los resultados obtenidos con el modelo de elementos finitos axisimétrico y el de elementos finitos tridimensional son idénticos.

### **8.9. Conclusiones y desarrollos futuros:**

Las conclusiones generales más relevantes son las siguientes:

 En este Trabajo Fin de Máster se ha definido una metodología de trabajo completa para llevar a cabo el modelado y simulación del comportamiento acústico de dispositivos con monolito en sistemas de escape de vehículos, mediante el software Comsol Multiphysics. Dicha metodología se ha presentado con gran nivel de detalle en todas sus etapas y se ha aplicado a numerosos casos de interés práctico.

- En relación al modelado acústico del monolito, se ha recurrido a las ecuaciones más habituales disponibles en la bibliografía, que hacen uso, entre otras, de las funciones de Bessel. Se han considerado dos posibilidades de propagación, denominadas respectivamente 3D3D y 3D1D. La primera de ellas asume propagación tridimensional tanto en los conductos de entrada y salida del catalizador, como en el propio monolito. Éste se modela como un fluido equivalente con propiedades acústicas complejas y dependientes de la frecuencia. En el segundo caso, se mantiene la propagación tridimensional en los conductos de entrada y salida del catalizador, pero se asume que la propagación en el monolito es unidimensional, lo cual parece más consiste con la geometría de los capilares que lo forman (de sección transversal muy pequeña en comparación con su longitud).
- Los resultados obtenidos mediante la metodología desarrollada en Comsol se han comparado con los proporcionados mediante un método analítico basado en la técnica de ajuste modal (implementado por el equipo investigador). La excelente concordancia ha permitido validar la metodología definida en el Trabajo Fin de Máster, que posteriormente ha sido utilizada para llevar a cabo un estudio exhaustivo de las prestaciones acústicas de diversas configuraciones de catalizadores.
- Además, los resultados de Comsol se han comparado con medidas experimentales llevadas a cabo en el banco de ensayos acústicos disponible en el centro de investigación. Se ha observado una buena concordancia entre los resultados obtenidos mediante elementos finitos y las mediciones, lo cual permite concluir que la herramienta computacional es válida desde un punto de vista práctico.
- En base a las medidas realizadas en laboratorio, se ha demostrado que el modelo 3D1D es más realista, ya que sus resultados se aproximan más a las curvas experimentales en la mayor parte del rango de frecuencias de interés.

Como conclusiones particulares, cabe indicar que:

- La atenuación acústica de 0 a 500 Hz tiene una tendencia muy similar para todos los modelos independientemente del valor de la resistividad del monolito o el tipo de hipótesis de propagación aplicada. Esto se debe a que a baja frecuencia dominan los fenómenos reactivos asociados a los cambios de sección entre conductos, en lugar de los disipativos asociados al monolito.
- La posición de los conductos tiene una influencia determinante en las prestaciones sonoras. Se ha puesto de manifiesto la posibilidad de utilizar distancias de descentrado optimizadas.
- En los modelos 3D3D y 3D1D, como tendencia general, cabe indicar que una mayor resistividad implica una mayor atenuación sonora en la mayor parte del intervalo de frecuencias. Se observa también que se produce una mayor uniformidad del TL para resistividades altas.
- En cuanto a los resultados obtenidos de los modelos que mayor atenuación acústica presentan en la hipótesis 3D3D se concluye que los mejores resultados se dan en la Geometría 3 para R=1000 y 500 [rayl/m] sobre todo a alta frecuencia. Curiosamente para R=2000 [rayl/m] la Geometría 3, 4b y la 5c presentan resultados similares a alta frecuencia pero si nos centramos en todo el rango de frecuencias estudiadas, la Geometría 3 es la que mejor resultados presenta. En el caso de la hipótesis 3D1D para R=1000 y 500 [rayl/m] la mejor en todo el rango de frecuencia es la Geometría 3, cabe remarcar que la Geometría 5b presenta buenos resultados a alta frecuencia pero en rango reducidos de frecuencia. En el caso de R=2000 [rayl/m], como se espera, es la Geometría 3 la que mayor atenuación acústica genera pero la Geometría 5c es mejor aún que la 3 en frecuencias superiores a los 2750Hz.
- En los resultados de comparación de gráficas en función de la variación de la resistividad del monolito, se mantienen resultados similares para todas las geometrías en los casos de modelado 3D3D siendo, en líneas generales, la que mayor atenuación acústica provoca los modelos con R=2000 [rayl/m] y la menor atenuación para R=500 [rayl/m]. Cuanto menor valor de

resistividad del monolito se producen mayores oscilaciones en la gráfica del TL, obteniéndose picos altos de atenuación pero en rangos estrechos de frecuencia.

- En los estudios comparativos entre hipótesis de propagación acústica 3D3D y 3D1D se observan gráficas distintas pero que mantienen una misma tendencia. Por el contrario al comparar los modelos con simplificación axisimétrica (Geometría 1) respecto con esos mismos modelos sin aplicar dicha simplificación se observa que son exactamente iguales cada una de las distintas funciones concluyendo que dicha simplificación es consistente con la realidad.
- En cuanto a desarrollos futuros, existe la posibilidad de extender los modelos y estudios descritos anteriormente para incorporar nuevos modelos de monolito, la presencia de flujo medio asociada a la salida de gases de escape o la influencia de la temperatura y sus variaciones.

# **9. Bibliografía y Webgrafía:**

**[1]**  F.D. Denia, J. Albelda, F.J. Fuenmayor, A.J. Torregrosa, *Acoustic behaviour of elliptical chamber mufflers*. Journal of Sound and Vibration 241, 401‐421 (2001). *Secciones donde se cita: 2.1,* **7.4.2.1.**

**[2]** A. Selamet, F.D. Denia, A.J. Besa*, Acoustic behavior of circular dual‐chamber mufflers*. Journal of Sound and Vibration 265, 967‐985 (2003). *Sección donde se cita: 2.1.* 

**[3]**  F.D. Denia, A. Selamet, F.J. Fuenmayor, R. Kirby, *Acoustic attenuation performance of perforated dissipative mufflers with empty inlet/outlet extensions*. Journal of Sound and Vibration 302, 1000‐1017 (2007). *Sección donde se cita: 2.1.* 

**[4]**  R. Kirby, F.D. Denia, *Analytic mode matching for a circular dissipative silencer containing mean flow and a perforated pipe*. The Journal of the Acoustical Society of America 122, 3471‐3482 (2007). *Sección donde se cita: 2.1.* 

**[5]**  F.D. Denia, A. Selamet, M.J. Martínez, F.J. Fuenmayor, *Sound attenuation of a circular multi‐ chamber hybrid muffler*. Noise Control Engineering Journal 56, 356‐364 (2008). *Sección donde se cita: 2.1.* 

**[6]** F.D. Denia, A.G. Antebas, A. Selamet, A.M. Pedrosa*,* 

*Acoustic characteristics of circular dissipative reversing chamber mufflers*. Noise Control Engineering Journal 59, 234‐246 (2011). *Sección donde se cita: 2.1.* 

**[7]**  A.G. Antebas, F.D. Denia, A.M. Pedrosa, F.J. Fuenmayor, *A finite element approach for the acoustic modeling of perforated dissipative mufflers with non‐ homogeneous properties*. Mathematical and Computer Modelling 57, 1970–1978 (2013). *Sección donde se cita: 2.1.* 

**[8]** E.M. Sánchez‐Orgaz, F.D. Denia, J. Martínez‐Casas, L. Baeza, *3D acoustic modelling of dissipative silencers with nonhomogeneous properties and mean flow*. Advances in Mechanical Engineering 6, 537935 (2014). *Sección donde se cita: 2.1.* 

**[9]** F.D. Denia, E.M. Sánchez‐Orgaz, J. Martínez‐Casas, R. Kirby, *Finite element based acoustic analysis of dissipative silencers with high temperature and thermal‐ induced heterogeneity.*  Finite Elements in Analysis and Design 101, 46‐57 (2015). *Sección donde se cita: 2.1.* 

**[10]**  F.J. Fuenmayor, F.D. Denia, J. Albelda, E. Giner, *H‐ adaptive refinement strategy for acoustic problems with a set of natural frequencies*. Journal of sound and vibration 255, 457‐479 (2002). *Sección donde se cita: 2.1.* 

**[11]**  J. Albelda, F.D. Denia, F.J. Fuenmayor, M.J. Martínez, *A transversal substructuring modal method for the acoustic analysis of dissipative mufflers with*  *mean flow.* Journal of the Acoustical Society of America 123, 3534 (2008). *Sección donde se cita: 2.1.* 

**[12]** J. Albelda, F.D. Denia, M.I. Torres, F.J. Fuenmayor, *A transversal substructuring mode matching method applied to the acoustic analysis of dissipative mufflers.* Journal of Sound and Vibration 303, 614‐631 (2007). *Sección donde se cita: 2.1.* 

**[13]**  F.D. Denia, E.M. Sánchez‐Orgaz, L. Baeza, R. Kirby, *Point collocation scheme in silencers with temperature gradient and mean flow*. Journal of Computational and Applied Mathematics 291, 127‐141 (2016). *Sección donde se cita: 2.1.* 

**[14]**  F.D. Denia, J. Martínez‐Casas, L. Baeza, F.J. Fuenmayor, *Acoustic modelling of exhaust devices with nonconforming finite element meshes and transfer matrices*. Applied Acoustics 73, 713‐722 (2012). *Sección donde se cita: 2.1.* 

**[15]** F.D. Denia, A.G. Antebas, R. Kirby, F.J. Fuenmayor, *Multidimensional acoustic modelling of catalytic converters*. Proceedings of the 16th International Congress on Sound and Vibration, Krákow, 2009. *Sección donde se cita: 2.1.* 

**[16]**  F.D. Denia, L. Baeza, R. Kirby, A. Selamet, *A multidimensional analytical study of sound attenuation in catalytic converters*. Proceedings of the Inter‐noise 2010, 39th International Congress and Exposition on Noise Control Engineering, Lisbon, 2010. *Sección donde se cita: 2.1.* 

**[17]**  F.D. Denia, J. Martínez‐Casas, J. Carballeira, E. Nadal, F.J. Fuenmayor, *Computational performance of analytical methods for the acoustic modelling of automotive exhaust devices incorporating monoliths*. Journal of Computational and Applied Mathematics 330, 995‐1006 (2018). *Sección donde se cita: 2.1.* 

**[18]** *http://www.aficionadosalamecanica.net/catalizado res.htm* (06/12/2017). *Sección donde se cita: 3.1.* 

**[19]**  *http://www.mapama.gob.es/gl/calidad‐yevaluacio n‐ ambiental/temas/at mosfera‐y‐calidad‐del‐aire/conta minacion\_acustica\_tcm10‐1705.pdf*(06/12/2017). *Sección donde se cita: 3.2.*

**[20]** *http://www.cochlea.org/es/ruido* (20/03/2018). *Sección donde se cita: 3.2.*

**[21]**  F.D. Denia, J. Martínez‐Casas, L. Baeza, F.J. Fuenmayor, *Acoustic modelling of exhaust devices with nonconforming finite element meshes and transfer matrices.*  Applied Acoustics 73, 713‐722 (2012). *Secciones donde se cita: 4.7, 4.8.* 

**[22]**  F.D. Denia, A.G. Antebas, J. Martínez‐Casas, F.J. Fuenmayor. *Métodos numéricos en Ingeniería 2009.* Modelado numérico del comportamiento acústico de catalizadores. Influencia de la técnica de acoplamiento conducto/monolito en la predicción de la atenuación sonora. Barcelona. *Sección donde se cita: 5.2.*

**[23]**  A. Selamet, V. Easwaran, J.M. Novak, R.A. Kach. *Wave attenuation in catalytic converters: Reactive versus disipative effects*. Acoustic Society of America, Vol. 103, Nº2, 1998. (pp. 935‐943). *Sección donde se cita: 5.2.*

**[24]**  O.C.Zienkiewicz, R.L.Taylor. *El método de los elementos finitos. Vol 1 y 2.* Ed. McGraw‐Hill. *Sección donde se cita: 5.* 

**[25]** R.D. Cook. *Finite element modeling for stress analysis.* Ed. John Wiley & Sons. *Sección donde se cita: 5.*

**[26]** R.D. Cook, D.S. Malkus, M.E. Plesha. *Concepts and applications or finite element analysis.* Ed. John Wiley & Sons. *Sección donde se cita: 5.*

**[27]**  D. S. Burnett. *Finite element analysis. From Concepts to Applications.*  Ed. Addison Wesley (1987). *Sección donde se cita: 5.* 

**[28]**  *Comsol Multiphysics Reference Manual. Sección donde se cita: 7.2.*

**[29]**  *Introduction to the Acoustics Module 1998‐2005 COMSOL Sección donde se cita: 7.2.* 

**[30]**  A. Selamet, V. Easwaran, J. M. Novak, R. A. Kach, *Wave attenuation in catalytic converters: reactive versus dissipative effects*, JASA, 103(2), 935‐943, 1998.

*Secciones donde se cita: Anexo 1 Hipótesis 3D3D y Anexo 2 Hipótesis 3D1D.* 

**[31]** F. P. Mechel, *Formulas of Acoustics*, Springer, 2004. (Página 727) *Secciones donde se cita: Anexo 1 Hipótesis 3D3D y Anexo 2 Hipótesis 3D1D.*

**[32]** J. F. Allard, *Propagation of Sound in Porous Media*, Elsevier, 1993. *Secciones donde se cita: Anexo 1 Hipótesis 3D3D y Anexo 2 Hipótesis 3D1D.*

*Trabajo Fin de Máster en Ingeniería Mecánica* 

# **Anexos a la Memoria**

# **Anexo 1: Cálculo de las propiedades del monolito mediante Mathcad caso 3D3D.**

Se va a explicar el funcionamiento del archivo generado en el programa Mathcad que nos permite obtener unos valores de presión y velocidad equivalentes en función de la frecuencia para ser luego importados por el programa Comsol y trabajar con ellos. En concreto este archivo sirve para los modelos 3D3D mencionados en el Trabajo Fin de Máster, generando tres tipos de archivos en función del valor de la resistividad del monolito, siendo los valores posibles 500, 1000 ó 2000 [rayl/m].

El programa nos devuelve un valor equivalente de velocidad y de densidad que debido a que el material del monolito es absorbente tiene componentes real e imaginaria, quedando las ecuaciones que rigen el comportamiento del material del monolito como:

$$
v_{eq} = v_{real}(f) + i \cdot v_{imaginaria}(f)
$$
  
\n
$$
\rho_{eq} = \rho_{real}(f) + i \cdot \rho_{imaginaria}(f)
$$
  
\n
$$
Ecuación Anexo 1.2
$$
  
\n
$$
Ecuación Anexo 1.2
$$

En primer lugar, se supone una temperatura de 15°C y el primer paso que se realiza es el cálculo de la densidad y velocidad equivalentes con las siguientes ecuaciones:

$$
\rho_m = \rho_0 \cdot \left( 1 + \frac{R \cdot \phi}{j \cdot \omega \cdot \rho_0} \cdot G_c(s) \right) \quad \text{Ecuación Anexo 1.3}
$$

$$
c_m = \frac{c_0}{\sqrt{\left(1 + \frac{R \cdot \phi}{j \cdot \omega \cdot \rho_0} \cdot G_c(s)\right) \cdot (\gamma - (\gamma - 1) \cdot F)}} \quad Ecu
$$

ación Anexo 1.4

Donde:

- *R: Resistividad estacionaría.*
- *ω: Frecuencia angular.*
- *φ: 0,8 (Porosidad del monolito).*
- $\bullet$  *c<sub>0</sub>: 340 m/s (15°C).*
- $\rho_0$ : 1,225 kg/m<sup>3</sup> (15°C).
- *γ: 1,4 (Relación de calores específicos).*

La función *Gc(s)* tiene la siguiente forma:

$$
G_c(s) = \frac{-\frac{s}{4} \cdot \sqrt{-j} \cdot \frac{J_1 \cdot (s \cdot \sqrt{-j})}{J_0 \cdot (s \cdot \sqrt{-j})}}{1 - \frac{2}{s \cdot \sqrt{-j}} \cdot \frac{J_1 \cdot (s \cdot \sqrt{-j})}{J_0 \cdot (s \cdot \sqrt{-j})}}
$$

Ecuación Anexo 1.5

Donde:

*J1* y *J0* son funciones de Bessel de primera especie de orden 0 y 1, mientras que *s* es el número de onda tangencial.

Esta última variable tiene la siguiente expresión:

$$
s = \alpha \cdot \sqrt{\frac{8 \cdot \omega \cdot \rho_0}{R \cdot \phi}}
$$
 *Ecuación Anexo* 1.6

Donde el factor  $α = 1,07$ .

Para calcular la velocidad de la onda equivalente el programa utiliza la siguiente expresión:

$$
c_m = \sqrt{\frac{K_m}{\rho_m}} = \frac{c_0}{\sqrt{\left(1 + \frac{R \cdot \phi}{j \cdot \omega \cdot \rho_0} \cdot G_c(s)\right) \cdot (\gamma - (\gamma - 1) \cdot F)}}
$$

Ecuación Anexo 1.7

Siendo que el factor *F* se expresa:

$$
F = \frac{1}{1 + \frac{R \cdot \phi}{j \cdot \omega \cdot \rho_0} \cdot G_c(s) \cdot (\sqrt{Pr} \cdot s)}
$$
 *Ecuación Anexo* 1.8

Donde:

*Pr: Número de Prandtl.* 

El el número de Prandt tiene la siguiente expresión: **[14]** 

$$
Pr = \frac{\mu c_p}{\kappa}
$$
 *Ecuación Anexo* 1.9

Donde:

- *μ = 1.802∙10‐5 [Pa∙s] (Viscosidad dinámica).*
- *κ = 0,02476 [W/(m∙K)] (Conductividad térmica).*
- *cp = 1007 [J/(kg∙K)] (Calor específico a presión constante).*

Ahora el programa realiza lo que se denomina barrido en frecuencia, para ello se van a generar las siguientes definiciones para la aplicación del intervalo de frecuencias y el paso incremental.

$$
kk := 0..319 \t\t frec_{kk} := 10 \cdot (kk + 1)
$$

En este apartado es donde se introduce también el valor correspondiente a la resistividad "*R*" del monolito que ya se ha comentado que tendrá tres valores distintos para realizar un estudio comparativo con este parámetro.

Para que el programa exporte los datos correctamente se tiene que trabajar de forma separada con la parte real e imaginaría de la velocidad y densidad equivalentes. Para ello se deben de generar cuatro archivos de texto ".txt" uno para cada una de las componentes real e imaginaria de las variables. Dichos archivos se generan mediante: **[14] [30] [31] [32]**

**Velocidad equivalente, parte real (en función de la frecuencia):** 

$$
tabla\_vel\_real_{kk,0} := \text{free}_{kk}
$$

tabla\_vel\_real  $_{kk, 1}$  := Re $(c_{m_{kk}})$ 

WRITEPRN"vel real mono.txt"  $)$  := tabla vel real

#### **Velocidad equivalente, parte imaginaria (en función de la frecuencia):**

$$
table\_vel\_imag_{kk,0} := free_{kk}
$$

tabla\_vel\_imag  $_{kk-1} := Im(c_{m_{kk}})$ WRITEPRN"vel imag\_mono.txt"  $)$  := tabla\_vel\_imag

#### **Densidad equivalente, parte real (en función de la frecuencia):**

 $tabla\_dens\_real_{kk, 0} = free_{kk}$ 

 $tabla\_dens\_real_{kk, 1} \coloneqq Re$  $\rho_{.m_{kk}}$ φ ſ Į  $\setminus$  $\backslash$  $=$  Re $\left(\frac{m_{kk}}{\phi}\right)$ WRITEPRN"dens real mono.txt"  $) :=$  tabla dens real

#### **Densidad equivalente, parte imaginaria (en función de la frecuencia):**

 $tabla\_dens\_imag_{kk,0} = \text{free}_{kk}$ 

tabla\_dens\_imag  $_{kk, 1} \coloneqq \text{Im}$  $\rho_{.m}$ <sub>kk</sub> φ ſ L Ţ  $\backslash$  $:= \text{Im}\left(\frac{\text{Im}k}{\phi}\right)$ 

 $WRITERN"dens\_imag\_mono.txt"$   $)=$  tabla\_dens\_imag

Obteniéndose dos gráficas como las mostradas a continuación:

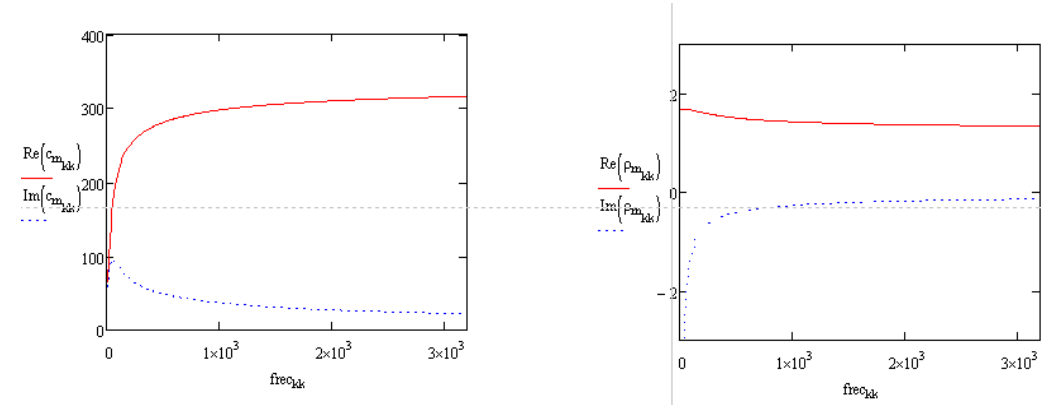

Figura 1.Anexo 1. Gráficas de la parte real e imaginaria de la velocidad y la densidad.

# **Anexo 2: Cálculo de las propiedades del monolito mediante Mathcad caso 3D1D.**

El funcionamiento de este archivo de Mathcad es igual al explicado para el Anexo 1 salvo en el último paso de exportación de datos que será lo que se va explicar en este último apartado del Trabajo Fin de Máster.

En la hipótesis de propagación acústica en una sola dirección en el interior del monolito conlleva la utilización de lo que se denomina matriz de transferencia de cuatro polos. La región capilar central es reemplazada por una matriz de transferencia de onda plana. En ausencia de flujo, la matriz considerada para el monolito es:

$$
T = \begin{pmatrix} T_{11} & T_{12} \\ T_{21} & T_{22} \end{pmatrix} = \begin{pmatrix} \cos(k_m \cdot L_m) & \frac{j \cdot \rho_m \cdot c_m \cdot \sin(k_m \cdot L_m)}{\phi} \\ \frac{j \cdot \phi \cdot \sin(k_m \cdot L_m)}{\rho_m \cdot c_m} & \cos(k_m \cdot L_m) \end{pmatrix}
$$

#### Ecuación Anexo 2.1

Cada uno de los cuatro polos depende de las propiedades del monolito y la matriz de transferencia de cuatro polos que componen va a sustituir en su totalidad el monolito del catalizador.

Para que el programa exporte los datos correctamente se tiene que trabajar de forma separada con la parte real e imaginaría de cada uno de los cuatro polos. Para ello se deben de generar ocho archivos de texto ".txt" uno para cada una de las componentes real e imaginaria de las variables. Dichos archivos se generan mediante: **[14] [30] [31] [32]**

#### **Término T11, parte real (en función de la frecuencia):**

$$
t11_{real}^{real}k, 0 := free_{kk}
$$
  

$$
t11_{real}^{real} = Re[(T_{monolit}_{kk})_{0, 0}]
$$
  
WRITERN"tabla\_t11\_{real.txt" = t11\_{real}

#### **Término T11, parte imaginaria (en función de la frecuencia):**

$$
t11\_imag_{kk,0} := \text{free}_{kk}
$$

t11\_imag  $_{kk, 1}$  := Im  $(T_{\text{.monolit}})_{0, 0}$  $\coloneqq$ WRITEPRN"tabla\_t11\_imag.txt"  $) \coloneqq$  t11\_imag

#### **Término T12, parte real (en función de la frecuencia):**

t12\_rea<sub>kk,0</sub> := free<sub>kk</sub>  
t12\_rea<sub>kk,1</sub> := Re
$$
\left[\left(T_{\text{..monolt}_{kk}}\right)_{0,1}\right]
$$

WRITEPRN"tabla\_t12\_real.txt"  $) := t12$ \_rea

#### **Término T12, parte imaginaria (en función de la frecuencia):**

$$
t12\_imag_{kk,0} := \text{free}_{kk}
$$

$$
\texttt{t12\_img}\textsubscript{kk, 1} \coloneqq \text{Im}\Bigg[\Big(T_{.monolit}\textsubscript{kk}\Big)_{0, 1}\Bigg]
$$

WRITEPRN"tabla\_t12\_imag.txt"  $) := t12$ \_imag

#### **Término T21, parte real (en función de la frecuencia):**

$$
t21\_real_{kk,0} := free_{kk}
$$

$$
t21\_real_{kk, 1} \coloneqq \text{Re}\Bigg[\Big(T_{.monolt}_{kk}\Big)_{1, 0}\Bigg]
$$
  
WRITERN("table\_t21\_rcal.txt") := t21\_rcal

#### **Término T21, parte imaginaria (en función de la frecuencia):**

$$
t21\_imag_{kk,0} := \text{free}_{kk}
$$

t21\_imag  $_{kk, 1} \coloneqq \text{Im} \left( \text{T}_{\text{.monolit}}_{kk} \right)_{1, 0}$  $\coloneqq$ WRITEPRN"tabla\_t21\_imag.txt"  $) := t21$ \_imag

#### **Término T22, parte real (en función de la frecuencia):**

$$
t22_{\text{real}} \cdot \text{real}_{kk,0} = \text{free}_{kk}
$$

$$
t22\_real_{kk, 1} \coloneqq \text{Re}\Bigg[\Big(T_{.monolt}_{kk}\Big)_{1, 1}\Bigg]
$$
   
 
$$
\text{WRITEPRN} \text{ "table_122\_real.txt"}\bigg) \coloneqq t22\_real
$$

#### **Término T22, parte imaginaria (en función de la frecuencia):**

t22<sub>\_\_</sub>imag<sub>kk</sub>,0 := free<sub>kk</sub>  
t22<sub>\_\_</sub>img<sub>kk</sub>,1 := Im
$$
\left[T_{\text{.monoli}_{kk}}\right]
$$
, 1

WRITEPRN"tabla t22 imag.txt"  $) := t22$  imag